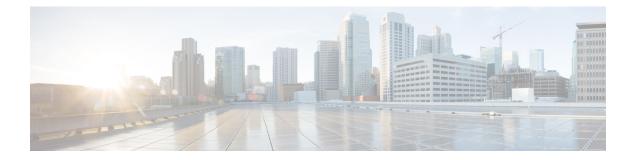

# show is - show m

- show isakmp ipsec-over-tcp stats, on page 3
- show isakmp sa, on page 5
- show isakmp stats, on page 7
- show isis database, on page 11
- show isis hostname, on page 18
- show isis lsp-log, on page 22
- show isis neighbors, on page 27
- show isis rib, on page 32
- show isis spf-log, on page 36
- show isis topology, on page 42
- show kernel, on page 46
- show kernel bridge, on page 50
- show lacp, on page 52
- show lacp cluster, on page 54
- show license, on page 55
- show lisp eid, on page 57
- show local-host, on page 59
- show logging, on page 63
- show mac-address-table, on page 67
- show mac-learn, on page 69
- show management-access, on page 71
- show-map-domain, on page 72
- show memory, on page 74
- show memory all, on page 87
- show memory api, on page 88
- show memory app-cache, on page 89
- show memory appcache-threshold, on page 92
- show memory binsize, on page 94
- show memory caller-address, on page 95
- show memory delayed-free-poisoner, on page 97
- show memory logging, on page 99
- show memory profile, on page 103
- show memory region, on page 106

- show memory top-usage, on page 111
- show memory tracking, on page 113
- show memory utilization, on page 115
- show memory webvpn, on page 116
- show mfib, on page 119
- show mfib active, on page 121
- show mfib count, on page 123
- show mfib interface, on page 125
- show mfib reserved, on page 126
- show mfib status, on page 128
- show mfib summary, on page 129
- show mfib verbose, on page 130
- show mgcp, on page 132
- show mmp, on page 134
- show mode, on page 135
- show module, on page 136
- show monitor-interface, on page 142
- show mrib client, on page 144
- show mrib route, on page 146
- show mroute, on page 148

## show isakmp ipsec-over-tcp stats

To display runtime statistics for IPsec over TCP, use the **show isakmp ipsec-over tcp stats** command in global configuration mode or privileged EXEC mode.

#### show isakmp ipsec-over-tcp stats

**Syntax Description** This command has no arguments or keywords.

**Command Default** No default behavior or values.

#### **Command Modes**

The following table shows the modes in which you can enter the command:

| Command Mode         | d Mode Firewall Mode |   | Security Context |          |        |  |
|----------------------|----------------------|---|------------------|----------|--------|--|
|                      | Routed Transparent   |   | Single           | Multiple |        |  |
|                      |                      |   |                  | Context  | System |  |
| Global configuration | • Yes                | _ | • Yes            | • Yes    | -      |  |
| Privileged<br>EXEC   | • Yes                | _ | • Yes            | • Yes    | —      |  |

| Command History  | Release           | Modification                                                                                                    |  |  |  |  |
|------------------|-------------------|----------------------------------------------------------------------------------------------------|--|--|--|--|
|                  | ASA<br>virtual(1) | The show isakmp ipsec-over-tcp stats command was added.                                                                       |  |  |  |  |
|                  | 7.2(1)            | The show isakmp ipsec-over-tcp stats command was deprecated. The show crypto isakmp ipsec-over-tcp stats command replaced it. |  |  |  |  |
|                  | 9.0(1)            | Support for multiple context mode was added.                                                                                  |  |  |  |  |
| Usage Guidelines | -                 | rom this command includes the following fields:                                                                               |  |  |  |  |
|                  | -                 | Embryonic connections                                                                                                    |  |  |  |  |
|                  | • Active c        | Active connections                                                                                                    |  |  |  |  |
|                  | Previous          | s connections                                                                                                    |  |  |  |  |
|                  | • Inbound         | l packets                                                                                                    |  |  |  |  |
|                  | Inbound           | l dropped packets                                                                                                    |  |  |  |  |
|                  | • Outbour         | Outbound packets                                                                                                    |  |  |  |  |
|                  | Outbour           | nd dropped packets                                                                                                    |  |  |  |  |
|                  | • RST pac         | ckets                                                                                                    |  |  |  |  |

- Received ACK heart-beat packets
- · Bad headers
- · Bad trailers
- Timer failures
- · Checksum errors
- Internal errors

#### **Examples**

The following example, issued in global configuration mode, displays ISAKMP statistics:

```
ciscoasa(config)# show isakmp ipsec-over-tcp stats
Global IPsec over TCP Statistics
------
Embryonic connections: 2
Active connections: 132
Previous connections: 146
Inbound packets: 6000
Inbound dropped packets: 30
Outbound packets: 0
Outbound dropped packets: 0
RST packets: 260
Received ACK heart-beat packets: 10
Bad headers: 0
Bad trailers: 0
Timer failures: 0
Checksum errors: 0
Internal errors: 0
ciscoasa(config)#
```

| Related Commands | Command                              | Description                                                                                    |
|------------------|--------------------------------------|------------------------------------------------------------------------------------------------|
|                  | clear configure crypto isakmp        | Clears all the ISAKMP configuration.                                                           |
|                  | clear configure crypto isakmp policy | Clears all ISAKMP policy configuration.                                                        |
|                  | clear crypto isakmp sa               | Clears the IKE runtime SA database.                                                            |
|                  | crypto isakmp enable                 | Enables ISAKMP negotiation on the interface on which the IPsec peer communicates with the ASA. |
|                  | show running-config crypto isakmp    | Displays all the active ISAKMP configuration.                                                  |

# show isakmp sa

To display the IKE runtime SA database, use the **show isakmp sa** command in global configuration mode or privileged EXEC mode.

| privileged EXEC                                                                           | privilegea EAEC mode.                                                                                                    |                                                                                                    |                                                                                                    |                                                                                                    |                                                                                                    |                                                                                                    |                                                                                                    |                                                                                                    |                                                                                                    |                                                                                                    |
|-------------------------------------------------------------------------------------------|----------------------------------------------------------------------------------------------------|----------------------------------------------------------------------------------------------------|----------------------------------------------------------------------------------------------------|----------------------------------------------------------------------------------------------------|----------------------------------------------------------------------------------------------------|----------------------------------------------------------------------------------------------------|----------------------------------------------------------------------------------------------------|----------------------------------------------------------------------------------------------------|----------------------------------------------------------------------------------------------------|----------------------------------------------------------------------------------------------------|
| show isakmp sa                                                                            | [ det                                                                                                    | ail ]                                                                                                    |                                                                                                    |                                                                                                    |                                                                                                    |                                                                                                    |                                                                                                    |                                                                                                    |                                                                                                    |                                                                                                    |
| detail Displays d                                                                         | detail Displays detailed output about the SA database.                                                                                                    |                                                                                                    |                                                                                                    |                                                                                                    |                                                                                                    |                                                                                                    |                                                                                                    |                                                                                                    |                                                                                                    |                                                                                                    |
| No default behavi                                                                         | No default behavior or values.                                                                                                    |                                                                                                    |                                                                                                    |                                                                                                    |                                                                                                    |                                                                                                    |                                                                                                    |                                                                                                    |                                                                                                    |                                                                                                    |
| -<br>The following tab                                                                    | le sh                                                                                                    | ows                                                                                                    | the n                                                                                                    | nodes in which                                                                                                    | ch you ca                                                                                                    | an ente                                                                                                    | er the co                                                                                                    | ommand:                                                                                                    |                                                                                                    |                                                                                                    |
| Command Mode                                                                              | Fire                                                                                                    | wall                                                                                                    | Moc                                                                                                    | le                                                                                                    |                                                                                                    | Seci                                                                                                    | urity Cor                                                                                                    | ntext                                                                                                    |                                                                                                    |                                                                                                    |
|                                                                                           | Rout                                                                                                    | ted                                                                                                    |                                                                                                    | Transpa                                                                                                    | Transparent                                                                                                    | Sing                                                                                                    | le                                                                                                    | Mul                                                                                                    | tiple                                                                                                    |                                                                                                    |
|                                                                                           |                                                                                                    |                                                                                                    |                                                                                                    |                                                                                                    |                                                                                                    |                                                                                                    |                                                                                                    | Con                                                                                                    | text                                                                                                    | System                                                                                                    |
| Global configuration                                                                      | •                                                                                                    | Yes                                                                                                    | 5                                                                                                    | _                                                                                                    |                                                                                                    | •                                                                                                    | Yes                                                                                                    |                                                                                                    | • Yes                                                                                                    | _                                                                                                    |
| Privileged<br>EXEC                                                                        | •                                                                                                    | Yes                                                                                                    | 8                                                                                                    |                                                                                                    |                                                                                                    | •                                                                                                    | Yes                                                                                                    |                                                                                                    | • Yes                                                                                                    | _                                                                                                    |
| Release Modification                                                                      |                                                                                                    |                                                                                                    |                                                                                                    |                                                                                                    |                                                                                                    |                                                                                                    |                                                                                                    |                                                                                                    |                                                                                                    |                                                                                                    |
| 7.0(1) The <b>show isakmp sa</b> command was added.                                       |                                                                                                    |                                                                                                    |                                                                                                    |                                                                                                    |                                                                                                    |                                                                                                    |                                                                                                    |                                                                                                    |                                                                                                    |                                                                                                    |
| 7.2(1) This command was deprecated. The <b>show crypto isakmp sa</b> command replaced it. |                                                                                                    |                                                                                                    |                                                                                                    |                                                                                                    |                                                                                                    |                                                                                                    |                                                                                                    |                                                                                                    |                                                                                                    |                                                                                                    |
| 9.0(1) Support for multiple context mode was added.                                       |                                                                                                    |                                                                                                    |                                                                                                    |                                                                                                    |                                                                                                    |                                                                                                    |                                                                                                    |                                                                                                    |                                                                                                    |                                                                                                    |
| -                                                                                         |                                                                                                    | omm                                                                                                    | nand                                                                                                    | includes the                                                                                                    | following                                                                                                    | g field                                                                                                    | ls:                                                                                                    |                                                                                                    |                                                                                                    |                                                                                                    |
| IKE Peer                                                                                  | Туре                                                                                                    | Dir                                                                                                    | Rky                                                                                                    | State                                                                                                    | ]                                                                                                    |                                                                                                    |                                                                                                    |                                                                                                    |                                                                                                    |                                                                                                    |
| 209.165.200.225                                                                           | L2L                                                                                                    | Init                                                                                                    | No                                                                                                    | MM_Active                                                                                                    | -                                                                                                    |                                                                                                    |                                                                                                    |                                                                                                    |                                                                                                    |                                                                                                    |
| Detail specified.                                                                         |                                                                                                    |                                                                                                    |                                                                                                    |                                                                                                    |                                                                                                    |                                                                                                    |                                                                                                    |                                                                                                    |                                                                                                    |                                                                                                    |
| IKE Peer                                                                                  | Туре                                                                                                    | Dir                                                                                                    | Rky                                                                                                    | State                                                                                                    | Encrypt                                                                                                    | Hash                                                                                                    | Auth                                                                                                    | Lifetime                                                                                                    |                                                                                                    |                                                                                                    |
|                                                                                           | L2L                                                                                                    |                                                                                                    | No                                                                                                    | MM_Active                                                                                                    |                                                                                                    |                                                                                                    |                                                                                                    | 1                                                                                                    |                                                                                                    |                                                                                                    |
|                                                                                           | show isakmp sa<br>detail Displays d<br>No default behavi<br>The following tab<br>Command Mode<br>Global<br>configuration<br>Privileged<br>EXEC<br>Release Modifica<br>7.0(1) The sho<br>7.2(1) This cor<br>9.0(1) Support<br>The output from t<br>Detail not specified<br>IKE Peer<br>209.165.200.225<br>Detail specified.<br>IKE Peer | show isakmp sa [ det<br>detail Displays detaile<br>No default behavior or<br>The following table sho<br>Command Mode Fire<br>Rour<br>Global<br>configuration Privileged •<br>EXEC •<br>Release Modification<br>7.0(1) The show isa<br>7.2(1) This comman<br>9.0(1) Support for n<br>9.0(1) Support for n<br>The output from this co<br>Detail not specified.<br>IKE Peer Type<br>209.165.200.225 L2L<br>Detail specified. | show isakmp sa [ detail ]         detail Displays detailed ou         No default behavior or value         The following table shows         Command Mode       Firewall         Routed         Global       • Yes         configuration       • Yes         Privileged       • Yes         EXEC       • Yes         7.0(1)       The show isakmp         7.2(1)       This command was         9.0(1)       Support for multi         The output from this comm       Detail not specified.         IKE Peer       Type       Dir         Detail specified.       IKE Peer       Type       Dir         IKE Peer       Type       Dir | show isakmp sa [ detail ]         detail Displays detailed output         No default behavior or values.         The following table shows the n         Command Mode       Firewall Mode         Global       • Yes         Global       • Yes         Configuration       • Yes         Privileged       • Yes         EXEC       • Yes         7.0(1)       The show isakmp sa of         7.2(1)       This command was degender         9.0(1)       Support for multiple c         The output from this command       Detail not specified.         IKE Peer       Type       Dir       Rky         209.165.200.225       L2L       Init       No         Detail specified.       IKE Peer       Type       Dir       Rky | show isakmp sa [ detail ]         detail Displays detailed output about the SA         No default behavior or values.         The following table shows the modes in which         Command Mode       Firewall Mode         Routed       Transpa         Global       • Yes         configuration       • Yes         Privileged       • Yes         EXEC       • Yes         Release Modification         7.0(1)       The show isakmp sa command was         7.2(1)       This command was deprecated. The         9.0(1)       Support for multiple context mode         The output from this command includes the statility of the specified.         IKE Peer       Type         Detail not specified.         IKE Peer       Type         Dir       Rky         State         209.165.200.225       L2L         Init       No         MM_Active         Detail specified. | show isakmp sa [ detail ]         detail Displays detailed output about the SA database         No default behavior or values.         The following table shows the modes in which you can be following table shows the modes in which you can be followed with the second state of the show the second state of the show second state of the second state of the se | show isakmp sa [ detail ]         detail Displays detailed output about the SA database.         No default behavior or values.         The following table shows the modes in which you can ent         Command Mode       Firewall Mode       Sec.         Routed       Transparent       Sing         Global       • Yes       -       •         Privileged       • Yes       -       •         Privileged       • Yes       -       •         Release       Modification       -       •         7.0(1)       The show isakmp sa command was added.       -       •         9.0(1)       Support for multiple context mode was added.       -       •         9.0(1)       Support for multiple context mode was added.       -       -         The output from this command includes the following field       Detail not specified.       -       -         IKE Peer       Type       Dir       Rky       State       -       -         209.165.200.225       L2L       Init       No       MM_Active       -         Detail specified.       -       -       -       -       - | show isakmp sa [ detail ]         detail Displays detailed output about the SA database.         No default behavior or values.         The following table shows the modes in which you can enter the command Mode         Firewall Mode       Security Command Mode         Routed       Transparent         Single         Global       • Yes         privileged       • Yes         Privileged       • Yes         Privileged       • Yes         9.0(1)       The show isakmp sa command was added.         7.2(1)       This command was deprecated. The show crypto isakmp         9.0(1)       Support for multiple context mode was added.         The output from this command includes the following fields:         Detail not specified.         IKE Peer       Type         209.165.200.225       L2L         Init       No         MM_Active         Detail specified. | show isakmp sa [ detail ]         detail Displays detailed output about the SA database.         No default behavior or values.         The following table shows the modes in which you can enter the command:         Command Mode       Firewall Mode         Firewall Mode       Security Context         Routed       Transparent       Single       Mul         Global       • Yes       -       • Yes       •         Privileged       • Yes       -       • Yes       •         Release       Modification       -       • Yes       •         7.0(1)       The show isakmp sa command was added.       -       -       • Yes         9.0(1)       Support for multiple context mode was added.       -       -       -         The output from this command includes the following fields:       Detail not specified.       -       -       -         IKE Peer       Type       Dr       Rky       State       -       -       -         Detail specified.       -       Init       No       MM_Active       -       - | detail Displays detailed output about the SA database.         No default behavior or values.         The following table shows the modes in which you can enter the command:         Command Mode       Firewall Mode       Security Context         Routed       Transparent       Single       Multiple         Context       Context       Context         Global       • Yes       -       • Yes       • Yes         Privileged       • Yes       -       • Yes       • Yes         Privileged       • Yes       -       • Yes       • Yes         Release       Modification       -       -       • Yes       • Yes         7.0(1)       The show isakmp sa command was added.       -       -       -       -       -       -       -       -       -       -       -       -       -       -       -       -       -       -       -       -       -       -       -       -       -       -       -       -       -       -       -       -       -       -       -       -       -       -       -       -       -       -       -       -       -       - <td< td=""></td<> |

#### **Examples**

The following example, entered in global configuration mode, displays detailed information about the SA database:

ciscoasa(config) # show isakmp sa detail IKE Peer Type Dir Rky State Encrypt Hash Auth Lifetime 1 209.165.200.225 User Resp No AM\_Active 3des SHA preshrd 86400 IKE Peer Type Dir Rky State Encrypt Hash Auth Lifetime 2 209.165.200.226 User Resp No AM\_ACTIVE 3des SHA preshrd 86400 IKE Peer Type Dir Rky State Encrypt Hash Auth Lifetime 3 209.165.200.227 User Resp No AM\_ACTIVE 3des SHA preshrd 86400 IKE Peer Type Dir Rky State Encrypt Hash Auth Lifetime 4 209.165.200.228 User Resp No AM\_ACTIVE 3des SHA preshrd 86400 IKE Peer Type Dir Rky State Encrypt Hash Auth Lifetime 4 209.165.200.228 User Resp No AM\_ACTIVE 3des SHA preshrd 86400 ciscoasa(config) #

#### **Related Commands**

| Command                          | Description                                                                                    |
|----------------------------------|------------------------------------------------------------------------------------------------|
| clear configure isakmp           | Clears all the ISAKMP configuration.                                                           |
| clear configure isakmp<br>policy | Clears all ISAKMP policy configuration.                                                        |
| clear isakmp sa                  | Clears the IKE runtime SA database.                                                            |
| isakmp enable                    | Enables ISAKMP negotiation on the interface on which the IPsec peer communicates with the ASA. |
| show running-config isakmp       | Displays all the active ISAKMP configuration.                                                  |

L

## show isakmp stats

To display runtime statistics, use the **show isakmp stats** command in global configuration mode or privileged EXEC mode.

#### show isakmp stats

Syntax Description This command has no arguments or keywords.

**Command Default** No default behavior or values.

#### **Command Modes**

The following table shows the modes in which you can enter the command:

| Command Mode         | Firewall Mode      |   | Security Context |          |        |  |
|----------------------|--------------------|---|------------------|----------|--------|--|
|                      | Routed Transparent |   | Single           | Multiple |        |  |
|                      |                    |   |                  | Context  | System |  |
| Global configuration | • Yes              | _ | • Yes            | • Yes    | _      |  |
| Privileged<br>EXEC   | • Yes              | _ | • Yes            | • Yes    | —      |  |

| Command History  | Release           | Modification                                                                                                    |
|------------------|-------------------|----------------------------------------------------------------------------------------------------|
|                  | ASA<br>virtual(1) | The show isakmp stats command was added.                                                                                      |
|                  | 7.2(1)            | This command was deprecated. The show crypto isakmp stats command replaced it.                                                |
|                  | 9.0(1)            | Support for multiple context mode was added.                                                                                  |
| Usage Guidelines |                   | the counters maps to an associated cikePhase1GW counter. For details on each of these counters, CO-IPSEC-FLOW-MONITOR-MIB.my. |
|                  | • Active/S        | Standby Tunnels—cikePhase1GWActiveTunnels                                                                                     |
|                  | Previous          | s Tunnels—cikePhase1GWPreviousTunnels                                                                                         |

- In Octets-cikePhase1GWInOctets
- In Packets—cikePhase1GWInPkts
- In Drop Packets—cikePhase1GWInDropPkts
- In Notifys-cikePhase1GWInNotifys
- In P2 Exchanges—cikePhase1GWInP2Exchgs
- In P2 Exchange Invalids—cikePhase1GWInP2ExchgInvalids

- In P2 Exchange Rejects—cikePhase1GWInP2ExchgRejects
- In P2 Sa Delete Requests—cikePhase1GWInP2SaDelRequests
- Out Octets-cikePhase1GWOutOctets
- Out Packets-cikePhase1GWOutPkts
- Out Drop Packets—cikePhase1GWOutDropPkts
- Out Notifys-cikePhase1GWOutNotifys
- Out P2 Exchanges—cikePhase1GWOutP2Exchgs
- Out P2 Exchange Invalids—cikePhase1GWOutP2ExchgInvalids
- Out P2 Exchange Rejects—cikePhase1GWOutP2ExchgRejects
- Out P2 Sa Delete Requests—cikePhase1GWOutP2SaDelRequests
- Initiator Tunnels—cikePhase1GWInitTunnels
- Initiator Fails-cikePhase1GWInitTunnelFails
- Responder Fails-cikePhase1GWRespTunnelFails
- System Capacity Fails—cikePhase1GWSysCapFails
- Auth Fails-cikePhase1GWAuthFails
- Decrypt Fails—cikePhase1GWDecryptFails
- Hash Valid Fails-cikePhase1GWHashValidFails
- No Sa Fails—cikePhase1GWNoSaFails

The output from this command includes the following fields:

- Global IKE Statistics
- Active Tunnels
- In Octets
- In Packets
- In Drop Packets
- In Notifys
- In P2 Exchanges
- In P2 Exchange Invalids
- In P2 Exchange Rejects
- In P2 Sa Delete Requests
- Out Octets
- Out Packets
- · Out Drop Packets

L

- Out Notifys
- Out P2 Exchanges
- Out P2 Exchange Invalids
- Out P2 Exchange Rejects
- Out P2 Sa Delete Requests
- Initiator Tunnels
- Initiator Fails
- Responder Fails
- System Capacity Fails
- Auth Fails
- · Decrypt Fails
- Hash Valid Fails
- No Sa Fails

#### Examples

The following example, issued in global configuration mode, displays ISAKMP statistics:

```
ciscoasa(config) # show isakmp stats
Global IKE Statistics
Active Tunnels: 132
Previous Tunnels: 132
In Octets: 195471
In Packets: 1854
In Drop Packets: 925
In Notifys: 0
In P2 Exchanges: 132
In P2 Exchange Invalids: 0
In P2 Exchange Rejects: 0
In P2 Sa Delete Requests: 0
Out Octets: 119029
Out Packets: 796
Out Drop Packets: 0
Out Notifys: 264
Out P2 Exchanges: 0
Out P2 Exchange Invalids: 0
Out P2 Exchange Rejects: 0
Out P2 Sa Delete Requests: 0
Initiator Tunnels: 0
Initiator Fails: 0
Responder Fails: 0
System Capacity Fails: 0
Auth Fails: 0
Decrypt Fails: 0
Hash Valid Fails: 0
No Sa Fails: 0
ciscoasa(config)#
```

### **Related Commands**

| Command                          | Description                                                                                    |
|----------------------------------|------------------------------------------------------------------------------------------------|
| clear configure isakmp           | Clears all the ISAKMP configuration.                                                           |
| clear configure isakmp<br>policy | Clears all ISAKMP policy configuration.                                                        |
| clear isakmp sa                  | Clears the IKE runtime SA database.                                                            |
| isakmp enable                    | Enables ISAKMP negotiation on the interface on which the IPsec peer communicates with the ASA. |
| show running-config isakmp       | Displays all the active ISAKMP configuration.                                                  |

## show isis database

To display the IS-IS link-state database, use the show isis database command in privileged EXEC mode.

show isis database [{ detail | verbose } [ ip [ unicast ] | ipv6 [ unicast ] ] [ topology base ] ] [ level-1
| level-2 ]

|                                     | / - / -                                                          |                                                                            |                                |                   |                    |             |  |  |  |
|-------------------------------------|------------------------------------------------------------------|----------------------------------------------------------------------------|--------------------------------|-------------------|--------------------|-------------|--|--|--|
| Syntax Description                  | level-1 (O                                                       | ptional) Displa                                                            | ays the IS-IS link-st          | ate database for  | Level 1.           |             |  |  |  |
|                                     | <b>level-2</b> (O                                                | (Optional) Displays the IS-IS link-state database for Level 2.             |                                |                   |                    |             |  |  |  |
|                                     | ip (O                                                            | (Optional) Shows the IS-IS link-state database for the IPv4 address-family |                                |                   |                    |             |  |  |  |
|                                     | <b>ipv6</b> (O                                                   | ptional) Show                                                              | s the IS-IS link-state         | e database for th | e IPv6 address-far | nily        |  |  |  |
|                                     | detail (O                                                        | (Optional) Displays the contents of each link-state packet (LSP).          |                                |                   |                    |             |  |  |  |
|                                     | verbose (O                                                       | ptional) Displa                                                            | ays additional inform          | mation about the  | Intermediate IS-IS | S database. |  |  |  |
|                                     | topology (O<br>base                                              | ptional) Show                                                              | s the MTR topology             | /.                |                    |             |  |  |  |
|                                     | unicast (O                                                       | ptional) Show                                                              | s unicast address fa           | milies.           |                    |             |  |  |  |
| Command Default<br>Command Modes    | <ul> <li>No default behavi</li> <li>The following tab</li> </ul> |                                                                            | nodes in which you             | can enter the cou | mmand              |             |  |  |  |
|                                     | -                                                                |                                                                            | -                              |                   |                    |             |  |  |  |
|                                     | Command Mode                                                     | Firewall Mod                                                               | e                              | Security Con      | text               |             |  |  |  |
|                                     |                                                                  | Routed                                                                     | Transparent                    | Single            | Multiple           |             |  |  |  |
|                                     |                                                                  |                                                                            |                                |                   | manipio            |             |  |  |  |
|                                     |                                                                  |                                                                            |                                |                   | Context            | System      |  |  |  |
|                                     | Privileged<br>EXEC                                               | • Yes                                                                      |                                | • Yes             |                    | System<br>— |  |  |  |
| Command History                     |                                                                  |                                                                            |                                |                   | Context            | System<br>— |  |  |  |
| Command History                     | EXEC<br>Release Modifica                                         |                                                                            |                                |                   | Context            | System<br>— |  |  |  |
| Command History<br>Usage Guidelines | EXEC<br>Release Modifica<br>9.6(1) We intro                      | ation<br>duced this com                                                    | mand.<br>S link-state database | • Yes             | Context            | System      |  |  |  |

| ciscoasa# <b>show isis</b> | database        |              |              |          |       |
|----------------------------|-----------------|--------------|--------------|----------|-------|
| IS-IS Level-1 Link         | State Database: |              |              |          |       |
| LSPID                      | LSP Seq Num     | LSP Checksum | LSP Holdtime | ATT/P/OL |       |
| c1.00-00                   | 0xea19d300      | 0x3d0d       | 674          |          | 0/0/0 |

I

| routerA.00-00 | 0x1b541556          | 0xa349       | 928          |          | 0/0/0 |
|---------------|---------------------|--------------|--------------|----------|-------|
| c3.00-00      | 0x9257c979          | 0x9952       | 759          |          | 0/0/0 |
| c2.00-00      | *0xef11e977         | 0x3188       | 489          |          | 0/0/0 |
| c2.01-00      | *0xa8333f03         | 0xd6ea       | 829          |          | 0/0/0 |
| IS-IS Level-2 | Link State Database | :            |              |          |       |
| LSPID         | LSP Seq Num         | LSP Checksum | LSP Holdtime | ATT/P/OL |       |
| c1.00-00      | 0x63871f24          | 0xaba2       | 526          |          | 0/0/0 |
| routerA.00-00 | 0x0d540b55          | 0x81d7       | 472          |          | 0/0/0 |
| routerA.00-01 | 0xfffff01           | 0xe20b       | 677          |          | 0/0/0 |
| c3.00-00      | 0x002e5434          | 0xb20a       | 487          |          | 0/0/0 |
| c2.00-00      | *0x74fd1227         | 0xbb0f       | 742          |          | 0/0/0 |
| c2.01-00      | *0x7ee72c1a         | 0xb506       | 968          |          | 0/0/0 |

#### Table 1: show isis database Fields

| Field        | Description                                                                                                    |
|--------------|----------------------------------------------------------------------------------------------------|
| LSPID        | The LSP identifier. The first six octets form the system ID of the router that originated the LSP.                                                                                                    |
|              | The next octet is the pseudonode ID. When this byte is nonzero, the LSP describes links from the system. When it is zero, the LSP is a so-called nonpseudonode LSP. This mechanism is similar to a router link-state advertisement (LSA) in the Open Shortest Path First (OSPF) protocol. The LSP will describe the state of the originating router. |
|              | For each LAN, the designated router for that LAN will create and flood a pseudonode LSP, describing all systems attached to that LAN.                                                                                                    |
|              | The last octet is the LSP number. If there is more data than can fit in a single LSP, the LSP will be divided into multiple LSP fragments. Each fragment will have a different LSP number. An asterisk (*) indicates that the LSP was originated by the system on which this command is issued.                                                      |
| LSP Seq Num  | Sequence number for the LSP that allows other systems to determine if they have received the latest information from the source.                                                                                                    |
| LSP Checksum | Checksum of the entire LSP packet.                                                                                                    |
| LSP Holdtime | Amount of time the LSP remains valid (in seconds). An LSP hold time of zero indicates that this LSP was purged and is being removed from the link-state database (LSDB) of all routers. The value indicates how long the purged LSP will stay in the LSDB before being completely removed.                                                           |
| ATT          | The Attach bit. This bit indicates that the router is also a Level 2 router, and it can reach other areas. Level 1-only routers and Level 1-2 routers that have lost connection to other Level 2 routers will use the Attach bit to find the closest Level 2 router. They will point a default route to the closest Level 2 router.                  |
| Р            | The P bit. Detects if the intermediate systems is area partition repair-capable. Cisco and other vendors do not support area partition repair.                                                                                                    |
| OL           | The Overload bit. Determines if the IS is congested. If the Overload bit is set, other routers will not use this system as a transit router when calculating routers. Only packets for destinations directly connected to the overloaded router will be sent to this router.                                                                         |

The following is sample output from the **show isis database detail** command. As the output shows, in addition to the information displayed with the **show isis database** command, the **show isis database detail** command displays the contents of each LSP.

```
ciscoasa# show isis database detail
IS-IS Level-1 Link State Database:
                    LSP Seq Num LSP Checksum LSP Holdtime
                                                                ATT/P/OL
LSPID
                                                                                 0/0/0
c1.00-00
                    0xea19d301
                                   0x3b0e
                                                        1189
 Area Address: 49.0001
 NLPID:
               0xcc
 Hostname: c1
 IP Address: 10.22.22.1
 Metric: 10 IP 10.22.22.0 255.255.255.0
Metric: 10 IS c2.01
routerA.00-00 0x1b541556
                                0xa349
                                                      642
                                                                               0/0/0
 Area Address: 49.0001
 NLPTD:
              0xcc
 Hostname: routerA
 IP Address: 10.22.22.5
 Metric: 10 IP 10.22.22.0 255.255.255.0
 Metric:
                 10 IS c2.01
```

Table 2: show isis database detail Fields

| Field           | Description                                                                                                    |
|-----------------|----------------------------------------------------------------------------------------------------|
| Area<br>Address | Reachable area addresses from the router. For Level 1 LSPs, these are the area addresses configured manually on the originating router. For Level 2 LSPs, these are all the area addresses for the area to which this router belongs.                                 |
| Metric          | IS-IS metric for the cost of the adjacency between the originating router and the advertised neighbor, or the metric of the cost to get from the advertising router to the advertised destination (which can be an IP address, an end system [ES], or a CLNS prefix). |

The following is additional sample output from the **show isis database detail** command. This LSP is a Level 2 LSP. The area address 39.0001 is the address of the area in which the router resides.

```
ciscoasa# show isis database 12 detail
IS-IS Level-2 Link State Database:
                     LSP Seq Num LSP Checksum LSP Holdtime
                                                                  ATT/P/OL
LSPID
                                                                                    0/0/0
c1.00-00
                      0x63871f25
                                   0xa9a3
                                                           1076
 Area Address: 49.0001
 NLPID:
               0xcc
 Hostname: cl
  IP Address: 10.22.22.1
Metric: 10 IS c2.01
routerA.00-00 0x0d540b56
                                                                                 0/0/0
                                                        941
                               0x7fd8
 Area Address: 49.0001
  NLPID:
               0xcc
 Hostname: routerA
  IP Address: 10.22.22.5
  Metric:
                10 IS c2.01
                 0 IP-External 1.1.1.0 255.255.255.0
 Metric:
                 0 IP-External 2.1.1.0 255.255.255.0
 Metric:
                  0 IP-External 2.2.2.0 255.255.255.0
 Metric:
                  0 IP-External 3.1.1.0 255.255.255.0
 Metric:
```

The following is sample output from the **show isis database verbose** command:

I

```
ciscoasa# show isis database verbose
IS-IS Level-1 Link State Database:
LSPID
                  LSP Seq Num LSP Checksum LSP Holdtime
                                                           ATT/P/OL
c1.00-00
                  *0xea19d301 0x3b0e 644
                                                          0/0/0
 Area Address: 49.0001
 NLPID:
              0xcc
 Hostname: cl
 IP Address: 22.22.22.1
 Metric: 10 IP 22.22.22.0 255.255.255.0
Metric: 10 IS c2.01
Metric: 10 IS c2.01
routerA.00-00 0x1b5415
                   0x1b541557 0xa14a 783
                                                 0/0/0
 Area Address: 49.0001
 NLPID: 0xcc
 Hostname: routerA
 IP Address: 22.22.22.5
 Metric: 10 IP 22.22.22.0 255.255.0
 Metric:
                10 IS c2.01
```

Table 3: show isis database verbose Fields

| Field        | Description                                                                                                    |  |  |  |  |
|--------------|----------------------------------------------------------------------------------------------------|--|--|--|--|
| LSPID        | Link-state packet (LSP) identifier. The first six octets form the System ID of the router that originated the LSP.                                                                                                    |  |  |  |  |
|              | The next octet is the pseudonode ID. When this byte is zero, the LSP describes links from the system. When it is nonzero, the LSP is a pseudonode LSP. This is similar to a router LSA in Open Shortest Path First (OSPF); the LSP describes the state of the originating router. For each LAN, the designated router for that LAN creates and floods a pseudonode LSP that describes all systems attached to that LAN. |  |  |  |  |
|              | The last octet is the LSP number. If all the data cannot fit into a single LSP, the LSP is divided into multiple LSP fragments. Each fragment has a different LSP number. An asterisk (*) indicates that the system issuing this command originated the LSP.                                                                                                    |  |  |  |  |
| LSP Seq Num  | LSP sequence number that allows other systems to determine if they received the latest information from the source.                                                                                                    |  |  |  |  |
| LSP Checksum | Checksum of the entire LSP packet.                                                                                                    |  |  |  |  |
| LSP Holdtime | Amount of time that the LSP remains valid (in seconds). An LSP hold time of zero indicates that this LSP was purged and is being removed from all routers' link-state databases (LSDBs). The value indicates how long the purged LSP will stay in the LSDB before it is completely removed.                                                                                                    |  |  |  |  |
| ATT          | Attach bit. This bit indicates that the router is also a Level 2 router, and it can reach other areas. Level 1 routers use the Attach bit to find the closest Level 2 router. They install a default route to the closest Level 2 router.                                                                                                    |  |  |  |  |
| Р            | P bit. This bit detects if the IS can repair area partitions. Cisco and other vendors do not support area partition repair.                                                                                                    |  |  |  |  |
| OL           | Overload bit. This bit determines if the IS is congested. If the overload bit is set, other routers do not use this system as a transit router when they calculate routes. Only packets for destinations directly connected to the overloaded router are sent to this router.                                                                                                    |  |  |  |  |

| Field         | Description                                                                                                    |
|---------------|----------------------------------------------------------------------------------------------------|
| Area Address  | Reachable area addresses from the router. For Level 1 LSPs, these are the area addresses configured manually on the originating router. For Level 2 LSPs, these are all the area addresses for the area to which this router belongs.                                                                  |
| NLPID         | Network Layer Protocol identifier.                                                                                                    |
| Hostname      | Hostname of the node.                                                                                                    |
| Router ID     | Traffic engineering router identifier for the node.                                                                                                    |
| IP Address    | IPv4 address for the interface.                                                                                                    |
| Metric        | IS-IS metric for the cost of the adjacency between the originating router and the advertised neighbor, or the metric of the cost to get from the advertising router to the advertised destination (which can be an IP address, an end system (ES), or a Connectionless Network Service [CLNS] prefix). |
| Affinity      | Link attribute flags that are being flooded.                                                                                                    |
| Physical BW   | Link bandwidth capacity (in bits per second).                                                                                                    |
| Reservable BW | Amount of reservable bandwidth on this link.                                                                                                    |
| BW Unreserved | Amount of bandwidth that is available for reservation.                                                                                                    |

### **Related Commands**

| Command                       | Description                                                                                                    |
|-------------------------------|----------------------------------------------------------------------------------------------------|
| advertise passive-only        | Configures the ASA to advertise passive interfaces.                                                                        |
| area-password                 | Configures an IS-IS area authentication password.                                                                          |
| authentication key            | Enables authentication for IS-IS globally.                                                                                 |
| authentication mode           | Specifies the type of authentication mode used in IS-IS packets for the IS-IS instance globally.                           |
| authentication send-only      | Configure the IS-IS instance globally to have authentication performed<br>only on IS-IS packets being sent (not received). |
| clear isis                    | Clears IS-IS data structures.                                                                                              |
| default-information originate | Generates a default route into an IS-IS routing domain.                                                                    |
| distance                      | Defines the administrative distance assigned to routes discovered by the IS-IS protocol.                                   |
| domain-password               | Configures an IS-IS domain authentication password.                                                                        |
| fast-flood                    | Configures IS-IS LSPs to be full.                                                                                          |
| hello padding                 | Configures IS-IS hellos to the full MTU size.                                                                              |

| Command                           | Description                                                                                                    |
|-----------------------------------|----------------------------------------------------------------------------------------------------|
| hostname dynamic                  | Enables IS-IS dynamic hostname capability.                                                                                   |
| ignore-lsp-errors                 | Configures the ASA to ignore IS-IS LSPs that are received with internal checksum errors rather than purging the LSPs.        |
| isis adjacency-filter             | Filters the establishment of IS-IS adjacencies.                                                                              |
| isis advertise-prefix             | Advertises IS-IS prefixes of connected networks in LSP advertisements on an IS-IS interface.                                 |
| isis authentication key           | Enables authentication for an interface.                                                                                     |
| isis authentication mode          | Specifies the type of authentication mode used in IS-IS packets for the IS-IS instance per interface                         |
| isis authentication send-only     | Configure the IS-IS instance per interface to have authentication performed only on IS-IS packets being sent (not received). |
| isis circuit-type                 | Configures the type of adjacency used for the IS-IS.                                                                         |
| isis csnp-interval                | Configures the interval at which periodic CSNP packets are sent on broadcast interfaces.                                     |
| isis hello-interval               | Specifies the length of time between consecutive hello packets sent by IS-IS.                                                |
| isis hello-multiplier             | Specifies the number of IS-IS hello packets a neighbor must miss before the ASA declares the adjacency as down.              |
| isis hello padding                | Configures IS-IS hellos to the full MTU size per interface.                                                                  |
| isis lsp-interval                 | Configures the time delay between successive IS-IS LSP transmissions per interface.                                          |
| isis metric                       | Configures the value of an IS-IS metric.                                                                                     |
| isis password                     | Configures the authentication password for an interface.                                                                     |
| isis priority                     | Configures the priority of designated ASAs on the interface.                                                                 |
| isis protocol shutdown            | Disables the IS-IS protocol per interface.                                                                                   |
| isis retransmit-interval          | Configures the amount of time between retransmission of each IS-IS LSP on the interface.                                     |
| isis retransmit-throttle-interval | Configures the amount of time between retransmissions of each IS-IS LSP on the interface.                                    |
| isis tag                          | Sets a tag on the IP address configured for an interface when the IP prefix is put into an LSP.                              |
| is-type                           | Assigns the routing level for the IS-IS routing process.                                                                     |

| Command               | Description                                                                                                    |
|-----------------------|----------------------------------------------------------------------------------------------------|
| log-adjacency-changes | Enables the ASA to generate a log message when an NLSP IS-IS adjacency changes state (up or down).                          |
| lsp-full suppress     | Configures which routes are suppressed when the PDU becomes full.                                                           |
| lsp-gen-interval      | Customizes IS-IS throttling of LSP generation.                                                                              |
| lsp-refresh-interval  | Sets the LSP refresh interval.                                                                                              |
| max-area-addresses    | Configures additional manual addresses for an IS-IS area.                                                                   |
| max-lsp-lifetime      | Sets the maximum time that LSPs persist in the ASA's database without being refreshed.                                      |
| maximum-paths         | Configures multi-path load sharing for IS-IS.                                                                               |
| metric                | Globally changes the metric value for all IS-IS interfaces.                                                                 |
| metric-style          | Configures an ASA running IS-IS so that it generates and only accepts new-style, length, value objects (TLVs).              |
| net                   | Specifies the NET for the routing process.                                                                                  |
| passive-interface     | Configures a passive interface.                                                                                             |
| prc-interval          | Customizes IS-IS throttling of PRCs.                                                                                        |
| protocol shutdown     | Disables the IS-IS protocol globally so that it cannot form any adjacency on any interface and will clear the LSP database. |
| redistribute isis     | Redistributes IS-IS routes specifically from Level 1 into Level 2 or from Level 2 into Level 1.                             |
| route priority high   | Assigns a high priority to an IS-IS IP prefix.                                                                              |
| router isis           | Enables IS-IS routing.                                                                                                    |
| set-attached-bit      | Specifies constraints for when a Level 1-Level 2 router should set its attached bit.                                        |
| set-overload-bit      | Configures the ASA to signal other routers not to use it as an intermediate hop in their SPF calculations.                  |
| show clns             | Shows CLNS-specific information.                                                                                            |
| show isis             | Shows IS-IS information.                                                                                                    |
| show route isis       | Shows IS-IS routes.                                                                                                    |
| spf-interval          | Customizes IS-IS throttling of SPF calculations.                                                                            |
| summary-address       | Creates aggregate addresses for IS-IS.                                                                                      |

### show isis hostname

To display the router-name-to-system-ID mapping table entries for an IS-IS router, use the **show isis hostname** command in privileged EXEC mode.

#### show isis hostname

Syntax Description This command has no arguments or keywords.

**Command Default** No default behavior or values.

#### **Command Modes**

The following table shows the modes in which you can enter the command:

| Command Mode       | Firewall Mode |             | Security Context |          |        |
|--------------------|---------------|-------------|------------------|----------|--------|
|                    | Routed        | Transparent | Single           | Multiple |        |
|                    |               |             |                  | Context  | System |
| Privileged<br>EXEC | • Yes         |             | • Yes            | • Yes    |        |

#### Command History Release Modification

9.6(1) We introduced this command.

Usage Guidelines In the IS-IS routing domain, the system ID is used to represent each router. The system ID is part of the network entity title (NET) that is configured for each IS-IS router. For example, a router with a configured NET of 49.0001.0023.0003.000a.00 has a system ID of 0023.0003.000a. Router-name-to-system-ID mapping is difficult for network administrators to remember during maintenance and troubleshooting on the routers. Entering the show isis hostname command displays the entries in the router-name-to-system-ID mapping table.

If the dynamic hostname feature has not been disabled by entering the **no hostname dynamic** command, the mapping will consist of a dynamic host mapping table.

```
Examples
```

The following example changes the hostname to ciscoASA and assigns the NET 49.0001.0050.0500.5005.00 to ciscoASA:

```
ciscoasa(config) # hostname ciscoASA
ciscoASA(config) # router isis
ciscoASA(config-router) # net 49.0001.0050.0500.5005.00
ciscoASA(config-router) # hostname dynamic
ciscoASA(config-router) #
```

Entering the **show isis hostname** command displays the dynamic host mapping table. The dynamic host mapping table displays the router-name-to-system-ID mapping table entries for ciscoASA, c2, c3 and for the local router named routerA. The table also shows that c3 is a Level-1 router, and its hostname is advertised by the Level-1 (L1) link-state protocol (LSP). C2 is a Level-2 router and its

hostname is advertised by the L2 LSP. The \* symbol that appears under Level for the ASA ciscoASA signifies that this is the router-name-to-system-ID mapping information for the ASA.

```
ciscoASA# show isis hostname
Level System ID Dynamic Hostname (c1)
* 0050.0500.5005 ciscoASA
1 0050.0500.5007 c3
2 0050.0500.5006 routerA
2 0050.0500.5008 c2
```

| Related Commands | Command                       | Description                                                                                                    |  |  |  |
|------------------|-------------------------------|----------------------------------------------------------------------------------------------------|--|--|--|
|                  | advertise passive-only        | Configures the ASA to advertise passive interfaces.                                                                          |  |  |  |
|                  | area-password                 | Configures an IS-IS area authentication password.                                                                            |  |  |  |
|                  | authentication key            | Enables authentication for IS-IS globally.                                                                                   |  |  |  |
|                  | authentication mode           | Specifies the type of authentication mode used in IS-IS packets for the IS-IS instance globally.                             |  |  |  |
|                  | authentication send-only      | Configure the IS-IS instance globally to have authentication performed only on IS-IS packets being sent (not received).      |  |  |  |
|                  | clear isis                    | Clears IS-IS data structures.                                                                                                |  |  |  |
|                  | default-information originate | Generates a default route into an IS-IS routing domain.                                                                      |  |  |  |
|                  | distance                      | Defines the administrative distance assigned to routes discovered by the IS-IS protocol.                                     |  |  |  |
|                  | domain-password               | Configures an IS-IS domain authentication password.                                                                          |  |  |  |
|                  | fast-flood                    | Configures IS-IS LSPs to be full.                                                                                            |  |  |  |
|                  | hello padding                 | Configures IS-IS hellos to the full MTU size.                                                                                |  |  |  |
|                  | hostname dynamic              | Enables IS-IS dynamic hostname capability.                                                                                   |  |  |  |
|                  | ignore-lsp-errors             | Configures the ASA to ignore IS-IS LSPs that are received with internal checksum errors rather than purging the LSPs.        |  |  |  |
|                  | isis adjacency-filter         | Filters the establishment of IS-IS adjacencies.                                                                              |  |  |  |
|                  | isis advertise-prefix         | Advertises IS-IS prefixes of connected networks in LSP advertisements<br>on an IS-IS interface.                              |  |  |  |
|                  | isis authentication key       | Enables authentication for an interface.                                                                                     |  |  |  |
|                  | isis authentication mode      | Specifies the type of authentication mode used in IS-IS packets for the IS-IS instance per interface                         |  |  |  |
|                  | isis authentication send-only | Configure the IS-IS instance per interface to have authentication performed only on IS-IS packets being sent (not received). |  |  |  |

I

| Command                           | Description                                                                                                    |
|-----------------------------------|----------------------------------------------------------------------------------------------------|
| isis circuit-type                 | Configures the type of adjacency used for the IS-IS.                                                            |
| isis csnp-interval                | Configures the interval at which periodic CSNP packets are sent on broadcast interfaces.                        |
| isis hello-interval               | Specifies the length of time between consecutive hello packets sent by IS-IS.                                   |
| isis hello-multiplier             | Specifies the number of IS-IS hello packets a neighbor must miss before the ASA declares the adjacency as down. |
| isis hello padding                | Configures IS-IS hellos to the full MTU size per interface.                                                     |
| isis lsp-interval                 | Configures the time delay between successive IS-IS LSP transmissions per interface.                             |
| isis metric                       | Configures the value of an IS-IS metric.                                                                        |
| isis password                     | Configures the authentication password for an interface.                                                        |
| isis priority                     | Configures the priority of designated ASAs on the interface.                                                    |
| isis protocol shutdown            | Disables the IS-IS protocol per interface.                                                                      |
| isis retransmit-interval          | Configures the amount of time between retransmission of each IS-IS LSP on the interface.                        |
| isis retransmit-throttle-interval | Configures the amount of time between retransmissions of each IS-IS LSP on the interface.                       |
| isis tag                          | Sets a tag on the IP address configured for an interface when the IP prefix is put into an LSP.                 |
| is-type                           | Assigns the routing level for the IS-IS routing process.                                                        |
| log-adjacency-changes             | Enables the ASA to generate a log message when an NLSP IS-IS adjacency changes state (up or down).              |
| lsp-full suppress                 | Configures which routes are suppressed when the PDU becomes full.                                               |
| lsp-gen-interval                  | Customizes IS-IS throttling of LSP generation.                                                                  |
| lsp-refresh-interval              | Sets the LSP refresh interval.                                                                                  |
| max-area-addresses                | Configures additional manual addresses for an IS-IS area.                                                       |
| max-lsp-lifetime                  | Sets the maximum time that LSPs persist in the ASA's database without being refreshed.                          |
| maximum-paths                     | Configures multi-path load sharing for IS-IS.                                                                   |
| metric                            | Globally changes the metric value for all IS-IS interfaces.                                                     |

| Command                                                | Description                                                                                                    |
|--------------------------------------------------------|----------------------------------------------------------------------------------------------------|
| metric-style                                           | Configures an ASA running IS-IS so that it generates and only accepts new-style, length, value objects (TLVs).              |
| net                                                    | Specifies the NET for the routing process.                                                                                  |
| passive-interface                                      | Configures a passive interface.                                                                                             |
| prc-interval                                           | Customizes IS-IS throttling of PRCs.                                                                                        |
| protocol shutdown                                      | Disables the IS-IS protocol globally so that it cannot form any adjacency on any interface and will clear the LSP database. |
| redistribute isis                                      | Redistributes IS-IS routes specifically from Level 1 into Level 2 or from Level 2 into Level 1.                             |
| route priority high                                    | Assigns a high priority to an IS-IS IP prefix.                                                                              |
| router isis                                            | Enables IS-IS routing.                                                                                                    |
| set-attached-bit                                       | Specifies constraints for when a Level 1-Level 2 router should set its attached bit.                                        |
| set-overload-bit                                       | Configures the ASA to signal other routers not to use it as an intermediate hop in their SPF calculations.                  |
| show clns                                              | Shows CLNS-specific information.                                                                                            |
| show isis                                              | Shows IS-IS information.                                                                                                    |
| show route isis                                        | Shows IS-IS routes.                                                                                                    |
| spf-interval                                           | Customizes IS-IS throttling of SPF calculations.                                                                            |
| summary-address Creates aggregate addresses for IS-IS. |                                                                                                    |

# show isis lsp-log

To display the Level 1 and Level 2 IS-IS link-state packet (LSP) log of the interfaces that triggered the new LSP, use the **show isis lsp-log** command in privileged EXEC mode.

#### show isis lsp-log

Syntax Description This command has no arguments or keywords.

**Command Default** No default behavior or values.

#### **Command Modes**

The following table shows the modes in which you can enter the command:

| Command Mode       | Firewall Mode      |             | Security Context |          |   |
|--------------------|--------------------|-------------|------------------|----------|---|
|                    | Routed Transparent | Transparent | Single           | Multiple |   |
|                    |                    |             | Context          | System   |   |
| Privileged<br>EXEC | • Yes              | _           | • Yes            | • Yes    | _ |

### Command History Release Modification

9.6(1) We introduced this command.

Usage Guidelines Displays the Level 1 and Level 2 IS-IS link-state packet (LSP) log of the interfaces that triggered the new LSP.

#### **Examples**

The following is sample output from the **show isis lsp-log** command:

| ciscoasa# <b>s</b><br>Level 1 | <b>how isis</b><br>LSP log | lsp-log   |                   |
|-------------------------------|----------------------------|-----------|-------------------|
| When                          | Count                      | Interface | Triggers          |
| 04:16:47                      | 1                          | subint    | CONFIG NEWADJ DIS |
| 03:52:42                      | 2                          | subint    | NEWADJ DIS        |
| 03:52:12                      | 1                          | subint    | ATTACHFLAG        |
| 03:31:41                      | 1                          | subint    | IPUP              |
| 03:30:08                      | 2                          | subint    | CONFIG            |
| 03:29:38                      | 1                          | subint    | DELADJ            |
| 03:09:07                      | 1                          | subint    | DIS ES            |
| 02:34:37                      | 2                          | subint    | NEWADJ            |
| 02:34:07                      | 1                          | subint    | NEWADJ DIS        |
| Level 2                       | LSP log                    |           |                   |
| When                          | Count                      | Interface | Triggers          |
| 03:09:27                      | 1                          | subint    | CONFIG NEWADJ     |
| 03:09:22                      | 1                          | subint    | NEWADJ            |
| 02:34:57                      | 2                          | subint    | DIS               |
| 02:34:50                      | 1                          |           | IPUP              |
| 02:34:27                      | 1                          | subint    | CONFIG DELADJ     |
| 02:13:57                      | 1                          | subint    | DELADJ            |
| 02:13:52                      | 1                          | subint    | NEWADJ            |
|                               |                            |           |                   |

#### show is - show m

| 01:35:58 | 2 | subint | IPIA         |
|----------|---|--------|--------------|
| 01:35:51 | 1 |        | AREASET IPIA |

#### Table 4: show isis lsp-log Fields

| Field     | Description                                                                              |
|-----------|------------------------------------------------------------------------------------------|
| When      | Time elapsed since the LSP was generated.                                                |
| Count     | Number of events that took place at this time.                                           |
| Interface | Interface that caused the LSP regeneration.                                              |
| Triggers  | Event that triggered the LSP to be flooded. Possible triggers for an LSP are as follows: |
|           | AREASET—Active area set changed.                                                         |
|           | • ATTACHFLAG—Attach bit changed state.                                                   |
|           | • CLEAR—Some form of manual clear command was issued.                                    |
|           | CONFIG—Any configuration change.                                                         |
|           | • DELADJ—Adjacency went down.                                                            |
|           | • DIS—DIS changed or pseudonode changed.                                                 |
|           | • ES—End System adjacency changed.                                                       |
|           | HIPPITY—LSPDB overload bit changed state.                                                |
|           | • IF_DOWN—Needs a new LSP.                                                               |
|           | • IP_DEF_ORIG—Default information originate changed.                                     |
|           | • IPDOWN—Directly connected IP prefix down.                                              |
|           | • IP_EXTERNAL—Redistributed IP route appeared or gone.                                   |
|           | • IPIA—Interarea IP route appeared or gone.                                              |
|           | • IPUP—Directly connected IP prefix up.                                                  |
|           | • NEWADJ—New adjacency came up.                                                          |
|           | REDIST—Redistributed level-2 CLNS route changed.                                         |
|           | • RRR_INFO—RRR bandwidth resource information.                                           |

| Related Commands | Command                | Description                                         |
|------------------|------------------------|-----------------------------------------------------|
|                  | advertise passive-only | Configures the ASA to advertise passive interfaces. |
|                  | area-password          | Configures an IS-IS area authentication password.   |
|                  | authentication key     | Enables authentication for IS-IS globally.          |

| Command                       | Description                                                                                                    |
|-------------------------------|----------------------------------------------------------------------------------------------------|
| authentication mode           | Specifies the type of authentication mode used in IS-IS packets for the IS-IS instance globally.                             |
| authentication send-only      | Configure the IS-IS instance globally to have authentication performed only on IS-IS packets being sent (not received).      |
| clear isis                    | Clears IS-IS data structures.                                                                                                |
| default-information originate | Generates a default route into an IS-IS routing domain.                                                                      |
| distance                      | Defines the administrative distance assigned to routes discovered by the IS-IS protocol.                                     |
| domain-password               | Configures an IS-IS domain authentication password.                                                                          |
| fast-flood                    | Configures IS-IS LSPs to be full.                                                                                            |
| hello padding                 | Configures IS-IS hellos to the full MTU size.                                                                                |
| hostname dynamic              | Enables IS-IS dynamic hostname capability.                                                                                   |
| ignore-lsp-errors             | Configures the ASA to ignore IS-IS LSPs that are received with internal checksum errors rather than purging the LSPs.        |
| isis adjacency-filter         | Filters the establishment of IS-IS adjacencies.                                                                              |
| isis advertise-prefix         | Advertises IS-IS prefixes of connected networks in LSP advertisements on an IS-IS interface.                                 |
| isis authentication key       | Enables authentication for an interface.                                                                                     |
| isis authentication mode      | Specifies the type of authentication mode used in IS-IS packets for the IS-IS instance per interface                         |
| isis authentication send-only | Configure the IS-IS instance per interface to have authentication performed only on IS-IS packets being sent (not received). |
| isis circuit-type             | Configures the type of adjacency used for the IS-IS.                                                                         |
| isis csnp-interval            | Configures the interval at which periodic CSNP packets are sent on broadcast interfaces.                                     |
| isis hello-interval           | Specifies the length of time between consecutive hello packets sent by IS-IS.                                                |
| isis hello-multiplier         | Specifies the number of IS-IS hello packets a neighbor must miss before<br>the ASA declares the adjacency as down.           |
| isis hello padding            | Configures IS-IS hellos to the full MTU size per interface.                                                                  |
| isis lsp-interval             | Configures the time delay between successive IS-IS LSP transmissions per interface.                                          |
| isis metric                   | Configures the value of an IS-IS metric.                                                                                     |

| Command                           | Description                                                                                                    |
|-----------------------------------|----------------------------------------------------------------------------------------------------|
| isis password                     | Configures the authentication password for an interface.                                                                    |
| isis priority                     | Configures the priority of designated ASAs on the interface.                                                                |
| isis protocol shutdown            | Disables the IS-IS protocol per interface.                                                                                  |
| isis retransmit-interval          | Configures the amount of time between retransmission of each IS-IS LSP on the interface.                                    |
| isis retransmit-throttle-interval | Configures the amount of time between retransmissions of each IS-IS LSP on the interface.                                   |
| isis tag                          | Sets a tag on the IP address configured for an interface when the IP prefix is put into an LSP.                             |
| is-type                           | Assigns the routing level for the IS-IS routing process.                                                                    |
| log-adjacency-changes             | Enables the ASA to generate a log message when an NLSP IS-IS adjacency changes state (up or down).                          |
| lsp-full suppress                 | Configures which routes are suppressed when the PDU becomes full.                                                           |
| lsp-gen-interval                  | Customizes IS-IS throttling of LSP generation.                                                                              |
| lsp-refresh-interval              | Sets the LSP refresh interval.                                                                                              |
| max-area-addresses                | Configures additional manual addresses for an IS-IS area.                                                                   |
| max-lsp-lifetime                  | Sets the maximum time that LSPs persist in the ASA's database without being refreshed.                                      |
| maximum-paths                     | Configures multi-path load sharing for IS-IS.                                                                               |
| metric                            | Globally changes the metric value for all IS-IS interfaces.                                                                 |
| metric-style                      | Configures an ASA running IS-IS so that it generates and only accepts new-style, length, value objects (TLVs).              |
| net                               | Specifies the NET for the routing process.                                                                                  |
| passive-interface                 | Configures a passive interface.                                                                                             |
| prc-interval                      | Customizes IS-IS throttling of PRCs.                                                                                        |
| protocol shutdown                 | Disables the IS-IS protocol globally so that it cannot form any adjacency on any interface and will clear the LSP database. |
| redistribute isis                 | Redistributes IS-IS routes specifically from Level 1 into Level 2 or from Level 2 into Level 1.                             |
| route priority high               | Assigns a high priority to an IS-IS IP prefix.                                                                              |
| router isis                       | Enables IS-IS routing.                                                                                                    |

| Command          | Description                                                                                                |
|------------------|----------------------------------------------------------------------------------------------------|
| set-attached-bit | Specifies constraints for when a Level 1-Level 2 router should set its attached bit.                       |
| set-overload-bit | Configures the ASA to signal other routers not to use it as an intermediate hop in their SPF calculations. |
| show clns        | Shows CLNS-specific information.                                                                           |
| show isis        | Shows IS-IS information.                                                                                   |
| show route isis  | Shows IS-IS routes.                                                                                        |
| spf-interval     | Customizes IS-IS throttling of SPF calculations.                                                           |
| summary-address  | Creates aggregate addresses for IS-IS.                                                                     |

### show isis neighbors

To display information about IS-IS neighbors, use the **show isis neighbors** command in privileged EXEC mode.

show isis neighbors [ detail ] **Syntax Description** detail (Optional) Displays more detailed information for IS-IS neighbors. No default behavior or values. **Command Default Command Modes** The following table shows the modes in which you can enter the command: Command Mode Firewall Mode Security Context Routed Transparent Single **Multiple** Context System Privileged • Yes • Yes • Yes EXEC **Command History Release Modification** 9.6(1)We introduced this command. The show isis neighbors command is used to display brief information about connected IS-IS routers. Enter **Usage Guidelines** the detail keyword to display more detailed information. **Examples** The show isis neighbors command is entered to display information about the IS-IS neighbor routerA: ciscoasa# show isis neighbors System Id Type Interface IP Address State Holdtime Circuit Id L1 subint 22.22.25 UP 21 c2.01 L2 subint 22.22.25 UP 22 c2.01 routerA routerA 22.22.22.5 9 UP Ll subint c2 22.22.22.3 c2.01 T.2 22.22.22.3 UΡ 9 c2 subint c2.01 The show isis neighbors detail command is entered to display more detailed information about the IS-IS neighbor routerA: ciscoasa# show isis neighbors detail System Id Type Interface IP Address State Holdtime Circuit Id 22.22.22.5 c2.01 routerA L1 subint UP 23 Area Address(es): 49.0001 SNPA: 0025.8407.f2b0

State Changed: 00:03:03

| LAN Priority:<br>Format: Phase<br>Remote TID: 0<br>Local TID: 0<br>Interface nam | V      | int     |            |    |    |       |
|----------------------------------------------------------------------------------|--------|---------|------------|----|----|-------|
| routerA                                                                          |        |         | 22.22.22.5 | UP | 22 | c2.01 |
| Area Address(                                                                    | ,      |         |            |    |    |       |
| SNPA: 0                                                                          | 025.84 | 07.f2b0 |            |    |    |       |
| State Changed                                                                    | : 00:0 | 3:03    |            |    |    |       |
| LAN Priority:                                                                    | 64     |         |            |    |    |       |
| Format: Phase                                                                    | V      |         |            |    |    |       |
| Remote TID: 0                                                                    |        |         |            |    |    |       |
| Local TID: 0                                                                     |        |         |            |    |    |       |
| Interface nam                                                                    | e: sub | int     |            |    |    |       |

#### Table 5: show isis neighbors Fields

| Field            | Description                                                                                                    |
|------------------|----------------------------------------------------------------------------------------------------|
| System Id        | Six-byte value that identifies a system in an area.                                                                                                    |
| Туре             | Level type. Indicates whether the IS-IS neighbor is a Level 1, Level-1-2, or Level 2 router.                                                                                                    |
| Interface        | Interface from which the system was learned.                                                                                                    |
| IP Address       | IP address of the neighbor router.                                                                                                    |
| State            | Indicates whether the state of the IS-IS neighbor is up or down.                                                                                                    |
| Holdtime         | Link-state packet (LSP) holdtime. Amount of time that the LSP remains valid (in seconds).                                                                                                    |
| Circuit Id       | Port location for the IS-IS neighbor router that indicates how it is connected to the local router.                                                                                                    |
| Area Address(es) | Reachable area addresses from the router. For Level 1 LSPs, these are the area addresses configured manually on the originating router. For Level 2 LSPs, these are all the area addresses for the area to which this router belongs. |
| SNPA             | Subnetwork point of attachment. This is the data-link address.                                                                                                    |
| State Changed    | State change.                                                                                                    |
| LAN Priority     | Priority of the LAN.                                                                                                    |
| Remote TID       | Neighbor router topology ID(s).                                                                                                    |
| Local TID        | Local router topology ID(s).                                                                                                    |

### **Related Commands**

| Command                | Description                                         |
|------------------------|-----------------------------------------------------|
| advertise passive-only | Configures the ASA to advertise passive interfaces. |
| area-password          | Configures an IS-IS area authentication password.   |
| authentication key     | Enables authentication for IS-IS globally.          |

| Command                       | Description                                                                                                    |
|-------------------------------|----------------------------------------------------------------------------------------------------|
| authentication mode           | Specifies the type of authentication mode used in IS-IS packets for the IS-IS instance globally.                             |
| authentication send-only      | Configure the IS-IS instance globally to have authentication performed<br>only on IS-IS packets being sent (not received).   |
| clear isis                    | Clears IS-IS data structures.                                                                                                |
| default-information originate | Generates a default route into an IS-IS routing domain.                                                                      |
| distance                      | Defines the administrative distance assigned to routes discovered by the IS-IS protocol.                                     |
| domain-password               | Configures an IS-IS domain authentication password.                                                                          |
| fast-flood                    | Configures IS-IS LSPs to be full.                                                                                            |
| hello padding                 | Configures IS-IS hellos to the full MTU size.                                                                                |
| hostname dynamic              | Enables IS-IS dynamic hostname capability.                                                                                   |
| ignore-lsp-errors             | Configures the ASA to ignore IS-IS LSPs that are received with internal checksum errors rather than purging the LSPs.        |
| isis adjacency-filter         | Filters the establishment of IS-IS adjacencies.                                                                              |
| isis advertise-prefix         | Advertises IS-IS prefixes of connected networks in LSP advertisements<br>on an IS-IS interface.                              |
| isis authentication key       | Enables authentication for an interface.                                                                                     |
| isis authentication mode      | Specifies the type of authentication mode used in IS-IS packets for the IS-IS instance per interface                         |
| isis authentication send-only | Configure the IS-IS instance per interface to have authentication performed only on IS-IS packets being sent (not received). |
| isis circuit-type             | Configures the type of adjacency used for the IS-IS.                                                                         |
| isis csnp-interval            | Configures the interval at which periodic CSNP packets are sent on broadcast interfaces.                                     |
| isis hello-interval           | Specifies the length of time between consecutive hello packets sent by IS-IS.                                                |
| isis hello-multiplier         | Specifies the number of IS-IS hello packets a neighbor must miss before the ASA declares the adjacency as down.              |
| isis hello padding            | Configures IS-IS hellos to the full MTU size per interface.                                                                  |
| isis lsp-interval             | Configures the time delay between successive IS-IS LSP transmissions per interface.                                          |
| isis metric                   | Configures the value of an IS-IS metric.                                                                                     |

I

| Command                           | Description                                                                                                    |  |
|-----------------------------------|----------------------------------------------------------------------------------------------------|--|
| isis password                     | Configures the authentication password for an interface.                                                                    |  |
| isis priority                     | Configures the priority of designated ASAs on the interface.                                                                |  |
| isis protocol shutdown            | Disables the IS-IS protocol per interface.                                                                                  |  |
| isis retransmit-interval          | Configures the amount of time between retransmission of each IS-IS LSF on the interface.                                    |  |
| isis retransmit-throttle-interval | Configures the amount of time between retransmissions of each IS-IS LSP on the interface.                                   |  |
| isis tag                          | Sets a tag on the IP address configured for an interface when the IP prefix is put into an LSP.                             |  |
| is-type                           | Assigns the routing level for the IS-IS routing process.                                                                    |  |
| log-adjacency-changes             | Enables the ASA to generate a log message when an NLSP IS-IS adjacency changes state (up or down).                          |  |
| lsp-full suppress                 | Configures which routes are suppressed when the PDU becomes full.                                                           |  |
| lsp-gen-interval                  | Customizes IS-IS throttling of LSP generation.                                                                              |  |
| lsp-refresh-interval              | Sets the LSP refresh interval.                                                                                              |  |
| max-area-addresses                | Configures additional manual addresses for an IS-IS area.                                                                   |  |
| max-lsp-lifetime                  | Sets the maximum time that LSPs persist in the ASA's database without being refreshed.                                      |  |
| maximum-paths                     | Configures multi-path load sharing for IS-IS.                                                                               |  |
| metric                            | Globally changes the metric value for all IS-IS interfaces.                                                                 |  |
| metric-style                      | Configures an ASA running IS-IS so that it generates and only accepts new-style, length, value objects (TLVs).              |  |
| net                               | Specifies the NET for the routing process.                                                                                  |  |
| passive-interface                 | Configures a passive interface.                                                                                             |  |
| prc-interval                      | Customizes IS-IS throttling of PRCs.                                                                                        |  |
| protocol shutdown                 | Disables the IS-IS protocol globally so that it cannot form any adjacency on any interface and will clear the LSP database. |  |
| redistribute isis                 | Redistributes IS-IS routes specifically from Level 1 into Level 2 or from Level 2 into Level 1.                             |  |
| route priority high               | Assigns a high priority to an IS-IS IP prefix.                                                                              |  |
| router isis                       | Enables IS-IS routing.                                                                                                    |  |
| L                                 |                                                                                                    |  |

| Command          | Description                                                                                                |
|------------------|----------------------------------------------------------------------------------------------------|
| set-attached-bit | Specifies constraints for when a Level 1-Level 2 router should set its attached bit.                       |
| set-overload-bit | Configures the ASA to signal other routers not to use it as an intermediate hop in their SPF calculations. |
| show clns        | Shows CLNS-specific information.                                                                           |
| show isis        | Shows IS-IS information.                                                                                   |
| show route isis  | Shows IS-IS routes.                                                                                        |
| spf-interval     | Customizes IS-IS throttling of SPF calculations.                                                           |
| summary-address  | Creates aggregate addresses for IS-IS.                                                                     |

## show isis rib

To display paths for a specific route or for all routes under a major network that are stored in the IP local Routing Information Base (RIB), use the **show isis rib** command in privileged EXEC mode.

show isis [ \*| ip [ unicast ] | ipv6 [ unicast ] ] rib [ redistribution [ level-1 | level-2 ] ] [ network\_ip
[ mask ] ]

| Syntax Description | *                                                                                                    | lress families.                                  |                     |                   |            |        |  |  |
|--------------------|----------------------------------------------------------------------------------------------------|--------------------------------------------------|---------------------|-------------------|------------|--------|--|--|
|                    | ір                                                                                                    | (Optional) Shows the IPv4 address family.        |                     |                   |            |        |  |  |
|                    | ipv6                                                                                                    | (Optional) Shows the IPv6 address family.        |                     |                   |            |        |  |  |
|                    | level-1                                                                                                    | (Optional) Shows the Level 1 redistribution RIB. |                     |                   |            |        |  |  |
|                    | level-2                                                                                                    | (Optional) Shows the Level 2 redistribution RIB  |                     |                   |            |        |  |  |
|                    | <i>network_ip</i> [ <i>mask</i> (Optional) Shows RIB information for a network.<br>]                                                                      |                                                  |                     |                   |            |        |  |  |
|                    | redistribution                                                                                                    | (Optional)                                       | Shows IS-IS IP red  | istribution RIB i | nformation |        |  |  |
|                    | unicast                                                                                                    | (Optional)                                       | Shows the unicast a | address family.   |            |        |  |  |
| Command Default    | No default behavior or values.                                                                                                    |                                                  |                     |                   |            |        |  |  |
| Command Modes      | The following table shows the modes in which you can enter the command:                                                                                   |                                                  |                     |                   |            |        |  |  |
|                    | Command Mode                                                                                                    | Firewall Mode                                    |                     | Security Context  |            |        |  |  |
|                    |                                                                                                    | Routed                                           | Transparent         | Single            | Multiple   |        |  |  |
|                    |                                                                                                    |                                                  |                     |                   | Context    | System |  |  |
|                    | Privileged<br>EXEC                                                                                                    | • Yes                                            | _                   | • Yes             | • Yes      | -      |  |  |
| Command History    | Release Modifica                                                                                                    | ation                                            |                     |                   |            |        |  |  |
|                    | 9.6(1) We introduced this command.                                                                                                    |                                                  |                     |                   |            |        |  |  |
| Usage Guidelines   | To verify that an IP prefix update that exists in the IP global RIB also has been updated in the IS-IS local RIB, enter the <b>show isis rib</b> command. |                                                  |                     |                   |            |        |  |  |
| Examples           | The following is sample output from the <b>show isis rib</b> command to show all routes that are stored within the IS-IS local RIB:                       |                                                  |                     |                   |            |        |  |  |

The following is sample output from the **show isis rib** command to show all routes under the major network 10.0.0.0 with the IP address 10.3.2.0 that are stored within the IS-IS local RIB:

The following is sample output from the **show isis rib** command to show all routes under the network with the IP address mask 10.3.2.0 255.255.255.0 that are stored within the IS-IS local RIB:

| Related Commands | Command                       | Description                                                                                                    |  |  |
|------------------|-------------------------------|----------------------------------------------------------------------------------------------------|--|--|
|                  | advertise passive-only        | Configures the ASA to advertise passive interfaces.                                                                     |  |  |
|                  | area-password                 | Configures an IS-IS area authentication password.                                                                       |  |  |
|                  | authentication key            | Enables authentication for IS-IS globally.                                                                              |  |  |
|                  | authentication mode           | Specifies the type of authentication mode used in IS-IS packets for the IS-IS instance globally.                        |  |  |
|                  | authentication send-only      | Configure the IS-IS instance globally to have authentication performed only on IS-IS packets being sent (not received). |  |  |
|                  | clear isis                    | Clears IS-IS data structures.                                                                                           |  |  |
|                  | default-information originate | Generates a default route into an IS-IS routing domain.                                                                 |  |  |
|                  | distance                      | Defines the administrative distance assigned to routes discovered by the IS-IS protocol.                                |  |  |
|                  | domain-password               | Configures an IS-IS domain authentication password.                                                                     |  |  |
|                  | fast-flood                    | Configures IS-IS LSPs to be full.                                                                                       |  |  |
|                  | hello padding                 | Configures IS-IS hellos to the full MTU size.                                                                           |  |  |

I

| Command                           | Description                                                                                                    |
|-----------------------------------|----------------------------------------------------------------------------------------------------|
| hostname dynamic                  | Enables IS-IS dynamic hostname capability.                                                                                   |
| ignore-lsp-errors                 | Configures the ASA to ignore IS-IS LSPs that are received with internal checksum errors rather than purging the LSPs.        |
| isis adjacency-filter             | Filters the establishment of IS-IS adjacencies.                                                                              |
| isis advertise-prefix             | Advertises IS-IS prefixes of connected networks in LSP advertisements on an IS-IS interface.                                 |
| isis authentication key           | Enables authentication for an interface.                                                                                     |
| isis authentication mode          | Specifies the type of authentication mode used in IS-IS packets for the IS-IS instance per interface                         |
| isis authentication send-only     | Configure the IS-IS instance per interface to have authentication performed only on IS-IS packets being sent (not received). |
| isis circuit-type                 | Configures the type of adjacency used for the IS-IS.                                                                         |
| isis csnp-interval                | Configures the interval at which periodic CSNP packets are sent on broadcast interfaces.                                     |
| isis hello-interval               | Specifies the length of time between consecutive hello packets sent by IS-IS.                                                |
| isis hello-multiplier             | Specifies the number of IS-IS hello packets a neighbor must miss before the ASA declares the adjacency as down.              |
| isis hello padding                | Configures IS-IS hellos to the full MTU size per interface.                                                                  |
| isis lsp-interval                 | Configures the time delay between successive IS-IS LSP transmissions per interface.                                          |
| isis metric                       | Configures the value of an IS-IS metric.                                                                                     |
| isis password                     | Configures the authentication password for an interface.                                                                     |
| isis priority                     | Configures the priority of designated ASAs on the interface.                                                                 |
| isis protocol shutdown            | Disables the IS-IS protocol per interface.                                                                                   |
| isis retransmit-interval          | Configures the amount of time between retransmission of each IS-IS LSP on the interface.                                     |
| isis retransmit-throttle-interval | Configures the amount of time between retransmissions of each IS-IS LSP on the interface.                                    |
| isis tag                          | Sets a tag on the IP address configured for an interface when the IP prefix is put into an LSP.                              |
| is-type                           | Assigns the routing level for the IS-IS routing process.                                                                     |

| Command               | Description                                                                                                    |
|-----------------------|----------------------------------------------------------------------------------------------------|
| log-adjacency-changes | Enables the ASA to generate a log message when an NLSP IS-IS adjacency changes state (up or down).                          |
| lsp-full suppress     | Configures which routes are suppressed when the PDU becomes full.                                                           |
| lsp-gen-interval      | Customizes IS-IS throttling of LSP generation.                                                                              |
| lsp-refresh-interval  | Sets the LSP refresh interval.                                                                                              |
| max-area-addresses    | Configures additional manual addresses for an IS-IS area.                                                                   |
| max-lsp-lifetime      | Sets the maximum time that LSPs persist in the ASA's database without being refreshed.                                      |
| maximum-paths         | Configures multi-path load sharing for IS-IS.                                                                               |
| metric                | Globally changes the metric value for all IS-IS interfaces.                                                                 |
| metric-style          | Configures an ASA running IS-IS so that it generates and only accepts new-style, length, value objects (TLVs).              |
| net                   | Specifies the NET for the routing process.                                                                                  |
| passive-interface     | Configures a passive interface.                                                                                             |
| prc-interval          | Customizes IS-IS throttling of PRCs.                                                                                        |
| protocol shutdown     | Disables the IS-IS protocol globally so that it cannot form any adjacency on any interface and will clear the LSP database. |
| redistribute isis     | Redistributes IS-IS routes specifically from Level 1 into Level 2 or from Level 2 into Level 1.                             |
| route priority high   | Assigns a high priority to an IS-IS IP prefix.                                                                              |
| router isis           | Enables IS-IS routing.                                                                                                    |
| set-attached-bit      | Specifies constraints for when a Level 1-Level 2 router should set its attached bit.                                        |
| set-overload-bit      | Configures the ASA to signal other routers not to use it as an intermediate hop in their SPF calculations.                  |
| show clns             | Shows CLNS-specific information.                                                                                            |
| show isis             | Shows IS-IS information.                                                                                                    |
| show route isis       | Shows IS-IS routes.                                                                                                    |
| spf-interval          | Customizes IS-IS throttling of SPF calculations.                                                                            |
| summary-address       | Creates aggregate addresses for IS-IS.                                                                                      |

# show isis spf-log

To display how often and why the router has run a full shortest path first (SPF) calculation, use the show isis spf-log command in privileged EXEC mode.

| show isis | [*  i] | p [ unicast | ] <b>  ipv6</b> [ | [ unicast ] ] | spf-log |
|-----------|--------|-------------|-------------------|---------------|---------|
|-----------|--------|-------------|-------------------|---------------|---------|

| Syntax Description | *       | (Optional) Shows all IS-IS address families. |
|--------------------|---------|----------------------------------------------|
|                    | ір      | (Optional) Shows the IPv4 address family.    |
|                    | ipv6    | (Optional) Shows the IPv6 address family.    |
|                    | unicast | (Optional) Shows the unicast address family. |

#### **Command Modes**

The following table shows the modes in which you can enter the command:

| Command Mode       | Firewall Mode      |  | Security Context |          |        |
|--------------------|--------------------|--|------------------|----------|--------|
|                    | Routed Transparent |  | Single           | Multiple |        |
|                    |                    |  |                  | Context  | System |
| Privileged<br>EXEC | • Yes              |  | • Yes            | • Yes    |        |

#### **Command Modes**

The following table shows the modes in which you can enter the command:

**Command History Release Modification** 

> 9.6(1) We introduced this command.

This command displays how often and why the router has run a full shortest path first (SPF) calculation. **Usage Guidelines** 

**Examples** 

The following is sample output from the show isis ipv6 spf-log command:

ciscoasa# show isis ipv6 spf-log TID 0 level 1 SPF log 00

| 11       | D 0 TEVET | T OIL T | og    |                   |                      |
|----------|-----------|---------|-------|-------------------|----------------------|
| When     | Duration  | Nodes   | Count | First trigger LSP | Triggers             |
| 00:15:46 | 3124      | 40      | 1     | milles.00-00      | TLVCODE              |
| 00:15:24 | 3216      | 41      | 5     | milles.00-00      | TLVCODE NEWLSP       |
| 00:15:19 | 3096      | 41      | 1     | deurze.00-00      | TLVCODE              |
| 00:14:54 | 3004      | 41      | 2     | milles.00-00      | ATTACHFLAG LSPHEADER |
| 00:14:49 | 3384      | 41      | 1     | milles.00-01      | TLVCODE              |
| 00:14:23 | 2932      | 41      | 3     | milles.00-00      | TLVCODE              |
| 00:05:18 | 3140      | 41      | 1     |                   | PERIODIC             |
| 00:03:54 | 3144      | 41      | 1     | milles.01-00      | TLVCODE              |
| 00:03:49 | 2908      | 41      | 1     | milles.01-00      | TLVCODE              |
| 00:03:28 | 3148      | 41      | 3     | bake1.00-00       | TLVCODE TLVCONTENT   |

| 00:03:15 | 3054 | 41 | 1 | milles.00-00 | TLVCODE        |
|----------|------|----|---|--------------|----------------|
| 00:02:53 | 2958 | 41 | 1 | mortel.00-00 | TLVCODE        |
| 00:02:48 | 3632 | 41 | 2 | milles.00-00 | NEWADJ TLVCODE |
| 00:02:23 | 2988 | 41 | 1 | milles.00-01 | TLVCODE        |
| 00:02:18 | 3016 | 41 | 1 | gemert.00-00 | TLVCODE        |
| 00:02:14 | 2932 | 41 | 1 | bake1.00-00  | TLVCONTENT     |
| 00:02:09 | 2988 | 41 | 2 | bake1.00-00  | TLVCONTENT     |
| 00:01:54 | 3228 | 41 | 1 | milles.00-00 | TLVCODE        |
| 00:01:38 | 3120 | 41 | 3 | rips.03-00   | TLVCONTENT     |
|          |      |    |   |              |                |

#### Table 6: show isis spf-log Fields

| Field             | Description                                                                                                    |
|-------------------|----------------------------------------------------------------------------------------------------|
| When              | How long ago (in hours: minutes: seconds) a full SPF calculation occurred. The last 20 occurrences are logged.                                                                                                    |
| Duration          | Number of milliseconds required to complete this SPF run. Elapsed time is wall clock time, not CPU time.                                                                                                    |
| Nodes             | Number of routers and pseudonodes (LANs) that make up the topology calculated in this SPF run.                                                                                                    |
| Count             | Number of events that triggered this SPF run. When there is a topology change, often multiple link-state packets (LSPs) are received in a short time. A router waits 5 seconds before running a full SPF run, so it can include all new information. This count denotes the number of events (such as receiving new LSPs) that occurred while the router was waiting its 5 seconds before running full SPF. |
| First trigger LSP | Whenever a full SPF calculation is triggered by the arrival of a new LSP, the router stores the LSP ID. The LSP ID can provide a clue as to the source of routing instability in an area. If multiple LSPs are causing an SPF run, only the LSP ID of the last received LSP is remembered.                                                                                                    |
| Triggers          | A list of all reasons that triggered a full SPF calculation. See the next table for triggers.                                                                                                    |

#### Table 7: spf-log Triggers

| Trigger    | Description                                                                                                    |
|------------|----------------------------------------------------------------------------------------------------|
| ATTACHFLAG | This router is now attached to the Level 2 backbone or it has just lost contact to the Level 2 backbone.                                                                                         |
| ADMINDIST  | Another administrative distance was configured for the IS-IS process on this router.                                                                                                    |
| AREASET    | Set of learned area addresses in this area changed.                                                                                                    |
| BACKUPOVFL | An IP prefix disappeared. The router knows there is another way to reach that prefix but has not stored that backup route. The only way to find the alternative route is through a full SPF run. |
| DBCHANGED  | A clear isis * command was issued on this router.                                                                                                    |

I

| Trigger    | Description                                                                                                    |
|------------|----------------------------------------------------------------------------------------------------|
| IPBACKUP   | An IP route disappeared, which was not learned via IS-IS, but via another protocol with better administrative distance. IS-IS will run a full SPF to install an IS-IS route for the disappeared IP prefix. |
| IPQUERY    | A clear ip route command was issued on this router.                                                                                                    |
| LSPEXPIRED | Some LSP in the link-state database (LSDB) has expired.                                                                                                    |
| LSPHEADER  | ATT/P/OL bits or is-type in an LSP header changed.                                                                                                    |
| NEWADJ     | This router has created a new adjacency to another router.                                                                                                    |
| NEWAREA    | A new area (via network entity title [NET]) was configured on this router.                                                                                                    |
| NEWLEVEL   | A new level (via is-type) was configured on this router.                                                                                                    |
| NEWLSP     | A new router or pseudonode appeared in the topology.                                                                                                    |
| NEWMETRIC  | A new metric was configured on an interface of this router.                                                                                                    |
| NEWSYSID   | A new system ID (via NET) was configured on this router.                                                                                                    |
| PERIODIC   | Typically, every 15 minutes a router runs a periodic full SPF calculation.                                                                                                    |
| RTCLEARED  | A clear clns route command was issued on this router.                                                                                                    |
| TLVCODE    | TLV code mismatch, indicating that different TLVs are included in the newest version of an LSP.                                                                                                    |
| TLVCONTENT | TLV contents changed. This normally indicates that an adjacency somewhere in the area has come up or gone down. The "First trigger LSP" column indicates where the instability may have occurred.          |

| Related | Commands |
|---------|----------|
|---------|----------|

| Command                       | Description                                                                                                    |
|-------------------------------|----------------------------------------------------------------------------------------------------|
| advertise passive-only        | Configures the ASA to advertise passive interfaces.                                                                     |
| area-password                 | Configures an IS-IS area authentication password.                                                                       |
| authentication key            | Enables authentication for IS-IS globally.                                                                              |
| authentication mode           | Specifies the type of authentication mode used in IS-IS packets for the IS-IS instance globally.                        |
| authentication send-only      | Configure the IS-IS instance globally to have authentication performed only on IS-IS packets being sent (not received). |
| clear isis                    | Clears IS-IS data structures.                                                                                           |
| default-information originate | Generates a default route into an IS-IS routing domain.                                                                 |

| Command                       | Description                                                                                                    |  |
|-------------------------------|----------------------------------------------------------------------------------------------------|--|
| distance                      | Defines the administrative distance assigned to routes discovered by the IS-IS protocol.                                     |  |
| domain-password               | Configures an IS-IS domain authentication password.                                                                          |  |
| fast-flood                    | Configures IS-IS LSPs to be full.                                                                                            |  |
| hello padding                 | Configures IS-IS hellos to the full MTU size.                                                                                |  |
| hostname dynamic              | Enables IS-IS dynamic hostname capability.                                                                                   |  |
| ignore-lsp-errors             | Configures the ASA to ignore IS-IS LSPs that are received with internal checksum errors rather than purging the LSPs.        |  |
| isis adjacency-filter         | Filters the establishment of IS-IS adjacencies.                                                                              |  |
| isis advertise-prefix         | Advertises IS-IS prefixes of connected networks in LSP advertisements on an IS-IS interface.                                 |  |
| isis authentication key       | Enables authentication for an interface.                                                                                     |  |
| isis authentication mode      | Specifies the type of authentication mode used in IS-IS packets for the IS-IS instance per interface                         |  |
| isis authentication send-only | Configure the IS-IS instance per interface to have authentication performed only on IS-IS packets being sent (not received). |  |
| isis circuit-type             | Configures the type of adjacency used for the IS-IS.                                                                         |  |
| isis csnp-interval            | Configures the interval at which periodic CSNP packets are sent on broadcast interfaces.                                     |  |
| isis hello-interval           | Specifies the length of time between consecutive hello packets sent by IS-IS.                                                |  |
| isis hello-multiplier         | Specifies the number of IS-IS hello packets a neighbor must miss before the ASA declares the adjacency as down.              |  |
| isis hello padding            | Configures IS-IS hellos to the full MTU size per interface.                                                                  |  |
| isis lsp-interval             | Configures the time delay between successive IS-IS LSP transmissions per interface.                                          |  |
| isis metric                   | Configures the value of an IS-IS metric.                                                                                     |  |
| isis password                 | Configures the authentication password for an interface.                                                                     |  |
| isis priority                 | Configures the priority of designated ASAs on the interface.                                                                 |  |
| isis protocol shutdown        | Disables the IS-IS protocol per interface.                                                                                   |  |
| isis retransmit-interval      | Configures the amount of time between retransmission of each IS-IS LSP on the interface.                                     |  |

| Command                           | Description                                                                                                    |  |
|-----------------------------------|----------------------------------------------------------------------------------------------------|--|
| isis retransmit-throttle-interval | Configures the amount of time between retransmissions of each IS-I LSP on the interface.                                       |  |
| isis tag                          | Sets a tag on the IP address configured for an interface when the IP prefix is put into an LSP.                                |  |
| is-type                           | Assigns the routing level for the IS-IS routing process.                                                                       |  |
| log-adjacency-changes             | Enables the ASA to generate a log message when an NLSP IS-IS adjacency changes state (up or down).                             |  |
| lsp-full suppress                 | Configures which routes are suppressed when the PDU becomes full.                                                              |  |
| lsp-gen-interval                  | Customizes IS-IS throttling of LSP generation.                                                                                 |  |
| lsp-refresh-interval              | Sets the LSP refresh interval.                                                                                                 |  |
| max-area-addresses                | Configures additional manual addresses for an IS-IS area.                                                                      |  |
| max-lsp-lifetime                  | Sets the maximum time that LSPs persist in the ASA's database without being refreshed.                                         |  |
| maximum-paths                     | Configures multi-path load sharing for IS-IS.                                                                                  |  |
| metric                            | Globally changes the metric value for all IS-IS interfaces.                                                                    |  |
| metric-style                      | Configures an ASA running IS-IS so that it generates and only accepts new-style, length, value objects (TLVs).                 |  |
| net                               | Specifies the NET for the routing process.                                                                                     |  |
| passive-interface                 | Configures a passive interface.                                                                                                |  |
| prc-interval                      | Customizes IS-IS throttling of PRCs.                                                                                           |  |
| protocol shutdown                 | Disables the IS-IS protocol globally so that it cannot form any adjacency<br>on any interface and will clear the LSP database. |  |
| redistribute isis                 | Redistributes IS-IS routes specifically from Level 1 into Level 2 or from Level 2 into Level 1.                                |  |
| route priority high               | Assigns a high priority to an IS-IS IP prefix.                                                                                 |  |
| router isis                       | Enables IS-IS routing.                                                                                                    |  |
| set-attached-bit                  | Specifies constraints for when a Level 1-Level 2 router should set its attached bit.                                           |  |
| set-overload-bit                  | Configures the ASA to signal other routers not to use it as an intermediate hop in their SPF calculations.                     |  |
| show clns                         | Shows CLNS-specific information.                                                                                               |  |
| show isis                         | Shows IS-IS information.                                                                                                    |  |

| Command         | Description                                      |
|-----------------|--------------------------------------------------|
| show route isis | Shows IS-IS routes.                              |
| spf-interval    | Customizes IS-IS throttling of SPF calculations. |
| summary-address | Creates aggregate addresses for IS-IS.           |

# show isis topology

To display a list of all connected routers in all areas, use the **show isis topology** command in privileged EXEC mode.

show isis [ \*| ip [ unicast ] | ipv6 [ unicast ] ] topology [ level-1 | level-2 ]

|                    | Command Mode         Firewall Mode         Security Context           Routed         Transparent         Single         M |                                                                           |              |                     |          |  |  |  |
|--------------------|----------------------------------------------------------------------------------------------------|---------------------------------------------------------------------------|--------------|---------------------|----------|--|--|--|
|                    | The following table shows the modes in which you can enter the command                                                    |                                                                           |              |                     |          |  |  |  |
| Command Modes      | _                                                                                                    |                                                                           |              |                     |          |  |  |  |
| Command Default    | No defau                                                                                                    | lt behavi                                                                 | or or values |                     |          |  |  |  |
|                    | unicast (Optional) Shows the unicast address family.                                                                      |                                                                           |              |                     |          |  |  |  |
|                    | <b>level-2</b> (Optional) Shows paths to all level-2 routers in the domain.                                               |                                                                           |              |                     |          |  |  |  |
|                    | level-1                                                                                                    | <b>level-1</b> (Optional) Shows paths to all level-1 routers in the area. |              |                     |          |  |  |  |
|                    | ipv6                                                                                                    | v6 (Optional) Shows the IPv6 address family.                              |              |                     |          |  |  |  |
|                    | ip (Optional) Shows the IPv4 address family.                                                                              |                                                                           |              |                     |          |  |  |  |
| Syntax Description | *                                                                                                    | (Option                                                                   | nal) Shows a | Ill IS-IS address f | àmilies. |  |  |  |

Privileged<br/>EXEC• Yes-• Yes-

Command History

**Release Modification** 

9.6(1) We introduced this command.

**Use the show isis topology** command to verify the presence and connectivity between all routers in all areas.

**Examples** 

The following example shows output from the show is is topology command.

ciscoasa# show isis topology

| IS-IS TID 0 paths | to level-1 r | outers   |                |                |
|-------------------|--------------|----------|----------------|----------------|
| System Id         | Metric       | Next-Hop | Interface SNPA |                |
| ciscol            |              |          |                |                |
| routerA           | 10           | routerA  | subint         | 0025.8407.f2b0 |
| с3                | 10           |          |                |                |
| c2                | 10           | c2       | su             | bint           |
| c08c.60e6.986f    |              |          |                |                |

| IS-IS TID 0 pat | ths to level-2 m | routers  |                |                |
|-----------------|------------------|----------|----------------|----------------|
| System Id       | Metric           | Next-Hop | Interface SNPA |                |
| ciscol          |                  |          |                |                |
| routerA         | 10               | routerA  | subint         | 0025.8407.f2b0 |
| c3              | 10               |          |                |                |
| c2              | 10               | c2       | subint         | c08c.60e6.986f |
|                 |                  |          |                |                |

#### Table 8: show isis topology Fields

| Field     | Description                                                                                                    |
|-----------|----------------------------------------------------------------------------------------------------|
| System Id | Six-byte value that identifies a system in an area.                                                                                                    |
| Metric    | IS-IS metric for the cost of the adjacency between the originating router and the advertised neighbor, or the metric of the cost to get from the advertising router to the advertised destination (which can be an IP address, an end system [ES], or a CLNS prefix). |
| Next-Hop  | The address of the next hop router.                                                                                                    |
| Interface | Interface from which the system was learned.                                                                                                    |
| SNPA      | Subnetwork point of attachment. This is the data-link address.                                                                                                    |

#### **Related Commands**

| Command                       | Description                                                                                                    |
|-------------------------------|----------------------------------------------------------------------------------------------------|
| advertise passive-only        | Configures the ASA to advertise passive interfaces.                                                                     |
| area-password                 | Configures an IS-IS area authentication password.                                                                       |
| authentication key            | Enables authentication for IS-IS globally.                                                                              |
| authentication mode           | Specifies the type of authentication mode used in IS-IS packets for the IS-IS instance globally.                        |
| authentication send-only      | Configure the IS-IS instance globally to have authentication performed only on IS-IS packets being sent (not received). |
| clear isis                    | Clears IS-IS data structures.                                                                                           |
| default-information originate | Generates a default route into an IS-IS routing domain.                                                                 |
| distance                      | Defines the administrative distance assigned to routes discovered by the IS-IS protocol.                                |
| domain-password               | Configures an IS-IS domain authentication password.                                                                     |
| fast-flood                    | Configures IS-IS LSPs to be full.                                                                                       |
| hello padding                 | Configures IS-IS hellos to the full MTU size.                                                                           |
| hostname dynamic              | Enables IS-IS dynamic hostname capability.                                                                              |
| ignore-lsp-errors             | Configures the ASA to ignore IS-IS LSPs that are received with internal checksum errors rather than purging the LSPs.   |

| Command                           | Description                                                                                                    |
|-----------------------------------|----------------------------------------------------------------------------------------------------|
| isis adjacency-filter             | Filters the establishment of IS-IS adjacencies.                                                                              |
| isis advertise-prefix             | Advertises IS-IS prefixes of connected networks in LSP advertisements<br>on an IS-IS interface.                              |
| isis authentication key           | Enables authentication for an interface.                                                                                     |
| isis authentication mode          | Specifies the type of authentication mode used in IS-IS packets for the IS-IS instance per interface                         |
| isis authentication send-only     | Configure the IS-IS instance per interface to have authentication performed only on IS-IS packets being sent (not received). |
| isis circuit-type                 | Configures the type of adjacency used for the IS-IS.                                                                         |
| isis csnp-interval                | Configures the interval at which periodic CSNP packets are sent on broadcast interfaces.                                     |
| isis hello-interval               | Specifies the length of time between consecutive hello packets sent by IS-IS.                                                |
| isis hello-multiplier             | Specifies the number of IS-IS hello packets a neighbor must miss before<br>the ASA declares the adjacency as down.           |
| isis hello padding                | Configures IS-IS hellos to the full MTU size per interface.                                                                  |
| isis lsp-interval                 | Configures the time delay between successive IS-IS LSP transmissions per interface.                                          |
| isis metric                       | Configures the value of an IS-IS metric.                                                                                     |
| isis password                     | Configures the authentication password for an interface.                                                                     |
| isis priority                     | Configures the priority of designated ASAs on the interface.                                                                 |
| isis protocol shutdown            | Disables the IS-IS protocol per interface.                                                                                   |
| isis retransmit-interval          | Configures the amount of time between retransmission of each IS-IS LSP on the interface.                                     |
| isis retransmit-throttle-interval | Configures the amount of time between retransmissions of each IS-IS LSP on the interface.                                    |
| isis tag                          | Sets a tag on the IP address configured for an interface when the IP prefix is put into an LSP.                              |
| is-type                           | Assigns the routing level for the IS-IS routing process.                                                                     |
| log-adjacency-changes             | Enables the ASA to generate a log message when an NLSP IS-IS adjacency changes state (up or down).                           |
| lsp-full suppress                 | Configures which routes are suppressed when the PDU becomes full.                                                            |
| lsp-gen-interval                  | Customizes IS-IS throttling of LSP generation.                                                                               |

| Command              | Description                                                                                                    |
|----------------------|----------------------------------------------------------------------------------------------------|
| lsp-refresh-interval | Sets the LSP refresh interval.                                                                                                 |
| max-area-addresses   | Configures additional manual addresses for an IS-IS area.                                                                      |
| max-lsp-lifetime     | Sets the maximum time that LSPs persist in the ASA's database without being refreshed.                                         |
| maximum-paths        | Configures multi-path load sharing for IS-IS.                                                                                  |
| metric               | Globally changes the metric value for all IS-IS interfaces.                                                                    |
| metric-style         | Configures an ASA running IS-IS so that it generates and only accepts new-style, length, value objects (TLVs).                 |
| net                  | Specifies the NET for the routing process.                                                                                     |
| passive-interface    | Configures a passive interface.                                                                                                |
| prc-interval         | Customizes IS-IS throttling of PRCs.                                                                                           |
| protocol shutdown    | Disables the IS-IS protocol globally so that it cannot form any adjacency<br>on any interface and will clear the LSP database. |
| redistribute isis    | Redistributes IS-IS routes specifically from Level 1 into Level 2 or from Level 2 into Level 1.                                |
| route priority high  | Assigns a high priority to an IS-IS IP prefix.                                                                                 |
| router isis          | Enables IS-IS routing.                                                                                                    |
| set-attached-bit     | Specifies constraints for when a Level 1-Level 2 router should set its attached bit.                                           |
| set-overload-bit     | Configures the ASA to signal other routers not to use it as an intermediate hop in their SPF calculations.                     |
| show clns            | Shows CLNS-specific information.                                                                                               |
| show isis            | Shows IS-IS information.                                                                                                    |
| show route isis      | Shows IS-IS routes.                                                                                                    |
| spf-interval         | Customizes IS-IS throttling of SPF calculations.                                                                               |
| summary-address      | Creates aggregate addresses for IS-IS.                                                                                         |

## show kernel

To display information that the Linux brctl utility provides that you can use for debugging, use the **show kernel** command in privileged EXEC mode.

show kernel [ process | bridge | cgroup-controller | ifconfig | module ]

| cgroup-controller Displays the cgroup-controller statistics.                |                           |  |  |  |  |  |  |
|-----------------------------------------------------------------------------|---------------------------|--|--|--|--|--|--|
|                                                                             |                           |  |  |  |  |  |  |
|                                                                             |                           |  |  |  |  |  |  |
| es running on th                                                            | ne ASA.                   |  |  |  |  |  |  |
|                                                                             |                           |  |  |  |  |  |  |
| d:                                                                          |                           |  |  |  |  |  |  |
|                                                                             |                           |  |  |  |  |  |  |
| /lultiple                                                                   |                           |  |  |  |  |  |  |
| ontext                                                                      | System                    |  |  |  |  |  |  |
| • Yes                                                                       | • Yes                     |  |  |  |  |  |  |
|                                                                             |                           |  |  |  |  |  |  |
|                                                                             |                           |  |  |  |  |  |  |
|                                                                             |                           |  |  |  |  |  |  |
|                                                                             |                           |  |  |  |  |  |  |
| kernel.                                                                     |                           |  |  |  |  |  |  |
| The following example displays output from the show kernel process command: |                           |  |  |  |  |  |  |
|                                                                             |                           |  |  |  |  |  |  |
|                                                                             |                           |  |  |  |  |  |  |
| COMMAND                                                                     |                           |  |  |  |  |  |  |
| COMMAND                                                                     |                           |  |  |  |  |  |  |
| COMMAND                                                                     |                           |  |  |  |  |  |  |
| COMMAND<br>init<br>ksoftirqd/0                                              |                           |  |  |  |  |  |  |
|                                                                             | d:<br>Aultiple<br>Context |  |  |  |  |  |  |

| 7    | 5     | 10 | -5 | 0          | 0      | 3725736671 | S | 0        | kblockd/0    |
|------|-------|----|----|------------|--------|------------|---|----------|--------------|
| 8    | 5     | 20 | -5 | 0          | 0      | 3726794334 | S | 0        | kseriod      |
| 66   | 5     | 20 | 0  | 0          | 0      | 3725811768 | S | 0        | pdflush      |
| 67   | 5     | 15 | 0  | 0          | 0      | 3725811768 | S | 0        | pdflush      |
| 68   | 1     | 15 | 0  | 0          | 0      | 3725824451 | S | 2        | kswapd0      |
| 69   | 5     | 20 | -5 | 0          | 0      | 3725736671 | S | 0        | aio/0        |
| 171  | 1     | 16 | 0  | 991232     | 80     | 3725684979 | S | 0        | init         |
| 172  | 171   | 19 | 0  | 983040     | 268    | 3725684979 | S | 0        | rcS          |
| 201  | 172   | 21 | 0  | 1351680    | 344    | 3725712932 | S | 0        | lina_monitor |
| 202  | 201   | 16 | 0  | 1017602048 | 899932 | 3725716348 | S | 212      | lina         |
| 203  | 202   | 16 | 0  | 1017602048 | 899932 | 0          | S | 0        | lina         |
| 204  | 203   | 15 | 0  | 1017602048 | 899932 | 0          | S | 0        | lina         |
| 205  | 203   | 15 | 0  | 1017602048 | 899932 | 3725712932 | S | 6        | lina         |
| 206  | 203   | 25 | 0  | 1017602048 | 899932 | 0          | R | 13069390 | lina         |
| cisc | oasa# |    |    |            |        |            |   |          |              |

Table 9-9 shows each field description.

| Field   | Description                                                                                                    |
|---------|----------------------------------------------------------------------------------------------------|
| PID     | The process ID.                                                                                                    |
| PPID    | The parent process ID.                                                                                                    |
| PRI     | The priority of the process.                                                                                                    |
| NI      | The nice value, which is used in priority computation. The values range from 19 (nicest) to -19 (not nice to others),              |
| VSIZE   | The virtual memory size in bytes.                                                                                                  |
| RSS     | The resident set size of the process, in kilobytes.                                                                                |
| WCHAN   | The channel in which the process is waiting.                                                                                       |
| STAT    | The state of the process:                                                                                                    |
|         | • R—Running                                                                                                    |
|         | • S—Sleeping in an interruptible wait                                                                                              |
|         | • D—Waiting in an uninterruptible disk sleep                                                                                       |
|         | • Z—zombie                                                                                                    |
|         | • T—Traced or stopped (on a signal)                                                                                                |
|         | • P—Paging                                                                                                    |
| RUNTIME | The number of jiffies that the process has been scheduled in user mode and kernel mode. The runtime is the sum of utime and stime. |
| COMMAND | The process name.                                                                                                    |

#### Table 9: show kernel process Fields

#### Examples

The following example displays output from the show kernel module command:

I

| ciscoasa# | show | kernel | module |             |          |
|-----------|------|--------|--------|-------------|----------|
| Module    |      |        | Size   | Used by Ta  | inted: P |
| cpp_base  |      |        | 861808 | 2           |          |
| kvm_intel |      |        | 44104  | 8           |          |
| kvm       |      |        | 174304 | 1 kvm_intel |          |
| msrif     |      |        | 4180   | 0           |          |
| tscsync   |      |        | 3852   | 0           |          |

The following example displays output for the **show kernel ifconfig** commands:

#### ciscoasa# show kernel ifconfig

| br0  | Link encap:Ethernet HWaddr 42:9E:B8:6C:1F:23<br>UP BROADCAST RUNNING MULTICAST MTU:1500 Metric:1<br>RX packets:43 errors:0 dropped:0 overruns:0 frame:0<br>TX packets:0 errors:0 dropped:0 overruns:0 carrier:0<br>collisions:0 txqueuelen:0<br>DX huttagi7202 (1 c xiD) mX hutagi0 (0 0 D)                                                                           |
|------|----------------------------------------------------------------------------------------------------|
| br1  | RX bytes:1708 (1.6 KiB) TX bytes:0 (0.0 B)<br>Link encap:Ethernet HWaddr 6A:03:EC:BA:89:26<br>UP BROADCAST RUNNING MULTICAST MTU:1500 Metric:1<br>RX packets:0 errors:0 dropped:0 overruns:0 frame:0<br>TX packets:0 errors:0 dropped:0 overruns:0 carrier:0<br>collisions:0 txqueuelen:0<br>RX bytes:0 (0.0 B) TX bytes:0 (0.0 B)                                    |
| lo   | Link encap:Local Loopback<br>inet addr:127.0.0.1 Mask:255.255.255.255<br>UP LOOPBACK RUNNING MTU:16436 Metric:1<br>RX packets:0 errors:0 dropped:0 overruns:0 frame:0<br>TX packets:0 errors:0 dropped:0 overruns:0 carrier:0<br>collisions:0 txqueuelen:0<br>RX bytes:0 (0.0 B) TX bytes:0 (0.0 B)                                                                   |
| tap0 | Link encap:Ethernet HWaddr 6A:0C:48:32:FE:F4<br>inet addr:127.0.2.2 Bcast:127.255.255.255 Mask:255.0.0.0<br>UP BROADCAST RUNNING MULTICAST MTU:1500 Metric:1<br>RX packets:148 errors:0 dropped:0 overruns:0 frame:0<br>TX packets:186 errors:0 dropped:13 overruns:0 carrier:0<br>collisions:0 txqueuelen:500<br>RX bytes:10320 (10.0 KiB) TX bytes:12452 (12.1 KiB) |
| tapl | Link encap:Ethernet HWaddr 8E:E7:61:CF:E9:BD<br>UP BROADCAST RUNNING PROMISC MULTICAST MTU:1500 Metric:1<br>RX packets:259 errors:0 dropped:0 overruns:0 frame:0<br>TX packets:187 errors:0 dropped:0 overruns:0 carrier:0<br>collisions:0 txqueuelen:500<br>RX bytes:19368 (18.9 KiB) TX bytes:14638 (14.2 KiB)                                                      |
| tap2 | Link encap:Ethernet HWaddr 6A:03:EC:BA:89:26<br>UP BROADCAST RUNNING PROMISC MULTICAST MTU:1500 Metric:1<br>RX packets:0 errors:0 dropped:0 overruns:0 frame:0<br>TX packets:0 errors:0 dropped:0 overruns:0 carrier:0<br>collisions:0 txqueuelen:500<br>RX bytes:0 (0.0 B) TX bytes:0 (0.0 B)                                                                        |
| tap3 | Link encap:Ethernet HWaddr 42:9E:B8:6C:1F:23<br>UP BROADCAST RUNNING PROMISC MULTICAST MTU:1500 Metric:1<br>RX packets:187 errors:0 dropped:0 overruns:0 frame:0<br>TX packets:256 errors:0 dropped:3 overruns:0 carrier:0<br>collisions:0 txqueuelen:500<br>RX bytes:14638 (14.2 KiB) TX bytes:19202 (18.7 KiB)                                                      |
| tap4 | Link encap:Ethernet HWaddr 6A:5C:60:BC:9C:ED<br>UP BROADCAST RUNNING PROMISC MULTICAST MTU:1500 Metric:1<br>RX packets:0 errors:0 dropped:0 overruns:0 frame:0<br>TX packets:0 errors:0 dropped:0 overruns:0 carrier:0<br>collisions:0 txqueuelen:500<br>RX bytes:0 (0.0 B) TX bytes:0 (0.0 B)                                                                        |

| Related Commands | Command        | Description                                               |
|------------------|----------------|-----------------------------------------------------------|
|                  | show<br>module | Shows information about the installed modules in the ASA. |

## show kernel bridge

To display the Linux bridges, their member ports, and MAC addresses that have been learned at each port that you can use for debugging, use the **show kernel bridge** command in privileged EXEC mode.

show kernel bridge [mac-address bridge name]

| Syntax Description | bridge name | Displays the bridge name.                           |
|--------------------|-------------|-----------------------------------------------------|
|                    | mac-address | Displays the MAC address associated with each port. |

**Command Default** No default behavior or values.

#### **Command Modes**

The following table shows the modes in which you can enter the command:

| Command Mode       | Firewall Mode |             | Security Context |          |          |  |
|--------------------|---------------|-------------|------------------|----------|----------|--|
|                    | Routed        | Transparent | Single           | Multiple | Multiple |  |
|                    |               |             |                  | Context  | System   |  |
| Privileged<br>EXEC | • Yes         | • Yes       | • Yes            | • Yes    | • Yes    |  |

 Command History
 Release Modification

 8.6(1)
 This command was added.

 Usage Guidelines
 This command shows the Linux bridges, their member ports, and the MA

sage Guidelines This command shows the Linux bridges, their member ports, and the MAC addresses that have been learned at each port (including remote MAC addresses) that you can use for debugging.

#### Examples

The following example displays output from the show kernel bridge command:

ciscoasa# show kernel bridge bridge name bridge id STP enabled interfaces br0 8000.0e3cd8a8909f no tap1 tap3 br1 8000.26d29f51a490 no tap2 tap4 tap5hostname#

The following example displays output from the show kernel bridge mac-address command:

| cisco | basa# | show   | kernel   | bridge | mac-addre | ess brl |       |
|-------|-------|--------|----------|--------|-----------|---------|-------|
| port  | no    | mac    | addr     | is     | local?    | ageing  | timer |
| 1     | 00:2  | 21:d8  | cb:dc:f  | 7 no   | 2         | 12.93   |       |
| 3     | 00:2  | 22:bd  | :d8:7d:d | la no  | )         | 12.93   |       |
| 2     | 26:0  | 12:9f  | :51:a4:9 | 90 ye  | ès        | 0.00    |       |
| 1     | 4e:a  | a4:e0: | :73:1f:a | ab ye  | ès        | 0.00    |       |
| 3     | 52:0  | 04:38  | :3d:79:c | 20 ye  | ès        | 0.00    |       |

| Related Commands | Command        | Description                                               |
|------------------|----------------|-----------------------------------------------------------|
|                  | show<br>kernel | Shows information about the installed modules in the ASA. |

# show lacp

To display EtherChannel LACP information such as traffic statistics, system identifier, and neighbor details, enter this command in privileged EXEC mode.

show lacp { [ channel\_group\_number ] { counters | internal | neighbor } sys-id }

| Syntax Description | <i>channel_group_number</i> (Optional) Specifies the EtherChannel channel group number, between 1 and 4 and only shows information about this channel group. |                                                |                         |                                                       |                             |                   |  |  |  |
|--------------------|----------------------------------------------------------------------------------------------------|------------------------------------------------|-------------------------|-------------------------------------------------------|-----------------------------|-------------------|--|--|--|
|                    | counters                                                                                                    | Shows                                          | s counters for the n    | umber of LACPD                                        | Us and markers s            | ent and received. |  |  |  |
|                    | internal                                                                                                    | internal Shows internal information.           |                         |                                                       |                             |                   |  |  |  |
|                    | neighbor                                                                                                    | Shows                                          | s neighbor informat     | tion.                                                 |                             |                   |  |  |  |
|                    | sys-id                                                                                                    | Shows                                          | s the LACP system       | ID.                                                   |                             |                   |  |  |  |
| Command Default    | No default behavi                                                                                                    | or or values.                                  |                         |                                                       |                             |                   |  |  |  |
|                    | _                                                                                                    |                                                |                         |                                                       |                             |                   |  |  |  |
| Command Modes      | The following tab                                                                                                    | le shows the n                                 | nodes in which you      | can enter the com                                     | nmand:                      |                   |  |  |  |
|                    | Command Mode                                                                                                    | Firewall Mod                                   | le                      | Security Conte                                        | Security Context            |                   |  |  |  |
|                    |                                                                                                    | Routed                                         | Transparent             | Single                                                | Multiple                    |                   |  |  |  |
|                    |                                                                                                    |                                                |                         |                                                       | Context                     | System            |  |  |  |
|                    | Privileged<br>EXEC                                                                                                    | • Yes                                          | • Yes                   | • Yes                                                 | —                           | • Yes             |  |  |  |
| Command History    | Release Modification                                                                                                    |                                                |                         |                                                       |                             |                   |  |  |  |
|                    | 8.4(1) This com                                                                                                    | nmand was add                                  | led.                    |                                                       |                             |                   |  |  |  |
| Examples           | The following is s                                                                                                    | ample output                                   | from the show lac       | <b>p sys-id</b> command                               | 1:                          |                   |  |  |  |
|                    | The following is a                                                                                                    |                                                |                         |                                                       |                             |                   |  |  |  |
| <b>p</b>           | ciscoasa# <b>show</b><br>32768,001c.c4e5                                                                                                    |                                                |                         |                                                       |                             |                   |  |  |  |
|                    | ciscoasa# <b>show</b><br>32768,001c.c4e5                                                                                                    | .cfee                                          | from the show lac       | <b>p counters</b> comm                                | and:                        |                   |  |  |  |
| <b>p</b>           | ciscoasa# <b>show</b><br>32768,001c.c4e5<br>The following is s<br>ciscoasa# <b>show</b>                                                                      | .cfee<br>ample output                          | s                       | -                                                     |                             |                   |  |  |  |
|                    | ciscoasa# <b>show</b><br>32768,001c.c4e5<br>The following is s<br>ciscoasa# <b>show</b>                                                                      | .cfee<br>ample output<br>lacp counter<br>CPDUs | r <b>s</b><br>Marker Ma | <b>p counters comm</b><br>arker Response<br>Sent Recv | and:<br>LACPDUs<br>Pkts Err |                   |  |  |  |

| Gi3/2 | 739 | 730 | 0 | 0 | 0 | 0 | 0 |
|-------|-----|-----|---|---|---|---|---|
| Gi3/3 | 739 | 732 | 0 | 0 | 0 | 0 | 0 |

The following is sample output from the **show lacp internal** command:

| ciscoasa# <b>show lacp internal</b><br>Flags: S - Device is requesting Slow LACPDUs<br>F - Device is requesting Fast LACPDUs<br>A - Device is in Active mode P - Device is in Passive mode |         |       |           |       |         |        |          |
|----------------------------------------------------------------------------------------------------|---------|-------|-----------|-------|---------|--------|----------|
| Channel                                                                                                    | group 1 |       |           |       |         |        |          |
|                                                                                                    |         |       | LACP port | Admin | Oper    | Port   | Port     |
| Port                                                                                                    | Flags   | State | Priority  | Кеу   | Кеу     | Number | State    |
| Gi3/1                                                                                                    | <br>SA  | bndl  | 32768     | 0×1   | <br>0×1 | 0x302  | <br>0x3d |
| ,                                                                                                    |         |       |           |       | *       |        |          |
| Gi3/2                                                                                                    | SA      | bndl  | 32768     | 0x1   | 0x1     | 0x303  | 0x3d     |
| Gi3/3                                                                                                    | SA      | bndl  | 32768     | 0x1   | 0x1     | 0x304  | 0x3d     |

The following is sample output from the show lacp neighbor command:

```
ciscoasa# show lacp neighbor
Flags: S - Device is requesting Slow LACPDUs
         F - Device is requesting Fast LACPDUs
         A - Device is in Active mode P - Device is in Passive mode
Channel group 1 neighbors
Partner's information:
          Partner Partner LACP Partner Partner Partner Partner
                                                                                    Partner
Port
         Flags State Port Priority Admin Key Oper Key Port Number Port State
_____
Gi3/1 SA bndl
Gi3/2 SA bndl
Gi3/3 SA bndl

        bndl
        32768
        0x0
        0x1
        0x306

        bndl
        32768
        0x0
        0x1
        0x303

        bndl
        32768
        0x0
        0x1
        0x303

                                                                                   0x3d
                                                                                   0x3d
                                                                                   0x3d
```

| Related Commands | Command                        | Description                                                                                                    |  |  |  |
|------------------|--------------------------------|----------------------------------------------------------------------------------------------------|--|--|--|
|                  | channel-group                  | Adds an interface to an EtherChannel.                                                                                                    |  |  |  |
|                  | interface port-channel         | Configures an EtherChannel.                                                                                                    |  |  |  |
|                  | lacp max-bundle                | Specifies the maximum number of active interfaces allowed in the channel group.                                                              |  |  |  |
|                  | lacp port-priority             | Sets the priority for a physical interface in the channel group.                                                                             |  |  |  |
|                  | lacp system-priority           | Sets the LACP system priority.                                                                                                    |  |  |  |
|                  | port-channel load-balance      | Configures the load-balancing algorithm.                                                                                                    |  |  |  |
|                  | port-channel min-bundle        | Specifies the minimum number of active interfaces required for the port-channel interface to become active.                                  |  |  |  |
|                  | show lacp                      | Displays LACP information such as traffic statistics, system identifier and neighbor details.                                                |  |  |  |
|                  | show port-channel              | Displays EtherChannel information in a detailed and one-line summary form. This command also displays the port and port-channel information. |  |  |  |
|                  | show port-channel load-balance | Displays port-channel load-balance information along with the hash result and member interface selected for a given set of parameters.       |  |  |  |

## show lacp cluster

To show the cLACP system MAC and ID, use the show lacp cluster command in privileged EXEC mode.

show lacp cluster { system-mac | system-id }

 Syntax Description
 system-mac
 Shows the system ID and whether it was auto-generated or entered manually.

 system-id
 Shows the system ID and priority.

**Command Default** No default behavior or values.

#### **Command Modes**

The following table shows the modes in which you can enter the command:

| Command Mode       | Firewall Mode |             | Security Context |          |        |  |
|--------------------|---------------|-------------|------------------|----------|--------|--|
|                    | Routed        | Transparent | Single           | Multiple |        |  |
|                    |               |             |                  | Context  | System |  |
| Privileged<br>EXEC | • Yes         | • Yes       | • Yes            |          | • Yes  |  |

| Command History  | Release Modification                                                                                                    |
|------------------|----------------------------------------------------------------------------------------------------|
|                  | 9.0(1) This command was added.                                                                                                    |
| Usage Guidelines | Set the cLACP system ID and priority using the <b>clacp system-mac</b> command.                                                   |
| Examples         | The following is sample output from the <b>show lacp cluster system-mac</b> command:                                              |
|                  | ciscoasa(cfg-cluster)# <b>show lacp cluster system-mac</b><br>lacp cluster system MAC is automatically generated: a300.010a.010a. |

The following is sample output from the show lacp cluster system-id command:

ciscoasa(cfg-cluster)# show lacp cluster system-id
5 ,a300.010a.010a

| Related Commands | Command             | Description                            |
|------------------|---------------------|----------------------------------------|
|                  | clacp<br>system-mac | Sets the cLACP system ID and priority. |

# show license

To show smart licensing status, use the **show license** command in privileged EXEC mode.

|                    | Note This feat     | cure is supported of                                                                                                    | n the ASA virtual of   | nly.               |                     |                                                      |  |  |
|--------------------|--------------------|----------------------------------------------------------------------------------------------------|------------------------|--------------------|---------------------|------------------------------------------------------|--|--|
|                    | show license       | show license [ all   entitlement   cert   pool   registration   features ]                                                                                                    |                        |                    |                     |                                                      |  |  |
| Syntax Description | :                  | Displays the state of Smart Licensing, Smart Agent version, UDI information, Smart Agent state, global compliance status, the entitlements status, licensing certificate information and schedule Smart Agent tasks. |                        |                    |                     |                                                      |  |  |
|                    | 1                  |                                                                                                    | ode (e.g. in complia   |                    |                     | e. integer id), its count,<br>sion and time at which |  |  |
|                    | cert               | Displays the ID ce                                                                                                    | rtificate content, dat | e issued, and the  | date it expires.    |                                                      |  |  |
|                    | pool               | Displays the entitle                                                                                                    | ement pool to which    | this device is as  | signed.             |                                                      |  |  |
|                    | registration       | Displays the currer                                                                                                    | nt Smart License reg   | gistration status. |                     |                                                      |  |  |
|                    | features           | features Displays the current license.                                                                                                    |                        |                    |                     |                                                      |  |  |
| Command Default    | No default be      | havior or values.                                                                                                    |                        |                    |                     |                                                      |  |  |
| Command Modes      | The following      | g table shows the n                                                                                                    | nodes in which you     | can enter the cor  | nmand:              |                                                      |  |  |
|                    | Command M          | ode   Firewall Mod                                                                                                    | le                     | Security Cont      | text                |                                                      |  |  |
|                    |                    | Routed                                                                                                    | Transparent            | Single             | Multiple            |                                                      |  |  |
|                    |                    |                                                                                                    |                        |                    | Context             | System                                               |  |  |
|                    | Privileged<br>EXEC | • Yes                                                                                                    | • Yes                  | • Yes              |                     | _                                                    |  |  |
| Command History    | Release Mod        | Release Modification                                                                                                    |                        |                    |                     |                                                      |  |  |
|                    | 9.3(2) This        | s command was add                                                                                                    | led.                   |                    |                     |                                                      |  |  |
| Usage Guidelines   | The show act       | ivation-key comm                                                                                                    | and provides the sa    | me output as the   | show license fea    | tures command.                                       |  |  |
| Examples           | The following      | example shows an                                                                                                    | ASA virtual with or    | lly a base license | (no current license | e entitlement):                                      |  |  |

| ASAv Platform License State: Unlicensed<br>No active entitlement: no feature tier configured<br>Licensed features for this platform:<br>Maximum Physical Interfaces : 10 perpetual<br>Maximum VLANS : 50 perpetual<br>Inside Hosts : Unlimited perpetual<br>Failover : Active/Standby perpetual<br>Encryption-DES : Enabled perpetual<br>Encryption-3DES-AES : Enabled perpetual<br>Security Contexts : 0 perpetual<br>GTP/GPRS : Disabled perpetual<br>AnyConnect Premium Peers : 2 perpetual<br>Other VPN Peers : 250 perpetual<br>Shared License : Disabled perpetual<br>AnyConnect for Mobile : Disabled perpetual<br>AnyConnect for Mobile : Disabled perpetual<br>AnyConnect for Sessions : 2 perpetual<br>AnyConnect for Cisco VPN Phone : Disabled perpetual<br>AnyConnect for Cisco VPN Phone : Disabled perpetual<br>AnyConnect for Cisco VPN Phone : Disabled perpetual<br>AnyConnect for Cisco VPN Phone : Disabled perpetual<br>AnyConnect for Cisco VPN Phone : Disabled perpetual<br>AnyConnect for Cisco VPN Phone : Disabled perpetual<br>AnyConnect for Cisco VPN Phone : Disabled perpetual<br>AnyConnect for Cisco VPN Phone : Disabled perpetual<br>Advanced Endpoint Assessment : Disabled perpetual<br>Advanced Endpoint Assessment : Disabled perpetual<br>Corpone Proxy Sessions : 2 perpetual<br>Hother Traffic Filter : Enabled perpetual<br>Corponany Media Engine : Disabled perpetual<br>Cluster : Disabled perpetual                                                                                                    | Serial Number: 9AAHGX8514R                        |   |                |           |  |  |  |
|----------------------------------------------------------------------------------------------------|---------------------------------------------------|---|----------------|-----------|--|--|--|
| Licensed features for this platform:<br>Maximum Physical Interfaces : 10 perpetual<br>Maximum VLANS : 50 perpetual<br>Inside Hosts : Unlimited perpetual<br>Failover : Active/Standby perpetual<br>Encryption-DES : Enabled perpetual<br>Encryption-3DES-AES : Enabled perpetual<br>Security Contexts : 0 perpetual<br>GTP/GPRS : Disabled perpetual<br>AnyConnect Premium Peers : 2 perpetual<br>Other VPN Peers : 250 perpetual<br>Shared License : Disabled perpetual<br>AnyConnect for Mobile : Disabled perpetual<br>AnyConnect for Cisco VPN Phone : Disabled perpetual<br>AnyConnect for Cisco VPN Phone : Disabled perpetual<br>Advanced Endpoint Assessment : Disabled perpetual<br>CTP-I Consect is consected to the consected to the consected to th | ASAv Platform License State: Unlicensed           |   |                |           |  |  |  |
| Maximum Physical Interfaces: 10perpetualMaximum VLANs: 50perpetualInside Hosts: UnlimitedperpetualFailover: Active/StandbyperpetualEncryption-DES: EnabledperpetualEncryption-3DES-AES: EnabledperpetualSecurity Contexts: 0perpetualGTP/GPRS: DisabledperpetualAnyConnect Premium Peers: 2perpetualOther VPN Peers: 250perpetualShared License: DisabledperpetualAnyConnect for Mobile: DisabledperpetualAnyconnect for Cisco VPN Phone: DisabledperpetualAdvanced Endpoint Assessment: DisabledperpetualUC Phone Proxy Sessions: 2perpetualBotnet Traffic Filter: EnabledperpetualIntercompany Media Engine: Disabledperpetual                                                                                                    | No active entitlement: no feature tier configured |   |                |           |  |  |  |
| Maximum VLANS: 50perpetualInside Hosts: UnlimitedperpetualFailover: Active/StandbyperpetualEncryption-DES: EnabledperpetualEncryption-3DES-AES: EnabledperpetualSecurity Contexts: 0perpetualGTP/GPRS: DisabledperpetualAnyConnect Premium Peers: 2perpetualOther VPN Peers: 250perpetualTotal VPN Peers: 250perpetualAnyConnect for Mobile: DisabledperpetualAnyConnect for Sesentials: DisabledperpetualConnect for Mobile: DisabledperpetualAnyConnect for Sesentials: DisabledperpetualCher VPN Peers: 250perpetualConnect for Mobile: DisabledperpetualAnyConnect for Sesons: DisabledperpetualAdvanced Endpoint Assessment: DisabledperpetualUC Phone Proxy Sessions: 2perpetualIntercompany Media Engine: Disabledperpetual                                                                                                    | Licensed features for this platfor                | m | :              |           |  |  |  |
| Inside Hosts: UnlimitedperpetualFailover: Active/StandbyperpetualEncryption-DES: EnabledperpetualEncryption-3DES-AES: EnabledperpetualSecurity Contexts: 0perpetualGTP/GPRS: DisabledperpetualAnyConnect Premium Peers: 2perpetualOther VPN Peers: 250perpetualTotal VPN Peers: 250perpetualAnyConnect for Mobile: DisabledperpetualAnyConnect for Sessentials: DisabledperpetualOther VPN Peers: 250perpetualConnect for Mobile: DisabledperpetualAnyConnect for Cisco VPN Phone: DisabledperpetualAdvanced Endpoint Assessment: DisabledperpetualUC Phone Proxy Sessions: 2perpetualTotal UC Proxy Sessions: 2perpetualIntercompany Media Engine: Disabledperpetual                                                                                                    | Maximum Physical Interfaces                       | : | 10             | perpetual |  |  |  |
| Failover: Active/Standby perpetualEncryption-DES: EnabledperpetualEncryption-3DES-AES: EnabledperpetualSecurity Contexts: 0perpetualGTP/GPRS: DisabledperpetualAnyConnect Premium Peers: 2perpetualAnyConnect Essentials: DisabledperpetualOther VPN Peers: 250perpetualShared License: DisabledperpetualAnyConnect for Mobile: DisabledperpetualAnyConnect for Cisco VPN Phone: DisabledperpetualAdvanced Endpoint Assessment: DisabledperpetualUC Phone Proxy Sessions: 2perpetualTotal UC Proxy Sessions: 2perpetualIntercompany Media Engine: Disabledperpetual                                                                                                    | Maximum VLANs                                     | : | 50             | perpetual |  |  |  |
| Encryption-DES: EnabledperpetualEncryption-3DES-AES: EnabledperpetualSecurity Contexts: 0perpetualGTP/GPRS: DisabledperpetualAnyConnect Premium Peers: 2perpetualAnyConnect Essentials: DisabledperpetualOther VPN Peers: 250perpetualTotal VPN Peers: DisabledperpetualAnyConnect for Mobile: DisabledperpetualAnyConnect for Cisco VPN Phone: DisabledperpetualAdvanced Endpoint Assessment: DisabledperpetualUC Phone Proxy Sessions: 2perpetualTotal UC Proxy Sessions: 2perpetualIntercompany Media Engine: Disabledperpetual                                                                                                    | Inside Hosts                                      | : | Unlimited      | perpetual |  |  |  |
| Encryption-3DES-AES: EnabledperpetualSecurity Contexts: 0perpetualGTP/GPRS: DisabledperpetualAnyConnect Premium Peers: 2perpetualAnyConnect Essentials: DisabledperpetualOther VPN Peers: 250perpetualTotal VPN Peers: DisabledperpetualAnyConnect for Mobile: DisabledperpetualAnyConnect for Cisco VPN Phone: DisabledperpetualAnyconnect for Cisco VPN Phone: DisabledperpetualAdvanced Endpoint Assessment: DisabledperpetualUC Phone Proxy Sessions: 2perpetualBotnet Traffic Filter: EnabledperpetualIntercompany Media Engine: Disabledperpetual                                                                                                    | Failover                                          | : | Active/Standby | perpetual |  |  |  |
| Security Contexts: 0perpetualGTP/GPRS: DisabledperpetualAnyConnect Premium Peers: 2perpetualAnyConnect Essentials: DisabledperpetualOther VPN Peers: 250perpetualTotal VPN Peers: DisabledperpetualAnyConnect for Mobile: DisabledperpetualAnyConnect for Cisco VPN Phone: DisabledperpetualAnyConnect for Cisco VPN Phone: DisabledperpetualAdvanced Endpoint Assessment: DisabledperpetualUC Phone Proxy Sessions: 2perpetualTotal UC Proxy Sessions: 2perpetualBotnet Traffic Filter: EnabledperpetualIntercompany Media Engine: Disabledperpetual                                                                                                    | Encryption-DES                                    | : | Enabled        | perpetual |  |  |  |
| GTP/GPRS: DisabledperpetualAnyConnect Premium Peers: 2perpetualAnyConnect Essentials: DisabledperpetualOther VPN Peers: 250perpetualTotal VPN Peers: 250perpetualShared License: DisabledperpetualAnyConnect for Mobile: DisabledperpetualAnyConnect for Cisco VPN Phone: DisabledperpetualAdvanced Endpoint Assessment: DisabledperpetualUC Phone Proxy Sessions: 2perpetualTotal UC Proxy Sessions: 2perpetualBotnet Traffic Filter: EnabledperpetualIntercompany Media Engine: Disabledperpetual                                                                                                    | Encryption-3DES-AES                               | : | Enabled        | perpetual |  |  |  |
| AnyConnect Premium Peers: 2perpetualAnyConnect Essentials: DisabledperpetualOther VPN Peers: 250perpetualTotal VPN Peers: 250perpetualShared License: DisabledperpetualAnyConnect for Mobile: DisabledperpetualAnyConnect for Cisco VPN Phone: DisabledperpetualAdvanced Endpoint Assessment: DisabledperpetualUC Phone Proxy Sessions: 2perpetualTotal UC Proxy Sessions: 2perpetualBotnet Traffic Filter: EnabledperpetualIntercompany Media Engine: Disabledperpetual                                                                                                    | Security Contexts                                 | : | 0              | perpetual |  |  |  |
| AnyConnect EssentialsDisabledperpetualOther VPN Peers: DisabledperpetualTotal VPN Peers: 250perpetualShared License: DisabledperpetualAnyConnect for Mobile: DisabledperpetualAnyConnect for Cisco VPN Phone: DisabledperpetualAdvanced Endpoint Assessment: DisabledperpetualUC Phone Proxy Sessions: 2perpetualTotal UC Proxy Sessions: 2perpetualBotnet Traffic Filter: EnabledperpetualIntercompany Media Engine: Disabledperpetual                                                                                                    | GTP/GPRS                                          | : | Disabled       | perpetual |  |  |  |
| Other VPN Peers: 250perpetualTotal VPN Peers: 250perpetualShared License: DisabledperpetualAnyConnect for Mobile: DisabledperpetualAnyConnect for Cisco VPN Phone: DisabledperpetualAdvanced Endpoint Assessment: DisabledperpetualUC Phone Proxy Sessions: 2perpetualTotal UC Proxy Sessions: 2perpetualBotnet Traffic Filter: EnabledperpetualIntercompany Media Engine: Disabledperpetual                                                                                                    | AnyConnect Premium Peers                          | : | 2              | perpetual |  |  |  |
| Total VPN Peers: 250perpetualShared License: DisabledperpetualAnyConnect for Mobile: DisabledperpetualAnyConnect for Cisco VPN Phone: DisabledperpetualAdvanced Endpoint Assessment: DisabledperpetualUC Phone Proxy Sessions: 2perpetualTotal UC Proxy Sessions: 2perpetualBotnet Traffic Filter: EnabledperpetualIntercompany Media Engine: Disabledperpetual                                                                                                    | AnyConnect Essentials                             | : | Disabled       | perpetual |  |  |  |
| Shared License: DisabledperpetualAnyConnect for Mobile: DisabledperpetualAnyConnect for Cisco VPN Phone: DisabledperpetualAdvanced Endpoint Assessment: DisabledperpetualUC Phone Proxy Sessions: 2perpetualTotal UC Proxy Sessions: 2perpetualBotnet Traffic Filter: EnabledperpetualIntercompany Media Engine: Disabledperpetual                                                                                                    | Other VPN Peers                                   | : | 250            | perpetual |  |  |  |
| AnyConnect for Mobile: DisabledperpetualAnyConnect for Cisco VPN Phone: DisabledperpetualAdvanced Endpoint Assessment: DisabledperpetualUC Phone Proxy Sessions: 2perpetualTotal UC Proxy Sessions: 2perpetualBotnet Traffic Filter: EnabledperpetualIntercompany Media Engine: Disabledperpetual                                                                                                    | Total VPN Peers                                   | : | 250            | perpetual |  |  |  |
| AnyConnect for Cisco VPN Phone: DisabledperpetualAdvanced Endpoint Assessment: DisabledperpetualUC Phone Proxy Sessions: 2perpetualTotal UC Proxy Sessions: 2perpetualBotnet Traffic Filter: EnabledperpetualIntercompany Media Engine: Disabledperpetual                                                                                                    | Shared License                                    | : | Disabled       | perpetual |  |  |  |
| Advanced Endpoint Assessment: DisabledperpetualUC Phone Proxy Sessions: 2perpetualTotal UC Proxy Sessions: 2perpetualBotnet Traffic Filter: EnabledperpetualIntercompany Media Engine: Disabledperpetual                                                                                                    | AnyConnect for Mobile                             | : | Disabled       | perpetual |  |  |  |
| UC Phone Proxy Sessions: 2perpetualTotal UC Proxy Sessions: 2perpetualBotnet Traffic Filter: EnabledperpetualIntercompany Media Engine: Disabledperpetual                                                                                                    | AnyConnect for Cisco VPN Phone                    | : | Disabled       | perpetual |  |  |  |
| Total UC Proxy Sessions: 2perpetualBotnet Traffic Filter: EnabledperpetualIntercompany Media Engine: Disabledperpetual                                                                                                    | Advanced Endpoint Assessment                      | : | Disabled       | perpetual |  |  |  |
| Botnet Traffic Filter: EnabledperpetualIntercompany Media Engine: Disabledperpetual                                                                                                    | UC Phone Proxy Sessions                           | : | 2              | perpetual |  |  |  |
| Intercompany Media Engine : Disabled perpetual                                                                                                    | Total UC Proxy Sessions                           | : | 2              | perpetual |  |  |  |
|                                                                                                    | Botnet Traffic Filter                             | : | Enabled        | perpetual |  |  |  |
| Cluster : Disabled perpetual                                                                                                    | Intercompany Media Engine                         | : | Disabled       | perpetual |  |  |  |
|                                                                                                    | Cluster                                           | : | Disabled       | perpetual |  |  |  |

#### **Related Commands**

| Command                                                                   | Description                                                                      |  |  |  |  |
|---------------------------------------------------------------------------|----------------------------------------------------------------------------------|--|--|--|--|
| call-home                                                                 | Configures Smart Call Home. Smart licensing uses Smart Call Home infrastructure. |  |  |  |  |
| clear configure license                                                   | Clears the smart licensing configuration.                                        |  |  |  |  |
| feature tier                                                              | Sets the feature tier for smart licensing.                                       |  |  |  |  |
| http-proxySets the HTTP(S) proxy for smart licensing and Smart Call Home. |                                                                                  |  |  |  |  |
| license smart                                                             | Lets you request license entitlements for smart licensing.                       |  |  |  |  |
| license smart deregister                                                  | Deregisters a device from the License Authority.                                 |  |  |  |  |
| license smart register                                                    | Registers a device with the License Authority.                                   |  |  |  |  |
| license smart renew                                                       | Renews the registration or the license entitlement.                              |  |  |  |  |
| service call-home                                                         | Enables Smart Call Home.                                                         |  |  |  |  |
| show license                                                              | Shows the smart licensing status.                                                |  |  |  |  |
| show running-config<br>license                                            | Shows the smart licensing configuration.                                         |  |  |  |  |
| throughput level                                                          | Sets the throughput level for smart licensing.                                   |  |  |  |  |

# show lisp eid

To view the ASA EID table, use the show lisp eid command in privileged EXEC mode.

| Syntax Description | site-id       View only EIDs for a particular site.         id                                                                                                    |                                                      |                                                                      |                                                              |                                                                   |                                                   |  |  |
|--------------------|----------------------------------------------------------------------------------------------------|------------------------------------------------------|----------------------------------------------------------------------|--------------------------------------------------------------|-------------------------------------------------------------------|---------------------------------------------------|--|--|
| Command Default    |                                                                                                    |                                                      |                                                                      |                                                              |                                                                   |                                                   |  |  |
| Command Modes      | The following tab                                                                                                    | le shows the n                                       | nodes in which you                                                   | can enter the con                                            | nmand:                                                            |                                                   |  |  |
|                    | Command Mode                                                                                                    | Firewall Mod                                         | le                                                                   | Security Con                                                 | text                                                              |                                                   |  |  |
|                    |                                                                                                    | Routed                                               | Transparent                                                          | Single                                                       | Multiple                                                          |                                                   |  |  |
|                    |                                                                                                    |                                                      |                                                                      |                                                              | Context                                                           | System                                            |  |  |
|                    | Privileged<br>EXEC                                                                                                    | • Yes                                                | • Yes                                                                | • Yes                                                        | • Yes                                                             |                                                   |  |  |
| Command History    | Release Modification                                                                                                    |                                                      |                                                                      |                                                              |                                                                   |                                                   |  |  |
|                    | 9.5(2) This con                                                                                                    | nmand was add                                        | led.                                                                 |                                                              |                                                                   |                                                   |  |  |
| Usage Guidelines   | The ASA maintai eid command.                                                                                                    | ns an EID tabl                                       | e that correlates the                                                | EID and the site                                             | ID. View the tab                                                  | le with the <b>show lisp</b>                      |  |  |
|                    | About LISP Inspection for Cluster Flow Mobility                                                                                                    |                                                      |                                                                      |                                                              |                                                                   |                                                   |  |  |
|                    | The ASA inspects LISP traffic for location changes and then uses this information for seamless clustering operation. With LISP integration, the ASA cluster members can inspect LISP traffic passing between the first hop router and the ETR or ITR, and can then change the flow owner to be at the new site.                                                                                                    |                                                      |                                                                      |                                                              |                                                                   |                                                   |  |  |
|                    | Cluster flow mobility includes several inter-related configurations:                                                                                                    |                                                      |                                                                      |                                                              |                                                                   |                                                   |  |  |
|                    | EID-notify m<br>EIDs to only t<br>with 2 sites, b                                                                                                    | essages for ho<br>hose servers of<br>out LISP is run | sts or networks the<br>r networks relevant t<br>ning on 3 sites, you | ASA cluster is no<br>to your cluster. Fo<br>should only incl | ot involved with, s<br>or example, if the o<br>ude EIDs for the 2 | cluster is only involved<br>2 sites involved with |  |  |
|                    | <ul> <li>the cluster. See the policy-map type inspect lisp, allowed-eid, and validate-key commands.</li> <li>LISP traffic inspection—The ASA inspects LISP traffic for the EID-notify message sent between the first hop router and the ITR or ETR. The ASA maintains an EID table that correlates the EID and the site ID. For example, you should inspect LISP traffic with a source IP address of the first hop router and a destination address of the ITR or ETR. See the inspect lisp command.</li> </ul> |                                                      |                                                                      |                                                              |                                                                   |                                                   |  |  |

- **3.** Service Policy to enable flow mobility on specified traffic—You should enable flow mobility on business-critical traffic. For example, you can limit flow mobility to only HTTPS traffic, and/or to traffic to specific servers. See the **cluster flow-mobility lisp** command.
- **4.** Site IDs—The ASA uses the site ID for each cluster unit to determine the new owner. See the **site-id** command.
- **5.** Cluster-level configuration to enable flow mobility—You must also enable flow mobility at the cluster level. This on/off toggle lets you easily enable or disable flow mobility for a particular class of traffic or applications. See the **flow-mobility lisp** command.

#### **Examples** The following is sample output from the **show lisp eid** command:

```
ciscoasa# show lisp eid
LISP EID Site ID
10.44.33.105 2
10.44.33.201 2
192.168.11.1 4
192.168.11.2 4
```

#### **Related Commands**

| Command                                     | Description                                          |
|---------------------------------------------|------------------------------------------------------|
| allowed-eids                                | Limits inspected EIDs based on IP address.           |
| clear cluster info flow-mobility counters   | Clears the flow mobility counters.                   |
| clear lisp eid                              | Removes EIDs from the ASA EID table.                 |
| cluster flow-mobility lisp                  | Enables flow mobility for the service policy.        |
| flow-mobility lisp                          | Enables flow mobility for the cluster.               |
| inspect lisp                                | Inspects LISP traffic.                               |
| policy-map type inspect lisp                | Customizes the LISP inspection.                      |
| site-id                                     | Sets the site ID for a cluster chassis.              |
| show asp table classify domain inspect-lisp | Shows the ASP table for LISP inspection.             |
| show cluster info flow-mobility counters    | Shows flow mobility counters.                        |
| show conn                                   | Shows traffic subject to LISP flow-mobility.         |
| show lisp eid                               | Shows the ASA EID table.                             |
| show service-policy                         | Shows the service policy.                            |
| validate-key                                | Enters the pre-shared key to validate LISP messages. |

## show local-host

To display the network states of local hosts, use the **show local-host** command in privileged EXEC mode.

show local-host [ hostname | ip\_address ] [ detail ] [ brief ] [ all ] [ connection { sctp | tcp | udp | embryonic } start [ -end ] ] [ zone [ zone\_name ] ]

| Syntax Description | all                                                                  | (Deprecated) Includes local hosts connecting to the ASA and from the ASA.                                                                                                    |  |  |  |
|--------------------|----------------------------------------------------------------------|----------------------------------------------------------------------------------------------------|--|--|--|
|                    | brief                                                                | (Optional) Displays brief information on local hosts.                                                                                                    |  |  |  |
|                    | <pre>connection { sctp   tcp   udp   embryonic } start [-end ]</pre> | (Deprecated) Applies filters based on the number and type of connections:<br>embryonic, TCP, UDP, or SCTP. The <i>start</i> number indicates the minimum<br>number of connections of that type. Include an - <i>end</i> number to specify a<br>range, such as 10-100. These filters can be used individually or jointly. |  |  |  |
|                    | detail                                                               | (Optional) Displays the detailed network states of local host information, including more information about active xlates and network connections.                                                                                                    |  |  |  |
|                    | hostname   ip_address                                                | (Optional) Specifies the local host name or IPv4/IPv6 address.                                                                                                    |  |  |  |
|                    | <b>zone</b> [zone_name ]                                             | (Optional) Specifies local hosts per zone.                                                                                                    |  |  |  |

#### **Command Default** No default behavior or values.

#### **Command Modes**

The following table shows the modes in which you can enter the command:

| Command Mode       | Firewall Mode      |       | Security Context |          |        |
|--------------------|--------------------|-------|------------------|----------|--------|
|                    | Routed Transparent |       | Single           | Multiple |        |
|                    |                    |       |                  | Context  | System |
| Privileged<br>EXEC | • Yes              | • Yes | • Yes            | • Yes    |        |

#### **Command History**

**Release Modification** 

- 7.2(1) For models with host limits, this command now shows which interface is considered to be the outside interface.
- 7.2(4) Two new options, **connection** and **brief**, were added to the show local-host command so that the output is filtered by the number of connections for the inside hosts.
- 9.1(2) The Smart Call Home information sent to Cisco for telemetry-based alerts from the **show local-host** command has been changed to the **show local-host** | **include interface** command. This provides interface address information.

|                  | Release Modification                                                                                                    |  |  |  |  |  |  |  |
|------------------|----------------------------------------------------------------------------------------------------|--|--|--|--|--|--|--|
|                  | 9.3(2) The <b>zone</b> keyword was added.                                                                                                    |  |  |  |  |  |  |  |
|                  | 9.5(2) The display was modified to indicate backup port blocks with an asterisk (*).                                                                                                    |  |  |  |  |  |  |  |
|                  | 9.5(2) SCTP connections were added to the output. The <b>connection sctp</b> keyword was added.                                                                                                    |  |  |  |  |  |  |  |
|                  | 9.14(1) The connection filter keywords embryonic, TCP, UDP, or SCTP, were deprecated.                                                                                                    |  |  |  |  |  |  |  |
|                  | 9.16(1) Multicast data connection entries were added to the output.                                                                                                    |  |  |  |  |  |  |  |
| Usage Guidelines | The <b>show local-host</b> command lets you display the network states of local hosts. A local-host is created for any host that forwards traffic to, or through, the ASA.                                                                                                    |  |  |  |  |  |  |  |
|                  | For systems running 9.16 and later, consider using the show conn address command instead of this one.                                                                                                    |  |  |  |  |  |  |  |
|                  | This command lets you show the translation and connection slots for the local hosts. Translation information includes any PAT port blocks allocated to the host.                                                                                                    |  |  |  |  |  |  |  |
|                  | For models with host limits, in routed mode, hosts on the inside (Work and Home zones) count towards the limit only when they communicate with the outside (Internet zone). Internet hosts are not counted towards the limit. Hosts that initiate traffic between Work and Home are also not counted towards the limit. The interface associated with the default route is considered to be the Internet interface. If there is no default route, hosts on all interfaces are counted toward the limit. In transparent mode, the interface with the lowest number of hosts is counted towards the host limit. |  |  |  |  |  |  |  |
|                  | Deprecated Options                                                                                                    |  |  |  |  |  |  |  |
|                  | This command also displays the connection limit values. If a connection limit is not set, the value displays as 0 and the limit is not applied.                                                                                                    |  |  |  |  |  |  |  |
|                  | In the event of a SYN attack (with TCP intercept configured), the <b>show local-host</b> command output includes the number of intercepted connections in the usage count. This field typically displays only full open connections.                                                                                                    |  |  |  |  |  |  |  |
|                  | In the <b>show local-host</b> command output, the <b>TCP embryonic count to host counter</b> is used when a maximum embryonic limit (TCP intercept watermark) is configured for a host using a static connection. This counter shows the total embryonic connections to the host from other hosts. If this total exceeds the maximum configured limit, TCP intercept is applied to new connections to the host.                                                                                                    |  |  |  |  |  |  |  |
| Examples         | The following is sample output from the <b>show local-host</b> command:                                                                                                    |  |  |  |  |  |  |  |
|                  | <pre>ciscoasa# show local-host<br/>Interface mgmt: 2 active, 2 maximum active<br/>local host: &lt;10.24.250.191&gt;,<br/>SCTP flow count/limit = 0/unlimited<br/>TCP flow count/limit = 1/unlimited<br/>TCP embryonic count to host = 0<br/>TCP intercept watermark = unlimited<br/>UDP flow count/limit = 0/unlimited<br/>local host: &lt;10.44.64.65&gt;,<br/>SCTP flow count/limit = 0/unlimited<br/>TCP flow count/limit = 1/unlimited<br/>TCP embryonic count to host = 1<br/>TCP intercept watermark = unlimited<br/>UDP flow count/limit = 5/unlimited</pre>                                           |  |  |  |  |  |  |  |

Interface inside: 0 active, 0 maximum active, Interface outside: 0 active, 0 maximum active Interface any: 0 active, 0 maximum active, 0 denied

The following is sample output from the **show local-host** command on an ASA with host limits:

```
ciscoasa# show local-host
Detected interface 'outside' as the Internet interface. Host limit applies to all other
interfaces.
Current host count: 3, towards licensed host limit of: 50
Interface inside: 1 active, 1 maximum active, 0 denied
Interface outside: 0 active, 0 maximum active, 0 denied
```

The following is sample output from the **show local-host** command on an ASA with host limits. But without a default route, the host limits apply to all interfaces. The default route interface might not be detected if the default route or the interface that the route uses is down.

```
ciscoasa# show local-host
Unable to determine Internet interface from default route. Host limit applied to all
interfaces.
Current host count: 3, towards licensed host limit of: 50
Interface clin: 1 active, 1 maximum active
Interface clout: 0 active, 0 maximum active
```

The following is sample output from the **show local-host** command on an ASA with unlimited hosts:

```
ciscoasa# show local-host
Licensed host limit: Unlimited
Interface clin: 1 active, 1 maximum active
Interface clout: 0 active, 0 maximum active
```

The following example shows information about a specific host, followed by detailed information for that host.

```
ciscoasa# show local-host 10.1.1.91
Interface third: 0 active, 0 maximum active
Interface inside: 1 active, 1 maximum active
local host: <10.1.1.91>,
SCTP flow count/limit = 0/unlimited
TCP flow count/limit = 1/unlimited
TCP embryonic count to (from) host = 0 (0)
TCP intercept watermark = unlimited
UDP flow count/limit = 0/unlimited
Xlate:
PAT Global 192.150.49.1(1024) Local 10.1.1.91(4984)
Conn:
TCP out 192.150.49.10:21 in 10.1.1.91:4984 idle 0:00:07 bytes 75 flags UI Interface
outside: 1 active, 1 maximum active
ciscoasa# show local-host 10.1.1.91 detail
Interface third: 0 active, 0 maximum active
Interface inside: 1 active, 1 maximum active
local host: <10.1.1.91>,
SCTP flow count/limit = 0/unlimited
TCP flow count/limit = 1/unlimited
TCP embryonic count to (from) host = 0 (0)
TCP intercept watermark = unlimited
UDP flow count/limit = 0/unlimited
Xlate:
TCP PAT from inside:10.1.1.91/4984 to outside:192.150.49.1/1024 flags ri
Conn:
```

| Related Commands | Command | Description                                                                                                 |  |  |  |  |
|------------------|---------|----------------------------------------------------------------------------------------------------|--|--|--|--|
| clear local-host |         | (Deprecated) Releases network connections from local hosts displayed by the <b>show local-host</b> command. |  |  |  |  |
|                  | nat     | Associates a network with a pool of global IP addresses.                                                    |  |  |  |  |

TCP outside:192.150.49.10/21 inside:10.1.1.91/4984 flags UI Interface outside: 1 active, 1 maximum active

# show logging

To show the logs in the buffer or other logging settings, use the **show logging** command in privileged EXEC mode.

**show logging** [ **message** [ *syslog\_id* | **all** ] | **asdm** | **queue** | **setting** | **flow-export-syslogs** ] message

| Syntax Description | all                                                                                                    | (Optional disabled.                                                                              | ) Displays all sysle                                                                                 | og message IDs,                                                | along with wheth           | er they are enabled of |  |  |
|--------------------|----------------------------------------------------------------------------------------------------|--------------------------------------------------------------------------------------------------|----------------------------------------------------------------------------------------------------|----------------------------------------------------------------|----------------------------|------------------------|--|--|
|                    | asdm                                                                                                    | (Optional                                                                                        | (Optional) Displays ASDM logging buffer content.                                                     |                                                                |                            |                        |  |  |
|                    | flow-export-sysl                                                                                                    |                                                                                                  | (Optional) Displays the messages that are sent to Netflow, and whether they are enabled or disabled. |                                                                |                            |                        |  |  |
|                    | message                                                                                                    | · •                                                                                              | ) Displays message<br>I to set the message                                                           |                                                                | -default level. See        | the logging message    |  |  |
|                    | queue                                                                                                    | (Optional                                                                                        | ) Displays the sysl                                                                                  | og message quei                                                | ıe.                        |                        |  |  |
|                    | setting                                                                                                    | (Optional                                                                                        | ) Displays the logg                                                                                  | ging setting, with                                             | out displaying the         | e logging buffer.      |  |  |
|                    | syslog_id                                                                                                    | <i>syslog_id</i> (Optional) Specifies a message number to display.                               |                                                                                                    |                                                                |                            |                        |  |  |
| Command Default    | No default behavi                                                                                                    | No default behavior or values.                                                                   |                                                                                                    |                                                                |                            |                        |  |  |
| Command Modes      | The following table shows the modes in which you can enter the command.                                                                            |                                                                                                  |                                                                                                    |                                                                |                            |                        |  |  |
|                    | The following tab                                                                                                    | ic shows the m                                                                                   | Jues in which you                                                                                    |                                                                | innunu.                    |                        |  |  |
|                    | Command Mode                                                                                                    | I                                                                                                |                                                                                                    | Security Cont                                                  |                            |                        |  |  |
|                    | -                                                                                                    | I                                                                                                |                                                                                                    |                                                                |                            |                        |  |  |
|                    | -                                                                                                    | Firewall Mode                                                                                    | •                                                                                                    | Security Cont                                                  | ext                        | System                 |  |  |
|                    | -                                                                                                    | Firewall Mode                                                                                    | •                                                                                                    | Security Cont                                                  | ext<br>Multiple            | System<br>• Yes        |  |  |
| Command History    | Command Mode Privileged                                                                                                    | Firewall Mode<br>Routed<br>• Yes                                                                 | Transparent                                                                                          | Security Cont<br>Single                                        | Multiple Context           |                        |  |  |
| Command History    | Command Mode Privileged EXEC Release Modifica                                                                                                    | Firewall Mode<br>Routed<br>• Yes                                                                 | Transparent     · Yes                                                                                | Security Cont<br>Single                                        | Multiple Context           |                        |  |  |
| Command History    | Command Mode Privileged EXEC Release Modifica 7.0(1) This con                                                                                      | Firewall Mode<br>Routed<br>• Yes<br>ation                                                        | Transparent     · Yes                                                                                | Security Cont<br>Single<br>• Yes                               | ext Multiple Context · Yes | • Yes                  |  |  |
| Command History    | Command Mode         Privileged         EXEC         Release       Modification         7.0(1)       This contained         8.0(2)       Indicates | Firewall Mode<br>Routed<br>• Yes<br>ation<br>nmand was add<br>s whether a syst                   | • Yes<br>ed.                                                                                         | Security Cont<br>Single<br>• Yes                               | ext Multiple Context · Yes | • Yes                  |  |  |
| Command History    | Command ModePrivileged<br>EXECReleaseModification7.0(1)This control8.0(2)Indicates8.1(1)The floor                                                  | Firewall Mode<br>Routed<br>• Yes<br>ation<br>nmand was add<br>s whether a syst<br>w-export-systo | Transparent     • Yes ed. og server is config                                                        | Security Cont<br>Single<br>• Yes<br>gured to use an S<br>dded. | SL/TLS connection          | • Yes                  |  |  |

#### **Usage Guidelines**

If the logging buffered command is in use, the show logging command without any keywords shows the current message buffer and the current settings.

The show logging queue command allows you to display the following:

- Number of messages that are in the queue
- Highest number of messages recorded that are in the queue
- Number of messages that are discarded because block memory was not available to process them
- · Separate queues for traps and other syslog messages

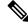

Note

The UDP Tx in the output displays the number of syslog messages sent from the data engine.

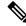

Note Zero is an acceptable number for the configured queue size and represents the maximum queue size allowed. The output for the **show logging queue** command will display the actual queue size if the configured queue size is zero.

#### **Examples**

The following is sample output from the show logging command:

```
Timestamp logging: enabled
   Standby logging: disabled
   Debug-trace logging: disabled
   Console logging: disabled
   Monitor logging: disabled
   Buffer logging: level debugging, 279951603 messages logged
   Trap logging: level debugging, facility 20, 1288748922 messages logged
       Logging to MGMT x.x.x.x errors: 2 dropped: 32
       Logging to MGMT x.x.x.x
       Logging to MGMT x.x.x.x
       Logging to MGMT x.x.x.x errors: 1 dropped: 2
   Permit-hostdown logging: state
   History logging: disabled
   Device ID: disabled
   Mail logging: disabled
   ASDM logging: disabled
```

Note Valid values of *state* are enabled, disabled, disabled-blocking, and disabled-not blocking.

ASA stores maximum amount of logs per type per minute and drops the rest. You can use the following command to know the configured limit:

show running-config all logging | in rate-limit

You can modify the limit using logging rate-limit.

The following is sample output from the show logging command with a secure syslog server configured:

```
ciscoasa(config)# logging host inside 10.0.0.1 TCP/1500 secure
ciscoasa(config)# show logging
Syslog logging: disabled
Facility:
Timestamp logging: disabled
Deny Conn when Queue Full: disabled
Console logging: level debugging, 135 messages logged
Monitor logging: disabled
Buffer logging: disabled
Trap logging: list show _syslog, facility, 20, 21 messages logged
Logging to inside 10.0.0.1 tcp/1500 SECURE
History logging: disabled
Device ID: disabled
Mail logging: disabled
ASDM logging disabled
```

The following is sample output from the **show logging queue** command:

The following is sample output from the show logging message all command:

```
ciscoasa(config)# show logging message all
syslog 111111: default-level alerts (enabled)
syslog 101001: default-level alerts (enabled)
syslog 101002: default-level alerts (enabled)
syslog 101003: default-level alerts (enabled)
syslog 101004: default-level alerts (enabled)
syslog 101005: default-level alerts (enabled)
syslog 102001: default-level alerts (enabled)
syslog 103001: default-level alerts (enabled)
syslog 103002: default-level alerts (enabled)
syslog 103003: default-level alerts (enabled)
syslog 103003: default-level alerts (enabled)
syslog 103004: default-level alerts (enabled)
syslog 103005: default-level alerts (enabled)
syslog 103005: default-level alerts (enabled)
syslog 103011: default-level alerts (enabled)
syslog 103012: default-level alerts (enabled)
```

The following example shows the messages that are sent to Netflow, and whether they are enabled or disabled.

ciscoasa# show logging flow-export-syslogs

| Syslog ID | Туре |         | Status  |
|-----------|------|---------|---------|
| 302013    | Flow | Created | Enabled |
| 302015    | Flow | Created | Enabled |
| 302017    | Flow | Created | Enabled |
| 302020    | Flow | Created | Enabled |
| 302014    | Flow | Deleted | Enabled |
| 302016    | Flow | Deleted | Enabled |
| 302018    | Flow | Deleted | Enabled |
| 302021    | Flow | Deleted | Enabled |
| 106015    | Flow | Denied  | Enabled |
| 106023    | Flow | Denied  | Enabled |
| 313001    | Flow | Denied  | Enabled |
| 313008    | Flow | Denied  | Enabled |
|           |      |         |         |

| 710003 | Flow | Denied         | Enabled |
|--------|------|----------------|---------|
| 106100 | Flow | Created/Denied | Enabled |

#### **Related Commands**

| Command                     | Description                                                                |
|-----------------------------|----------------------------------------------------------------------------|
| logging asdm                | Enables logging to ASDM                                                    |
| logging buffered            | Enables logging to the buffer.                                             |
| logging flow-export-syslogs | Enables or disables syslog messages that are associated with NetFlow data. |
| logging host                | Defines a syslog server.                                                   |
| logging message             | Sets the message level or disables messages.                               |
| logging queue               | Configures the logging queue.                                              |

## show mac-address-table

To show the MAC address table, use the show mac-address-table command in privileged EXEC mode.

show mac-address-table [ interface\_name | count | static | vtep-mapping ]

| <b>count</b> (Optional) Lists the total number of dynamic and static entries.                                        |                                                                                                    |                                                                                                    |                                                                                                    |                                                                                                    |                                                                                                    |  |  |
|----------------------------------------------------------------------------------------------------|----------------------------------------------------------------------------------------------------|----------------------------------------------------------------------------------------------------|----------------------------------------------------------------------------------------------------|----------------------------------------------------------------------------------------------------|----------------------------------------------------------------------------------------------------|--|--|
| <i>interface_name</i> (Optional) Identifies the interface name for which you want to view MAC address table entries. |                                                                                                    |                                                                                                    |                                                                                                    |                                                                                                    |                                                                                                    |  |  |
| static ((                                                                                                    | Optional) Lists on                                                                                                    | ly static entries.                                                                                                    |                                                                                                    |                                                                                                    |                                                                                                    |  |  |
|                                                                                                    |                                                                                                    |                                                                                                    |                                                                                                    | IAC address table                                                                                                    | ) on the VNI interfa                                                                                                    |  |  |
| If you do not spec                                                                                                   | ify an interface, a                                                                                                    | all interface MA                                                                                                    | C address entries                                                                                                    | are shown.                                                                                                    |                                                                                                    |  |  |
| The following tab                                                                                                    | le shows the mod                                                                                                    | les in which you                                                                                                    | can enter the cor                                                                                                    | nmand:                                                                                                    |                                                                                                    |  |  |
| Command Mode                                                                                                    | Firewall Mode                                                                                                    |                                                                                                    | Security Cont                                                                                                    | text                                                                                                    |                                                                                                    |  |  |
|                                                                                                    | Routed                                                                                                    | Transparent                                                                                                    | Single                                                                                                    | Multiple                                                                                                    |                                                                                                    |  |  |
|                                                                                                    |                                                                                                    |                                                                                                    |                                                                                                    | Context                                                                                                    | System                                                                                                    |  |  |
| Privileged<br>EXEC                                                                                                   | • Yes                                                                                                    | • Yes                                                                                                    | • Yes                                                                                                    | • Yes                                                                                                    |                                                                                                    |  |  |
| Release Modification                                                                                                 |                                                                                                    |                                                                                                    |                                                                                                    |                                                                                                    |                                                                                                    |  |  |
| 7.0(1) This con                                                                                                    | nmand was added                                                                                                    | 1.                                                                                                    |                                                                                                    |                                                                                                    |                                                                                                    |  |  |
| 9.4(1) The <b>vtep</b>                                                                                               | o-mapping keywo                                                                                                    | ord was added.                                                                                                    |                                                                                                    |                                                                                                    |                                                                                                    |  |  |
| 9.7(1) Support                                                                                                    | for routed mode                                                                                                    | was added.                                                                                                    |                                                                                                    |                                                                                                    |                                                                                                    |  |  |
| The following is sample output from the <b>show mac-address-table</b> command:                                       |                                                                                                    |                                                                                                    |                                                                                                    |                                                                                                    |                                                                                                    |  |  |
|                                                                                                    |                                                                                                    |                                                                                                    |                                                                                                    |                                                                                                    |                                                                                                    |  |  |
| ciscoasa# <b>show</b><br>interface                                                                                   | mac-address-ta<br>mac address                                                                                                    | type                                                                                                    |                                                                                                    | Left                                                                                                    |                                                                                                    |  |  |
|                                                                                                    | interface_name ((<br>en<br>static (()<br>vtep-mapping (()<br>W<br>If you do not spece<br>The following tab<br>Command Mode<br>Privileged<br>EXEC<br>Release Modifica<br>7.0(1) This corr<br>9.4(1) The vtep<br>9.7(1) Support | interface_name       (Optional) Identified         static       (Optional) Lists on         vtep-mapping       (Optional) Display         with the remote V1       If you do not specify an interface, a         The following table shows the mode       If rewall Mode         Command Mode       Firewall Mode         Privileged       • Yes         EXEC       • Yes         Release       Modification         7.0(1)       This command was addeed         9.4(1)       The vtep-mapping keywee         9.7(1)       Support for routed mode | interface_name       (Optional) Identifies the interface rentries.         static       (Optional) Lists only static entries.         vtep-mapping       (Optional) Displays the Layer 2 for with the remote VTEP IP addresse         If you do not specify an interface, all interface MA         The following table shows the modes in which you         Command Mode       Firewall Mode         Routed       Transparent         Privileged       • Yes         EXEC       • Yes         7.0(1)       This command was added.         9.4(1)       The vtep-mapping keyword was added.         9.7(1)       Support for routed mode was added. | interface_name       (Optional) Identifies the interface name for which y entries.         static       (Optional) Lists only static entries.         vtep-mapping       (Optional) Displays the Layer 2 forwarding table (M with the remote VTEP IP addresses.         If you do not specify an interface, all interface MAC address entries         The following table shows the modes in which you can enter the control         Command Mode       Firewall Mode       Security Control         Routed       Transparent       Single         Privileged       • Yes       • Yes         EXEC       • Yes       • Yes         7.0(1)       This command was added.         9.4(1)       The vtep-mapping keyword was added.         9.7(1)       Support for routed mode was added. | interface_name       (Optional) Identifies the interface name for which you want to view N entries.         static       (Optional) Lists only static entries.         vtep-mapping       (Optional) Displays the Layer 2 forwarding table (MAC address table with the remote VTEP IP addresses.         If you do not specify an interface, all interface MAC address entries are shown.         The following table shows the modes in which you can enter the command:         Command Mode       Firewall Mode       Security Context         Routed       Transparent       Single       Multiple         Context       • Yes       • Yes       • Yes         Privileged       • Yes       • Yes       • Yes         Release       Modification       7.0(1)       This command was added.         9.4(1)       The vtep-mapping keyword was added.       9.7(1)       Support for routed mode was added. |  |  |

ciscoasa# show mac-address-table

| inside<br>interface | mac address                      | type              | 1    | Cime Left |
|---------------------|----------------------------------|-------------------|------|-----------|
| inside<br>inside    | 0010.7cbe.6101<br>0009.7cbe.5101 | static<br>dynamic | - 10 |           |

The following is sample output from the show mac-address-table count command:

ciscoasa# **show mac-address-table count** Static mac-address bridges (curr/max): 0/65535 Dynamic mac-address bridges (curr/max): 103/65535

See the following output for the show mac-address-table vtep-mapping command:

| ciscoasa# show mac-addres | s-table vtep-mapping |         |          |         |        |      |
|---------------------------|----------------------|---------|----------|---------|--------|------|
| interface                 | mac address          | type    | Age(min) | bridge- | group  | VTEP |
|                           |                      |         |          |         |        |      |
| vni-outside               | 00ff.9200.0000       | dynamic | 5        | 1       | 10.9   | .1.3 |
| vni-inside                | 0041.9f00.0000       | dynamic | 5        | 1       | 10.9.1 | .3   |

| Related Commands | Command                      | Description                                               |
|------------------|------------------------------|-----------------------------------------------------------|
|                  | firewall transparent         | Sets the firewall mode to transparent.                    |
|                  | mac-address-table aging-time | Sets the timeout for dynamic MAC address entries.         |
|                  | mac-address-table static     | Adds a static MAC address entry to the MAC address table. |
|                  | mac-learn                    | Disables MAC address learning.                            |

## show mac-learn

To show whether MAC learning is enabled or disabled for each interface, use the **show mac-learn** command in privileged EXEC mode.

#### show mac-learn

**Syntax Description** This command has no arguments or keywords.

**Command Default** No default behavior or values.

#### **Command Modes**

The following table shows the modes in which you can enter the command:

| Command Mode       | Firewall Mode      |       | Security Context |          |        |  |
|--------------------|--------------------|-------|------------------|----------|--------|--|
|                    | Routed Transparent |       | Single           | Multiple |        |  |
|                    |                    |       |                  | Context  | System |  |
| Privileged<br>EXEC | • Yes              | • Yes | • Yes            | • Yes    |        |  |

| Command History  | Release Modification          |                                                                                                    |     |
|------------------|-------------------------------|----------------------------------------------------------------------------------------------------|-----|
|                  | 7.0(1) This command w         | as added.                                                                                              |     |
|                  | 9.7(1) Support for route      | d mode was added.                                                                                      |     |
| Usage Guidelines | •                             | automatically learns the MAC addresses of entering the MAC address table. You can disable MAC learning | · · |
| Examples         | The following is sample of    | atput from the show mac-learn command.                                                                 |     |
|                  | ciscoasa# <b>show mac-lea</b> | rn                                                                                                    |     |
|                  | no mac-learn flood            |                                                                                                    |     |
|                  | interface                     | mac learn                                                                                              |     |
|                  | outside                       | enabled                                                                                                |     |
|                  | inside1_2                     | enabled                                                                                                |     |
|                  | inside1_3                     | enabled                                                                                                |     |
|                  | inside1_4                     | enabled                                                                                                |     |
|                  | inside1_5                     | enabled                                                                                                |     |
|                  | inside1_6                     | enabled                                                                                                |     |
|                  | inside1_7                     | enabled                                                                                                |     |
|                  | inside1_8                     | enabled                                                                                                |     |
|                  | diagnostic<br>inside          | enabled<br>enabled                                                                                     |     |
|                  | THETAC                        | Chabica                                                                                                |     |

#### **Related Commands**

| S | Command   | Description                    |
|---|-----------|--------------------------------|
|   | mac-learn | Disables MAC address learning. |

### show management-access

To display the name of the internal interface configured for management access, use the show management-access command in privileged EXEC mode.

#### show management-access

Syntax Description This command has no arguments or keywords.

**Command Default** No default behavior or values.

#### **Command Modes**

The following table shows the modes in which you can enter the command:

| Command Mode       | Firewall Mode      |       | Security Cont | Security Context |        |  |  |
|--------------------|--------------------|-------|---------------|------------------|--------|--|--|
|                    | Routed Transparent |       | Single        | Multiple         |        |  |  |
|                    |                    |       |               | Context          | System |  |  |
| Privileged<br>EXEC | • Yes              | • Yes | • Yes         | • Yes            | • Yes  |  |  |

# Command History Release Modification 7.0(1) This command was added. Usage Guidelines The management-access command lets you define an internal management interface using the IP address of the firewall interface specified in mgmt\_if. (The interface names are defined by the nameif command and displayed in quotes, "", in the output of the show interface command.) Examples The following example shows how to configure a firewall interface named "inside" as the management

The following example shows how to configure a firewall interface named "inside" as the management access interface and display the result:

```
ciscoasa(config)# management-access inside
ciscoasa(config)# show management-access
management-access inside
```

| Related Commands | Command           | Description                                                                          |
|------------------|-------------------|--------------------------------------------------------------------------------------|
|                  | 5 5               | Removes the configuration of an internal interface for management access of the ASA. |
|                  | management-access | Configures an internal interface for management access.                              |

# show-map-domain

To show the Mapping Address and Port (MAP) domain, use the **show map-domain** command in privileged EXEC mode.

show map-domain

#### **Command Default** No defaults.

#### **Command Modes**

The following table shows the modes in which you can enter the command:

|                              | <b>Command Mode</b>                                                                                                    | Firewall Mode                            |                                  | Security Context |              |        |  |  |
|------------------------------|----------------------------------------------------------------------------------------------------|------------------------------------------|----------------------------------|------------------|--------------|--------|--|--|
|                              |                                                                                                    | Routed     Transparent       • Yes     — | Transparent                      | Single           | Multiple     |        |  |  |
|                              |                                                                                                    |                                          |                                  |                  | Context      | System |  |  |
|                              | Privileged<br>EXEC                                                                                                    |                                          | • Yes                            | • Yes            | _            |        |  |  |
| Command History              | Release Modifica                                                                                                    | ation                                    |                                  |                  |              |        |  |  |
|                              | 9.13(1) This con                                                                                                    | nmand was intr                           | oduced.                          |                  |              |        |  |  |
| Usage Guidelines<br>Examples | <ul><li>The show map-domain command displays the MAP configuration (similar to the show running-config map-domain), but also indicates whether a domain configuration is valid.</li><li>In the following example, there are two domains, 1 and 2. The output explains that MAP domain 2 is incomplete, and thus it is not active.</li></ul> |                                          |                                  |                  |              |        |  |  |
|                              | ciscoasa(config<br>MAP Domain 1<br>Default Mappi                                                                                                    | )# show map-                             |                                  |                  |              |        |  |  |
|                              | IPv6 prefix 2001:db8:cafe:cafe::/64<br>Basic Mapping Rule<br>IPv6 prefix 2001:cafe:cafe:1::/64<br>IPv4 prefix 192.168.3.0 255.255.255.0<br>share ratio 16<br>start port 1024<br>PSID length 4<br>PSID offset 6                                                                                                    |                                          |                                  |                  |              |        |  |  |
|                              |                                                                                                    | ng Rule<br>2001:db8:12<br>main 2 confi   | 34:1234::/64<br>guration is incc | mplete and no    | t in effect. |        |  |  |

```
ciscoasa(config)#
```

## **Related Commands**

| Commands             | Description                                                               |
|----------------------|---------------------------------------------------------------------------|
| basic-mapping-rule   | Configures the basic mapping rule for a MAP domain.                       |
| default-mapping-rule | Configures the default mapping rule for a MAP domain.                     |
| ipv4-prefix          | Configures the IPv4 prefix for the basic mapping rule in a MAP domain.    |
| ipv6-prefix          | Configures the IPv6 prefix for the basic mapping rule in a MAP domain.    |
| map-domain           | Configures a Mapping Address and Port (MAP) domain.                       |
| share-ratio          | Configures the number of ports in the basic mapping rule in a MAP domain. |
| show map-domain      | Displays information about Mapping Address and Port (MAP) domains.        |
| start-port           | Configures the starting port for the basic mapping rule in a MAP domain.  |

# show memory

To display a summary of the maximum physical memory and current free memory available to the operating system, use the **show memory** command in privileged EXEC mode.

show memory [ detail ]

Syntax Description detail (Optional) Displays a detailed view of free and allocated system memory.

**Command Default** No default behavior or values.

#### **Command Modes**

The following table shows the modes in which you can enter the command:

| Command Mode       | Firewall Mode |                    | Security Context |          |          |  |
|--------------------|---------------|--------------------|------------------|----------|----------|--|
|                    | Routed        | Transparent Single |                  | Multiple | Multiple |  |
|                    |               |                    | Context          | System   |          |  |
| Privileged<br>EXEC | • Yes         | • Yes              | • Yes            | • Yes    | • Yes    |  |

| Command History  | Release Modification                                                                                                    |
|------------------|----------------------------------------------------------------------------------------------------|
|                  | 7.0(1) This command was added.                                                                                                    |
|                  | 9.2(1) Virtual machine (VMs) statistics were added to the output to support the ASA virtual.                                                                                                    |
|                  | 9.3(2) The internal memory manager has been replaced by the standard glibc library in the <b>show memory detail</b> command.                                                                                                    |
| Usage Guidelines | The show memory command lets you display a summary of the maximum physical memory and current free memory available to the operating system. Memory is allocated as needed.                                                                                                    |
|                  | You can also display the information from the show memory command using SNMP.                                                                                                    |
|                  | You can use the <b>show memory detail</b> output with the <b>show memory binsize</b> command to debug memory leaks.                                                                                                    |
|                  | The show memory detail command output can be broken down into three sections: Summary, DMA Memory, and HEAP Memory. The summary displays the total memory is allocation. Memory that is not tied to DMA or reserved is considered as the HEAP. The Free memory value is the unused memory in the HEAP. The Used memory value indicates the total memory has been allocated. The breakdown of HEAP allocation is displayed later in the output. Reserved memory and DMA Reserved memory are used by different system processes and primarily VPN services. |
|                  | The Free memory is divided into three parts: Heapcache Pool, Global Shared Pool, and System. Heapcache Pool and Global Shared Pool are the amount of free memory available in the glibc heap. System is the available memory that can be allocated from the underlying system. The total amount of Free memory available to the                                                                                                    |

ASA is the sum of Heapcache Pool, Global Shared Pool, and System.

The Used memory is divided into four parts: Heapcache Pool, Global Shared Pool, Reserved, and System Overhead. Heapcache Pool and Global Shared Pool are the amount of Used memory in the glibc heap. Reserved memory (DMA) is the amount of memory reserved for the DMA pools. System overhead is the glibc overhead and process overhead of various running processes.

- Memory is reserved at boot up for DMA and the heapcache.
- Initially, heap memory is allocated from the heapcache, later from the global shared pool once the heapcache is exhausted.
- The global shared pool receives its memory as needed from the system, and returns freed memory back to the system whenever possible.
- The total free heap memory is inclusive of free memory in the system, plus from the heapcache and the global shared pool.

Values displayed in the allocated memory statistics total (bytes) column do not reflect real values (MEMPOOL\_GLOBAL\_SHARED POOL STATS) in the **show memory detail** command output.

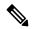

Note

 Before Version 9.3(2), all system memory (except what goes in DMA pools) appears as part of MEMPOOL\_GLOBAL\_SHARED. In other words, all allocatable free memory was in MEMPOOL\_GLOBAL\_SHARED. As of Version 9.3(2), MEMPOOL\_GLOBAL\_SHARED doesn't take all the system memory during bootup, but asks the underlying operating system for memory whenever required. Similarly, it returns memory to the system when a significant amount of memory is freed. As a result, the size of MEMPOOL\_GLOBAL\_SHARED appears to grow and shrink according to demand. A minimal amount of free memory remains in MEMPOOL\_GLOBAL\_SHARED to speed up allocation.

The output shows that the block of size 49,152 was allocated then returned to the free pool, and another block of size 131,072 was allocated. In this case, you would think that free memory decreased by 131,072-49,152=81,920 bytes, but it actually decreased by 100,000 bytes (see the Free memory line).

| ciscoasa# <b>show memory detai</b><br>Free memory heap:<br>Free memory system:<br>Used memory: | L<br>1193358928 bytes (13%)<br>6596267951 bytes (74%) |
|------------------------------------------------------------------------------------------------|-------------------------------------------------------|
| Allocated memory in use                                                                        | e: 464188448 bytes ( 5%)                              |
| Reserved memory (DMA):                                                                         | 513802240 bytes ( 6%)                                 |
| Memory overhead:                                                                               | 202659216 bytes ( 2%)                                 |
|                                                                                                |                                                       |
| Total memory:                                                                                  | 8970276783 bytes (100%)                               |
| Least free memory: 790                                                                         | 53442431 bytes (89%)                                  |
| Most used memory: 100                                                                          | )6834352 bytes (11%)                                  |
| MEMPOOL_HEAPCACHE_0 POOL STA                                                                   | ATS:                                                  |
| Non-mmapped bytes allocated                                                                    | = 1541406720                                          |
| Number of free chunks                                                                          | = 633                                                 |
| Number of mmapped regions                                                                      | = 0                                                   |
| Mmapped bytes allocated                                                                        | = 0                                                   |
| Max memory footprint                                                                           | = 1541406720                                          |
| Keepcost                                                                                       | = 1190961440                                          |
| Max contiguous free mem                                                                        | = 1190961440                                          |
| Allocated memory in use                                                                        | = 348047792                                           |
| -                                                                                              | = 1193358928                                          |
| fragmented memory stat                                                                         | tistics                                               |
|                                                                                                | total                                                 |
| (bytes)                                                                                        | (bytes)                                               |
| · · · · · · · · · · · · · · · · · · ·                                                          |                                                       |

I

| 32<br>48<br>64           | 177<br>204<br>161 | 5664<br>9792<br>10304 |
|--------------------------|-------------------|-----------------------|
| 80<br>96                 | 3<br>1            | 240<br>96**           |
| 96<br>112                | 2                 | 224                   |
| 160                      | 5                 | 800                   |
| 192                      | 1                 | 192                   |
| 208                      | 1                 | 208                   |
| 224                      | 1                 | 224                   |
| 240<br>256               | 1<br>13           | 240<br>4064           |
| 384                      | 2                 | 864                   |
| 512                      | 3                 | 1648                  |
| 1024                     | 1                 | 1296                  |
| 12288                    | 1                 | 13792                 |
| 24576                    | 2                 | 57424                 |
| 32768<br>65536           | 1                 | 43824<br>65616        |
| 262144                   | 1                 | 322672                |
| 1572864                  | 1                 | 1843712               |
| 1190961440               | 1                 | 1190961440*           |
| * - top most rele        | asable chunk      | •                     |
| ** - contiguous me       |                   |                       |
| allocated me             | -                 |                       |
| fragment size<br>(bytes) | count             | total<br>(bytes)      |
| (Dytes)                  |                   | (bytes)               |
| 80                       | 1637              | 130960                |
| 96                       | 13898             | 1334208               |
| 112                      | 3422              | 383264                |
| 128                      | 1910              | 244480                |
| 144<br>160               | 3677<br>463       | 529488<br>74080       |
| 176                      | 856               | 150656                |
| 192                      | 357               | 68544                 |
| 208                      | 350               | 72800                 |
| 224                      | 370               | 82880                 |
| 240                      | 337               | 80880                 |
| 256                      | 2293              | 587008<br>228864      |
| 384<br>512               | 596<br>657        | 336384                |
| 768                      | 504               | 387072                |
| 1024                     | 449               | 459776                |
| 1536                     | 1217              | 1869312               |
| 2048                     | 376               | 770048                |
| 3072                     | 137               | 420864                |
| 4096<br>6144             | 652<br>73         | 2670592<br>448512     |
| 8192                     | 212               | 1736704               |
| 12288                    | 643               | 7901184               |
| 16384                    | 598               | 9797632               |
| 24576                    | 31                | 761856                |
| 32768                    | 77                | 2523136               |
| 49152<br>65536           | 31<br>200         | 1523712<br>13107200   |
| 98304                    | 30                | 2949120               |
| 131072                   | 20                | 2621440               |
| 196608                   | 28                | 5505024               |
| 262144                   | 14                | 3670016               |
| 393216                   | 23                | 9043968               |
| 524288                   | 5                 | 2621440               |
| 786432<br>1048576        | 9<br>11           | 7077888<br>11534336   |
| T0400/0                  | 11                | TT004000              |

| 1572864<br>2097152<br>3145728<br>4194304<br>6291456<br>8388608<br>12582912<br>MEMPOOL_DMA POOL STA<br>Non-mmapped bytes al<br>Number of free chunk<br>Number of free chunk<br>Number of mmapped re<br>Mmapped bytes allocat<br>Max memory footprint<br>Keepcost<br>Max contiguous free<br>Allocated memory in<br>Free memory<br>fragmented mem | llocated =<br>as =<br>ated =<br>mem =<br>use = | 15728640<br>10485760<br>9437184<br>12582912<br>6291456<br>8388608<br>88080384<br>513802240<br>153<br>0<br>0<br>513802240<br>190724944<br>190724944<br>322994736<br>190807504<br>ics |
|----------------------------------------------------------------------------------------------------|------------------------------------------------|----------------------------------------------------------------------------------------------------|
| fragment size<br>(bytes)                                                                                                    | count                                          | total<br>(bytes)                                                                                                    |
| <br>48<br>96                                                                                                    | <br>30<br>1                                    | 1440<br>96**                                                                                                    |
| 112<br>160<br>208<br>224<br>240<br>256<br>384<br>512<br>768                                                                                                    | 28<br>1<br>1<br>2<br>1<br>19<br>65<br>1        | 3136<br>160<br>208<br>224<br>480<br>288<br>9104<br>40656<br>800                                                                                                    |
| 1024<br>190724944<br>* - top most releas<br>** - contiguous memo<br>allocated memo                                                                                                    | ory on top c                                   | -                                                                                                    |
| fragment size<br>(bytes)                                                                                                    | count                                          | total<br>(bytes)                                                                                                    |
| 160<br>240                                                                                                    | <br>1<br>92                                    | 160<br>22080                                                                                                    |
| 256<br>512<br>1024<br>2048<br>8192                                                                                                    | 2<br>2<br>163<br>5<br>1                        | 512<br>1024<br>166912<br>10240<br>8192                                                                                                    |
| 12288<br>16384<br>32768<br>49152<br>65536<br>131072                                                                                                    | 18<br>1<br>38<br>1<br>1<br>4                   | 221184<br>16384<br>1245184<br>49152<br>65536<br>524288                                                                                                    |
| 196608<br>262144<br>393216<br>524288<br>786432<br>1048576<br>1572864<br>3145728<br>6291456<br>8388608                                                                                                    | 3<br>8<br>2<br>1<br>11<br>7<br>8<br>5<br>1     | 589824<br>2097152<br>2359296<br>1048576<br>786432<br>11534336<br>11010048<br>25165824<br>31457280<br>8388608                                                                        |
| 12582912                                                                                                    | 7                                              | 88080384                                                                                                    |

| MEMPOOL_GLOBAL_SHARED POOL<br>Non-mmapped bytes allocate<br>Number of free chunks<br>Number of mmapped regions<br>Mmapped bytes allocated<br>Max memory footprint<br>Keepcost<br>Max contiguous free mem<br>Allocated memory in use<br>Free memory | d =<br>=<br>=<br>=<br>=<br>=<br>= | 135168<br>4<br>0<br>0<br>51616<br>51616<br>4064<br>131104                     |
|----------------------------------------------------------------------------------------------------|-----------------------------------|-------------------------------------------------------------------------------|
| fragmented memory st<br>fragment size count<br>(bytes)                                                                                                    | alisi                             | total<br>(bytes)                                                              |
|                                                                                                    | 1<br>1<br>+;e+;                   | 432<br>50848                                                                  |
| fragment size count<br>(bytes)                                                                                                    |                                   | total<br>(bytes)                                                              |
| 112<br>160<br>208                                                                                                    | 1<br>1<br>1<br>3                  | 96<br>112<br>160<br>624                                                       |
| Summary for all pools:<br>Non-mmapped bytes allocate<br>Number of free chunks<br>Number of mmapped regions<br>Mmapped bytes allocated<br>Max memory footprint<br>Keepcost<br>Allocated memory in use<br>Free memory                                | d =<br>=<br>=<br>=<br>=<br>=      | 2055344128<br>790<br>0<br>2055208960<br>1381738000<br>671046592<br>1384297536 |

The following output confirms that a block of size 149,0327 was allocated, instead of 131,072:

```
ciscoasa# show memory binsize 131072
MEMPOOL_HEAPCACHE_0 pool bin stats:
pc = 0x7f739a97db9f, size = 1490327 , count = 9
pc = 0x7f7399be30a0, size = 309008 , count = 2
pc = 0x7f7399be31f4, size = 1255704 , count = 9
MEMPOOL_DMA pool bin stats:
pc = 0x7f73984ba38d, size = 323486 , count = 2
pc = 0x7f73984ba855, size = 320286 , count = 2
MEMPOOL_GLOBAL_SHARED pool bin stats:
```

The approximate number of total bytes shown in the **show memory detail** command output is by design. There are two reasons for this:

- For each fragment size, if you had to get the sum of all fragments, a performance impact would occur because there can be very large number of allocations for a single fragment size and to get the accurate value, you need to walk over thousands of chunks.
- For each binsize, you need to walk through the doubly linked list of allocations and there could be many allocations. In this case, you cannot hog the CPU for an extended period and would need to suspend allocations periodically. After you resume allocations, other processes may have allocated or deallocated memory and memory states may have changed. As a result, the total bytes column gives an approximate value instead of the real value.

Examples

The following is sample output from the **show memory** command:

| ciscoasa# <b>show</b> | memory           |        |
|-----------------------|------------------|--------|
| Free memory:          | 3208100250 bytes | (72%)  |
| Used memory:          | 1247711232 bytes | (28%)  |
|                       |                  |        |
| Total memory:         | 4455811482 bytes | (100%) |

Note: Free memory is the free system memory. Additional memory maybe available from memory pools internal to the ASA process. Use show memory detail command to view this information, but use it carefully since it may cause CPU hogs and packet loss under load.

The following is sample output from the show memory detail command:

| ciscoasa# <b>show memory deta</b><br>Heap Memory:<br>Free Memory: | il              |            |       |          |  |
|-------------------------------------------------------------------|-----------------|------------|-------|----------|--|
| Heapcache Pool:                                                   |                 | 447109376  | bvtes | (10%)    |  |
| Global Shared Pool:                                               |                 |            | bytes |          |  |
| System:                                                           |                 | 3208100250 | -     |          |  |
| Used Memory:                                                      |                 |            |       | ( -= • ) |  |
| Heapcache Pool:                                                   |                 | 257533696  | bvtes | ( 6% )   |  |
| Global Shared Pool:                                               |                 |            | bytes |          |  |
| Reserved (Size of DM                                              | IA Pool):       | 234881024  | -     |          |  |
| System Overhead:                                                  | , .             | 308051968  | -     |          |  |
|                                                                   |                 |            |       | (,       |  |
| Total Memory:                                                     |                 | 4455811482 | bvtes | ( 100% ) |  |
| Warning: The information                                          | reported here : |            | -     |          |  |
| determine, and m                                                  |                 |            |       |          |  |
|                                                                   |                 |            |       |          |  |
| MEMPOOL HEAPCACHE 0 POOL S                                        | TATS:           |            |       |          |  |
| Non-mmapped bytes allocate                                        |                 | 72         |       |          |  |
| Number of free chunks                                             |                 | )9         |       |          |  |
| Number of mmapped regions                                         | =               | 0          |       |          |  |
| Mmapped bytes allocated                                           |                 | 0          |       |          |  |
| Max memory footprint                                              | = 7046430       | 72         |       |          |  |
| Keepcost                                                          | = 44672358      | 34         |       |          |  |
| Max contiguous free mem                                           |                 |            |       |          |  |
| Allocated memory in use                                           | = 2575336       |            |       |          |  |
| Free memory                                                       | = 4471093       |            |       |          |  |
| fragmented memory st                                              |                 |            |       |          |  |
| fragment size count                                               |                 | L          |       |          |  |
| (bytes)                                                           | (byte:          |            |       |          |  |
|                                                                   | -               |            |       |          |  |
| 32 9                                                              | 1 293           | L2         |       |          |  |
| 48 11                                                             | 6 55            | 58         |       |          |  |
| 64 8                                                              | 3 53:           | L2         |       |          |  |
| 96                                                                | 1               | 96**       |       |          |  |
| 96                                                                | 3 28            | 38         |       |          |  |
| 112                                                               | 1 1:            | L2         |       |          |  |
| 160                                                               | 2 32            | 20         |       |          |  |
| 224                                                               | 2 4             | 18         |       |          |  |
| 240                                                               | 1 24            | 10         |       |          |  |
| 256                                                               | 2 54            | 14         |       |          |  |
| 384                                                               | 1 38            | 34         |       |          |  |
| 512                                                               | 2 13            | 92         |       |          |  |
| 768                                                               | 2 190           | )4         |       |          |  |
| 32768                                                             | 1 4470          | )4         |       |          |  |
| 446723584                                                         | 1 44672358      | 34*        |       |          |  |
| <ul> <li>top most releasable c</li> </ul>                         | hunk.           |            |       |          |  |
| ** - contiguous memory on top of heap.                            |                 |            |       |          |  |
| allocated memory statistics                                       |                 |            |       |          |  |
| fragment size count                                               |                 | L          |       |          |  |
| (bytes)                                                           | (byte:          | 5)         |       |          |  |
| · - ·                                                             |                 |            |       |          |  |

I

| 80                 | 937           | 74960     |
|--------------------|---------------|-----------|
| 96                 | 10758         | 1032768   |
| 112                | 2051          | 229712    |
| 128                | 898           | 114944    |
| 144                | 2887          | 415728    |
| 160                | 290           | 46400     |
| 176                | 300           | 52800     |
| 192                | 164           | 31488     |
| 208                | 246           | 51168     |
| 224                | 183           | 40992     |
| 240                | 208           | 49920     |
| 256                | 1396          | 357376    |
| 384                | 474           | 182016    |
| 512                | 305           | 156160    |
| 768                | 322           | 247296    |
| 1024               | 240           | 245760    |
| 1536               | 321           | 493056    |
| 2048               | 171           | 350208    |
| 3072               | 45            | 138240    |
| 4096               | 259           | 1060864   |
| 6144               | 47            | 288768    |
| 8192               | 174           | 1425408   |
| 12288              | 94            | 1155072   |
| 16384              | 571           | 9355264   |
| 24576              | 17            | 417792    |
| 32768              | 51            | 1671168   |
| 49152              | 16            | 786432    |
| 65536              | 121           | 7929856   |
| 98304              | 14            | 1376256   |
| 131072             | 9             | 1179648   |
| 196608             | 19            | 3735552   |
| 262144             | 12            | 3145728   |
| 393216             | 15            | 5898240   |
| 524288             | 2             | 1048576   |
| 786432             | 9             | 7077888   |
| 1048576            | 12            | 12582912  |
| 1572864            | 5             | 7864320   |
| 2097152            | 3             | 6291456   |
| 3145728            | 2             | 6291456   |
| 4194304            | 4             | 16777216  |
| 6291456            | 3             | 18874368  |
| 8388608            | 1             | 8388608   |
| 12582912           | 3             | 37748736  |
| MEMPOOL DMA POOL S | STATS:        |           |
| Non-mmapped bytes  | allocated =   | 234881024 |
| Number of free chu | unks =        | 162       |
| Number of mmapped  | regions =     | 0         |
| Mmapped bytes allo |               | 0         |
| Max memory footpr  | int =         | 234881024 |
| Keepcost           | =             | 90103152  |
| Max contiguous fre | ee mem =      | 90103152  |
| Allocated memory : | in use      = | 144701888 |
| Free memory        | =             | 90179136  |
| fragmented m       | memory stati  | stics     |
| fragment size      | count         | total     |
| (bytes)            |               | (bytes)   |
|                    |               |           |
| 96                 | 1             | 96**      |
| 112                | 1             | 112       |
| 256                | 64            | 20480     |
| 384                | 32            | 15360     |
| 512                | 64            | 39936     |
| 90103152           | 1             | 90103152* |
|                    |               |           |

| <pre>* - top most releasab ** - contiguous memory</pre> | on top c         | of heap.                |
|---------------------------------------------------------|------------------|-------------------------|
| allocated memory<br>fragment size c<br>(bytes)          | statisti<br>ount | .cs<br>total<br>(bytes) |
|                                                         |                  | (Dytes)                 |
| 160                                                     | 2                | 320                     |
| 256                                                     | 2                | 512                     |
| 512                                                     | 1                | 512                     |
| 1024                                                    | 160              | 163840                  |
| 2048                                                    | 5                | 10240                   |
| 8192                                                    | 1                | 8192                    |
| 12288                                                   | 18               | 221184                  |
| 16384                                                   | 1                | 16384                   |
| 32768                                                   | 37               | 1212416                 |
| 49152                                                   | 2                | 98304                   |
| 65536                                                   | 1                | 65536                   |
| 131072                                                  | 4                | 524288                  |
| 196608                                                  | 2                | 393216                  |
| 262144                                                  | 4                | 1048576                 |
| 393216                                                  | 2                | 786432                  |
| 524288                                                  | 2                | 1048576                 |
| 786432                                                  | 1                | 786432                  |
| 1048576                                                 | 3                | 3145728                 |
| 1572864                                                 | 2                | 3145728                 |
| 3145728                                                 | 3                | 9437184                 |
| 6291456                                                 | 2                | 12582912                |
| 12582912                                                | 3                | 37748736                |
| MEMPOOL GLOBAL SHARED                                   | POOL STAT        | 'S:                     |
| Non-mmapped bytes allo                                  | cated =          | 135168                  |
| Number of free chunks                                   | =                | 4                       |
| Number of mmapped regi                                  | ons =            | 0                       |
| Mmapped bytes allocate                                  | d =              | 0                       |
| Max memory footprint                                    | =                | 0                       |
| Keepcost                                                | =                | 96368                   |
| Max contiguous free me                                  | m =              | 96368                   |
| Allocated memory in us                                  | e =              | 4016                    |
| Free memory                                             | =                | 131152                  |
| fragmented memor                                        | y statist        | ics                     |
| fragment size c                                         | ount             | total                   |
| (bytes)                                                 |                  | (bytes)                 |
|                                                         |                  |                         |
| 448                                                     | 1                | 448                     |
| 20480                                                   | 1                | 23296                   |
| allocated memory                                        |                  |                         |
|                                                         | ount             | total                   |
| (bytes)                                                 |                  | (bytes)                 |
|                                                         | 1                | ۰ <i>ـ</i> ــــ         |
| 96<br>112                                               | 1<br>1           | 96<br>112               |
| 160                                                     | 1                | 160                     |
| 192                                                     | 3                | 576                     |
| Summary for all pools:                                  | J                | 570                     |
| Non-mmapped bytes allo                                  | cated =          | 939659264               |
| Number of free chunks                                   | cateu =          | 475                     |
| Number of mmapped regi                                  |                  | 475                     |
| Mmapped bytes allocate                                  |                  | 0                       |
| Max memory footprint                                    | -                | 939524096               |
| Keepcost                                                | _                | 536923104               |
| Allocated memory in us                                  |                  | 402239600               |
| Free memory                                             |                  | 537419664               |
| On 5585:                                                |                  | 00,110001               |
| =======                                                 |                  |                         |
| ciscoasa# show memory                                   |                  |                         |

ciscoasa# show memory

4544618496 bytes (73%) 1714343936 bytes (27%) Free memory: Used memory: -----\_\_\_\_\_ Total memory: 6258962432 bytes (100%) Note: Free memory is the free system memory. Additional memory may be available from memory pools internal to the ASA process. Use 'show memory detail' to see this information, but use it with care since it may cause CPU hogs and packet loss under load. ciscoasa# show memory detail Heap Memory: Free Memory: Global Shared Pool: 283589104 bytes ( 5% ) System: 4544618496 bytes ( 73% ) Used Memorv: Global Shared Pool: 41813520 bytes ( 1% ) Reserved (Size of DMA Pool): 445095936 bytes ( 7% ) System Overhead: 943845376 bytes ( 15% ) \_\_\_\_\_ \_\_\_\_\_ Total Memory: 6258962432 bytes ( 100% ) Warning: The information reported here is computationally expensive to determine, and may result in CPU hogs and performance impact. \_\_\_\_\_ MEMPOOL DMA POOL STATS: Non-mmapped bytes allocated = 445095936 Number of free chunks = 161 Number of mmapped regions = 0 Number of fine Number of mmapped regions Mmapped bytes allocated = 0 memory footprint = 445095936 = 250149264 Max contiguous free mem = 250149264 Allocated memory in use = 194871536 Free memory = 250224400 ----- fragmented memory statistics ----fragment size count total (bytes) (bytes) ----- -----64 64 1 96\*\* 96 1 112 112 1 63 256 20192 32 15360 39312 384 51263393122501492641250149264\* - top most releasable chunk. \*\* - contiguous memory on top of heap. ----- allocated memory statistics ----total fragment size count (bytes) (bytes) ----- -----1 80 80 144 1 144 320 2 160 512 256 2 1 512 512 160 163840 1024 5 5 10240 40960 2048 8192 12288 27 331776 1 16384 16384 1 16384 39 1277952 1 49152 32768 1 1 49152 49152 65536 65536 4 393216 98304 4 131072 524288

| 196608<br>262144<br>393216<br>524288<br>786432<br>1048576<br>1572864<br>3145728<br>12582912<br>MEMPOOL_GLOBAL_SHARN<br>Non-mmapped bytes all<br>Number of free chund<br>Number of free chund<br>Num | llocated =<br>ks =<br>egions =<br>ated =<br>t =<br>mem =<br>use =<br>= | 43286528<br>474<br>156<br>282116096<br>0<br>11200<br>132816<br>41813520<br>1473008 |
|----------------------------------------------------------------------------------------------------|------------------------------------------------------------------------|------------------------------------------------------------------------------------|
| =                                                                                                    | 135                                                                    | (byces)<br><br>4320                                                                |
| 48                                                                                                    | 203                                                                    | 9744                                                                               |
| 64                                                                                                    | 38                                                                     | 2432                                                                               |
| 80                                                                                                    | 2                                                                      | 160                                                                                |
| 80                                                                                                    | 20                                                                     | 1600                                                                               |
| 96                                                                                                    | 3                                                                      | 288                                                                                |
| 96                                                                                                    | 3                                                                      | 288                                                                                |
| 112                                                                                                    | 90                                                                     | 10080                                                                              |
| 112                                                                                                    | 10                                                                     | 1120                                                                               |
| 128                                                                                                    | 20                                                                     | 2560                                                                               |
| 144                                                                                                    | 1                                                                      | 144                                                                                |
| 240<br>384                                                                                                    | 1                                                                      | 240<br>384                                                                         |
| 400                                                                                                    | 1                                                                      | 400                                                                                |
| 400                                                                                                    | 1                                                                      | 400                                                                                |
| 448                                                                                                    | 1                                                                      | 448                                                                                |
| 544                                                                                                    | 1                                                                      | 544                                                                                |
| 560                                                                                                    | 6                                                                      | 3360                                                                               |
| 656                                                                                                    | 1                                                                      | 656                                                                                |
| 816                                                                                                    | 1                                                                      | 816                                                                                |
| 832                                                                                                    | 1                                                                      | 832                                                                                |
| 880                                                                                                    | 1                                                                      | 880                                                                                |
| 1088                                                                                                    | 3                                                                      | 3360                                                                               |
| 1664                                                                                                    | 1                                                                      | 1680                                                                               |
| 3136                                                                                                    | 1                                                                      | 3280                                                                               |
| 3584                                                                                                    | 1                                                                      | 3776                                                                               |
| 8704                                                                                                    | 1                                                                      | 8704                                                                               |
| 24576                                                                                                    | 1                                                                      | 25728                                                                              |
| 40960                                                                                                    | 1                                                                      | 50064                                                                              |
| allocated memo                                                                                                    | ory statistic                                                          | cs                                                                                 |
| fragment size                                                                                                    | count                                                                  | total                                                                              |
| (bytes)                                                                                                    |                                                                        | (bytes)                                                                            |
|                                                                                                    |                                                                        |                                                                                    |
| 64                                                                                                    | 354                                                                    | 22656                                                                              |
| 80                                                                                                    | 1234                                                                   | 98720                                                                              |
| 96                                                                                                    | 12337                                                                  | 1184352                                                                            |
| 112                                                                                                    | 1202                                                                   | 134624                                                                             |
| 128                                                                                                    | 970                                                                    | 124160                                                                             |
| 144<br>160                                                                                                    | 2777                                                                   | 399888<br>69600                                                                    |
| TOO                                                                                                    | 435                                                                    | 09000                                                                              |

I

| 176                | 1 5 5      | 27200          |
|--------------------|------------|----------------|
| 176<br>192         | 155<br>323 | 27280          |
| 208                | 323<br>250 | 62016<br>52000 |
| 208                | 230        | 19264          |
| 240                | 388        | 93120          |
| 240                | 1478       | 378368         |
| 384                | 304        | 116736         |
| 512                | 304        | 155648         |
| 768                | 314        | 241152         |
| 1024               | 410        | 419840         |
| 1536               | 1188       | 1824768        |
| 2048               | 136        | 278528         |
| 3072               | 42         | 129024         |
| 4096               | 814        | 3334144        |
| 6144               | 56         | 344064         |
| 8192               | 174        | 1425408        |
| 12288              | 123        | 1511424        |
| 16384              | 584        | 9568256        |
| 24576              | 30         | 737280         |
| 32768              | 60         | 1966080        |
| 49152              | 30         | 1474560        |
| 65536              | 139        | 9109504        |
| 98304              | 25         | 2457600        |
| 131072             | 19         | 2490368        |
| 196608             | 32         | 6291456        |
| 262144             | 18         | 4718592        |
| 393216             | 29         | 11403264       |
| 524288             | 7          | 3670016        |
| 786432             | 8          | 6291456        |
| 1048576            | 13         | 13631488       |
| 1572864            | 11         | 17301504       |
| 2097152            | 6          | 12582912       |
| 3145728            | 2          | 6291456        |
| 4194304            | 4          | 16777216       |
| 8388608            | 1          | 8388608        |
| 12582912           | 6          | 75497472       |
| Summary for all po |            |                |
| Non-mmapped bytes  |            | = 488382464    |
| Number of free chu |            | = 635          |
| Number of mmapped  | 2          | = 0            |
| Mmapped bytes allo |            | = 282116096    |
| Max memory footpri |            | = 445095936    |
| Keepcost           |            | = 250160464    |
| Allocated memory i |            | = 236685056    |
| Free memory        | -          | = 251697408    |

The following is sample output from the **show memory** command on the ASA 5525 after enabling the **jumbo-frame reservation** command and issuing the **write memory** command and the **reload** command:

| ciscoasa# <b>show</b> | memory           |        |
|-----------------------|------------------|--------|
| Free memory:          | 3208100250 bytes | (72%)  |
| Used memory:          | 1247711232 bytes | (28%)  |
|                       |                  |        |
| Total memory:         | 4455811482 bytes | (100%) |

The following is sample output from the **show memory** command on the ASA 5525 without enabling the **jumbo-frame reservation** command:

| ciscoasa# <b>s</b> | show | memory     |       |       |
|--------------------|------|------------|-------|-------|
| Free memory        | /:   | 3208100250 | bytes | (72%) |
| Used memory        | /:   | 1247711232 | bytes | (28%) |

Total memory: 4455811482 bytes (100%)

The following is sample output from the **show memory** command on the ASA 5515 after enabling the **jumbo-frame reservation** command:

| ciscoasa# <b>show</b> : | memory           |        |
|-------------------------|------------------|--------|
| Free memory:            | 3276619472 bytes | (76%)  |
| Used memory:            | 1018347824 bytes | (24%)  |
|                         |                  | -      |
| Total memory:           | 4294967296 bytes | (100%) |

The following is sample output from the **show memory** command on the ASA 5515 without enabling the **jumbo-frame reservation** command:

| ciscoasa# <b>show</b> | memory     |       |        |
|-----------------------|------------|-------|--------|
| Free memory:          | 3481145472 | bytes | (81%)  |
| Used memory:          | 813821824  | bytes | (19%)  |
|                       |            |       |        |
| Total memory:         | 4294967296 | bytes | (100%) |

The following is sample output from the **show memory** command on the ASA 5585 after enabling the **jumbo-frame reservation** command:

| ciscoasa# <b>show</b> | memory      |       |        |
|-----------------------|-------------|-------|--------|
| Free memory:          | 8883297824  | bytes | (69%)  |
| Used memory:          | 4001604064  | bytes | (31%)  |
|                       |             |       | -      |
| Total memory:         | 12884901888 | bytes | (100%) |

The following is sample output from the **show memory** command on the ASA 5585 without enabling the **jumbo-frame reservation** command:

| ciscoasa# <b>show</b> | memory      |       |        |
|-----------------------|-------------|-------|--------|
| Free memory:          | 9872205104  | bytes | (77%)  |
| Used memory:          | 3012696784  | bytes | (23%)  |
|                       |             |       | -      |
| Total memory:         | 12884901888 | bytes | (100%) |

The following is sample output from the **show memory** command on the ASA 5520, which does not support the **jumbo-frame** command:

| ciscoasa# <b>show</b> | memory                 |
|-----------------------|------------------------|
| ree memory:           | 206128232 bytes (38%)  |
| Used memory:          | 330742680 bytes (62%)  |
|                       |                        |
| Total memory:         | 536870912 bytes (100%) |

The following is sample output from the **show memory** command on the ASA 5505, which does not support the **jumbo-frame** command:

| ciscoasa# <b>show</b> | memory    |       |       |
|-----------------------|-----------|-------|-------|
| Free memory:          | 48457848  | bytes | (18%) |
| Used memory:          | 219977608 | bytes | (82%) |
|                       |           |       | -     |
| Total memory:         | 268435456 | bytes | (100% |

The following is sample output from the **show memory** command on the ASA virtual:

```
Free memory:2694133440 bytes (63%)Used memory:1600833856 bytes (37%)------------Total memory:4294967296 bytes (100%)Virtual platform memory------Provisioned4096 MBAllowed4096 MBStatusCompliant
```

#### **Related Commands**

| Command                | Description                                                                      |
|------------------------|----------------------------------------------------------------------------------|
| show memory<br>profile | Displays information about the memory usage (profiling) of the ASA.              |
| show memory<br>binsize | Displays summary information about the chunks allocated for a specific bin size. |

# show memory all

To display a summary of the maximum physical memory and current free memory available to the operating system, use the **show memory all** command in privileged EXEC mode. This value includes lina and snort memory usage.

show memory all

| Command History  | Release                                    | Modification     |                                                                                                |
|------------------|--------------------------------------------|------------------|------------------------------------------------------------------------------------------------|
|                  | 9.16(1)                                    | This command     | was introduced.                                                                                |
| Usage Guidelines | •                                          | •                | isplay a summary of the maximum physical memory and current em. Memory is allocated as needed. |
|                  | ciscoasa# <b>show memo</b> :<br>Data Path: | ry all           |                                                                                                |
|                  | Free memory:                               | 3161408675 bytes | (72%)                                                                                          |
|                  | Used memory:                               | _                |                                                                                                |
|                  | Total memory:<br>Inspection Engine:        | 4365234883 bytes | (100%)                                                                                         |
|                  | Free memory:                               | 0 bytes          | ( 0%)                                                                                          |
|                  | Used memory:                               | 0 bytes          | ( 0%)                                                                                          |
|                  | Total memory:<br>System:                   | 0 bytes          | (100%)                                                                                         |
|                  | Free memory:                               | 0 bytes          | ( 0%)                                                                                          |
|                  | Used memory:                               | 0 bytes          | ( 0%)                                                                                          |
|                  | Total memory:<br>ciscoasa#                 | 0 bytes          | (100%)                                                                                         |

# show memory api

To display the malloc stack APIs that are registered in the system, use the **show memory api** command in privileged EXEC mode.

#### show memory api

**Syntax Description** This command has no arguments or keywords.

**Command Default** No default behavior or values.

#### **Command Modes**

The following table shows the modes in which you can enter the command:

| Command Mode       | Firewall Mode |             | Security Con | text     | t      |  |
|--------------------|---------------|-------------|--------------|----------|--------|--|
|                    | Routed        | Transparent | Single       | Multiple |        |  |
|                    |               |             |              | Context  | System |  |
| Privileged<br>EXEC | • Yes         | • Yes       | • Yes        | _        | • Yes  |  |

| Command History  | Release Modification                                                                                                    |
|------------------|----------------------------------------------------------------------------------------------------|
|                  | 7.0(1) This command was added.                                                                                                    |
| Usage Guidelines | This command displays the malloc stack APIs that are registered in the system.                                                                                                    |
|                  | If any of the memory debugging features are turned on (that is, delay-free-poisoner, memory tracker, or memory profiler), their APIs appear in the <b>show memory api</b> command output. |
| Examples         | This following is sample output from the <b>show memory api</b> command:                                                                                                    |
|                  | ciscoasa# show memory api                                                                                                    |
|                  | Resource Manager (0) -><br>Tracking (0) ->                                                                                                    |
|                  | Delayed-free-poisoner (0) -><br>Core malloc package (0)                                                                                                    |

**Related Commands** 

| Command                | Description                                                                      |
|------------------------|----------------------------------------------------------------------------------|
| show memory<br>profile | Displays information about the memory usage (profiling) of the ASA.              |
| show memory<br>binsize | Displays summary information about the chunks allocated for a specific bin size. |

# show memory app-cache

To observe memory usage by application, use the show memory app-cache command in privileged EXEC mode.

show memory app-cache [ threat-detection | host | flow | tcb | http | access-list | tcb-ibs ] [ detail ]

| detail(Optional) Shows a detailed view of free and allocated system meflow(Optional) Shows the application level memory cache for flows.host(Optional) Shows application level memory cache for hosts.http(Optional) Shows application level memory cache for HTTP.tcb(Optional) Shows application level memory cache for TCB. | ntax Description | access-list      | (Optional) Shows the application level memory cache for access lists. |  |  |  |  |
|----------------------------------------------------------------------------------------------------|------------------|------------------|-----------------------------------------------------------------------|--|--|--|--|
| host(Optional) Shows application level memory cache for hosts.http(Optional) Shows application level memory cache for HTTP.                                                                                                    |                  | detail           | (Optional) Shows a detailed view of free and allocated system memory. |  |  |  |  |
| http (Optional) Shows application level memory cache for HTTP.                                                                                                    |                  | flow             | (Optional) Shows the application level memory cache for flows.        |  |  |  |  |
|                                                                                                    |                  | host             | (Optional) Shows application level memory cache for hosts.            |  |  |  |  |
| tcb (Optional) Shows application level memory cache for TCB.                                                                                                    |                  | http             | (Optional) Shows application level memory cache for HTTP.             |  |  |  |  |
|                                                                                                    |                  | tcb              | (Optional) Shows application level memory cache for TCB.              |  |  |  |  |
| tcb-ips (Optional) Shows application level memory cache for TCB-IPS.                                                                                                    |                  | tcb-ips          | (Optional) Shows application level memory cache for TCB-IPS.          |  |  |  |  |
| threat-detection (Optional) Shows application level memory cache for threat detection                                                                                                    |                  | threat-detection | (Optional) Shows application level memory cache for threat detection. |  |  |  |  |
|                                                                                                    | ommand Default   | No default behav | · ,                                                                   |  |  |  |  |

The following table shows the modes in which you can enter the command:

| Command Mode       | Firewall Mode |             | Security Con | Security Context |          |  |
|--------------------|---------------|-------------|--------------|------------------|----------|--|
|                    | Routed 1      | Transparent | Single       | Multiple         | Multiple |  |
|                    |               |             |              | Context          | System   |  |
| Privileged<br>EXEC | • Yes         | • Yes       | • Yes        | • Yes            | —        |  |

| Command History  | Release Modification                                              |  |
|------------------|-------------------------------------------------------------------|--|
|                  | 8.0(1) This command was added.                                    |  |
|                  | 8.1(1) The <b>access-list</b> and <b>http</b> options were added. |  |
|                  | 9.10(1) The tcb-ips option was added.                             |  |
| Usage Guidelines | This command enables you to observe memory usage by application.  |  |

**Examples** The following is sample output from the **show memory app-cache threat-detection** command:

ciscoasa(config) # show memory app-cache threat-detection

LIMIT COUNT ALLOC FAILED BYTES USED TOTAL 1350 460 115167 0 130926168

The following is sample output from the **show memory app-cache threat-detection detail** command:

```
ciscoasa(config)# show memory app-cache threat-detection detail
CACHE NAME LIMIT COUNT ALLOC FAILED BYTES USED
TD ACE stats 50 0 2 0 1936
TD Host/Port counte 100 0 2 0 48
TD Host/Port counte 100 0 2 0 48
TD Host/Port counte 100 0 2 0 48
TD Host/Port counte 100 0 2 0 48
TD Host stats 50 50 16120 0 116515360
TD Subnet stats 50 2 113 0 207016
TD Host/Port counte 100 100 24618 0 3544992
TD Host/Port counte 100 100 24618 0 3544992
TD Host/Port counte 100 100 24618 0 3544992
TD Host/Port counte 100 100 24618 0 3544992
TD Host/Port counte 100 2 113 0 5424
TD Host/Port counte 100 2 113 0 5424
TD Host/Port counte 100 2 113 0 5424
TD Host/Port counte 100 2 113 0 5424
LIMIT COUNT ALLOC FAILED BYTES USED
TOTAL 1350 460 115167 0 130926168
```

The following is sample output from the **show memory app-cache host detail** command:

ciscoasa(config) # show memory app-cache host detail CACHE NAME LIMIT COUNT ALLOC FAILED BYTES USED SNP Host Core 0 1000 1000 5116 0 961808 SNP Host Core 1 1000 1000 4968 0 933984 SNP Host Core 2 1000 1000 5413 0 1017644 SNP Host Core 3 1000 1000 4573 0 859724 LIMIT COUNT ALLOC FAILED BYTES USED TOTAL 4000 4000 20070 0 3773160

The following is sample output from the **show memory app-cache flow detail** command:

ciscoasa(config) # show memory app-cache flow detail CACHE NAME LIMIT COUNT ALLOC FAILED BYTES USED SNP Conn Core 0 1000 1000 893 0 639388 SNP Conn Core 1 1000 948 980 0 701680 SNP Conn Core 2 1000 1000 1175 0 841300 SNP Conn Core 3 1000 1000 901 0 645116 LIMIT COUNT ALLOC FAILED BYTES USED TOTAL 4000 3948 3949 0 2827484

The following is sample output from the **show memory app-cache access-list detail** command:

ciscoasa(config) # show memory app-cache access-list detail CACHE NAME LIMIT COUNT ALLOC FAILED BYTES USED NP ACL log c Core 0 1000 0 1 0 68 NP ACL log c Core 1 1000 0 6 0 408 NP ACL log c Core 2 1000 0 19 0 1292 NP ACL log c Core 3 1000 0 0 0 0 NP ACL log f Core 0 1000 0 0 0 0 NP ACL log f Core 1 1000 0 0 0 0 NP ACL log f Core 2 1000 0 0 0 NP ACL log f Core 3 1000 0 0 0 NP ACL log f Core 3 1000 0 0 0 LIMIT COUNT ALLOC FAILED BYTES USED TOTAL 8000 0 26 0 1768 The following is sample output from the show memory app-cache http detail command:

```
ciscoasa(config) # show memory app-cache http detail
CACHE NAME LIMIT COUNT ALLOC FAILED BYTES USED
Inspect HTTP Core 0 1000 0 0 0 0
Inspect HTTP Core 1 1000 0 0 0 0
Inspect HTTP Core 2 1000 0 0 0 0
Inspect HTTP Core 3 1000 0 0 0 0
HTTP Result Core 0 1000 0 0 0 0
HTTP Result Core 1 1000 0 0 0 0
HTTP Result Core 2 1000 0 0 0 0
HTTP Result Core 3 1000 0 0 0
LIMIT COUNT ALLOC FAILED BYTES USED
TOTAL 8000 0 0 0 0
```

The following is sample output from the **show memory app-cache tcb detail** command:

ciscoasa(config)# show memory app-cache tcb detail CACHE NAME LIMIT COUNT ALLOC FAILED BYTES USED SNP TCB Core 0 1000 1000 968 0 197472 SNP TCB Core 1 1000 1000 694 0 141576 SNP TCB Core 2 1000 1000 1304 0 266016 SNP TCB Core 3 1000 1000 1034 0 210936 LIMIT COUNT ALLOC FAILED BYTES USED TOTAL 4000 4000 4000 0 816000

The following is sample output from the **show memory app-cache tcb-ips detail** command:

ha-asa5512a(config) # show memory app-cache tcb-ips detail CACHE NAME LIMIT COUNT ALLOC FAILED BYTES USED SNP TCB IPS Core 00 625 0 0 0 0 COUNT ALLOC FAILED BYTES USED T.TMTT TOTAL 625 0 0 0 0 ha-asa5512a(config) # show memory app-cache CACHE NAME LIMIT COUNT ALLOC FAILED BYTES USED [...] SNP TCB IPS Core 00 625 0 0 0 0 SNP TCB IPS Total 625 0 0 0 0 [...] LIMIT COUNT ALLOC FAILED BYTES USED TOTAL 61972 149 188 0 50212

| Related Commands | Command                | Description                                                                                                  |
|------------------|------------------------|----------------------------------------------------------------------------------------------------|
|                  | show memory<br>profile | Displays information about the memory usage (profiling) of the ASA.                                          |
|                  | show memory<br>binsize | Displays summary information about the chunks allocated for a specific bin size.                             |
|                  | show memory            | Displays a summary of the maximum physical memory and current free memory available to the operating system. |

# show memory appcache-threshold

To display the status and hit count of memory appeache-threshold, use the show memory appeache-threshold command in the privileged EXEC mode.

#### show memory appcache-threshold

Syntax Description This command has no arguments or keywords.

**Command Default** No default behavior or values.

#### **Command Modes**

The following table shows the modes in which you can enter the command:

| Command Mode       | Firewall Mode |             | Security Context |          |        |
|--------------------|---------------|-------------|------------------|----------|--------|
|                    | Routed        | Transparent | Single           | Multiple |        |
|                    |               |             |                  | Context  | System |
| Privileged<br>EXEC | • Yes         | • Yes       | • Yes            | _        | • Yes  |

#### Command History Release Modification

9.10(1) This command was introduced.

Usage Guidelines Use show memory appcache-threshold command to display the hit count and status of memory allocation threshold for a managed application.

Examples

The following example displays the memory appeache threshold status for a managed application:

| ciscoasa# <b>show memory</b> | appcache-th | reshold   |           |
|------------------------------|-------------|-----------|-----------|
| CACHE NAME                   | STATUS      | THRESHOLD | HIT COUNT |
| SNP Conn Core 00             | ENABLED     | 85        | 5         |
|                              |             |           |           |
| ciscoasa# show memory        | appcache-th | reshold   |           |
| CACHE NAME                   | STATUS      | THRESHOLD | HIT COUNT |
| SNP Conn Core 00             |             | 85        | 5         |

Table 10: show memory appcache-threshold Fields

| Field         | Description                                                                                                    |
|---------------|----------------------------------------------------------------------------------------------------|
| Cache<br>Name | The name of the managed application cache. For ASA 9.10.1 release, only the SNP Conn Core 00 application cache type is managed. |
| Status        | Whether the appcache-threshold feature on this application cache type is enabled or disabled.                                   |
| Threshold     | The threshold of this application cache type. For example, 85 means 85% of the system memory used.                              |

| Field     | Description                                                                           |
|-----------|---------------------------------------------------------------------------------------|
| Hit Count | The number of times this threshold being hit since the counter was cleared last time. |

### **Related Commands**

| Command                          | Description                                                                                                    |
|----------------------------------|----------------------------------------------------------------------------------------------------|
| memory appcache-threshold enable | Enable memory appcache-threshold to restrict application cache allocations after reaching certain memory threshold |
| clear memory appcache-threshold  | Clear the hit count of memory appeache-threshold                                                                   |

# show memory binsize

To display summary information about the chunks allocated for a specific bin size, use the **show memory binsize** command in privileged EXEC mode.

show memory binsize size

Syntax DescriptionsizeDisplays chunks (memory blocks) of a specific bin size. The bin size is from the "fragment size" column<br/>of the show memory detail command output.

**Command Default** No default behavior or values.

#### **Command Modes**

The following table shows the modes in which you can enter the command:

| Command Mode       | Firewall Mode | )           | Security Context |          |          |  |
|--------------------|---------------|-------------|------------------|----------|----------|--|
|                    | Routed        | Transparent | Single           | Multiple | Multiple |  |
|                    |               |             |                  | Context  | System   |  |
| Privileged<br>EXEC | • Yes         | • Yes       | • Yes            | • Yes    | • Yes    |  |

### Command History Release Modification

7.2(1) This command was added.

### **Usage Guidelines** This command has no usage guidelines.

#### **Examples**

**Ies** The following example displays summary information about a chunk allocated to a bin size of 500:

ciscoasa# show memory binsize 500
pc = 0x00b33657, size = 460 , count = 1

| <b>Related Commands</b> | Command                       | Description                                                                                                  |  |  |  |
|-------------------------|-------------------------------|----------------------------------------------------------------------------------------------------|--|--|--|
|                         | show memory-caller<br>address | Displays the address ranges configured on the ASA.                                                           |  |  |  |
|                         | show memory profile           | Displays information about the memory usage (profiling) of the ASA.                                          |  |  |  |
|                         | show memory                   | Displays a summary of the maximum physical memory and current free memory available to the operating system. |  |  |  |

## show memory caller-address

To display the address ranges configured on the ASA, use the **show memory caller-address** command in privileged EXEC mode.

#### show memory caller-address

Syntax Description This command has no arguments or keywords.

**Command Default** No default behavior or values.

#### **Command Modes**

The following table shows the modes in which you can enter the command:

| Command Mode       | Firewall Mode |             | Security Co | Security Context |          |  |  |
|--------------------|---------------|-------------|-------------|------------------|----------|--|--|
|                    | Routed        | Transparent | Single      | Multiple         | Multiple |  |  |
|                    |               |             |             | Context          | System   |  |  |
| Privileged<br>EXEC | • Yes         | • Yes       | _           | • Yes            | • Yes    |  |  |

Command History Release Modification

7.2(1) This command was added.

**Usage Guidelines** You must first configure an address ranges with the **memory caller-address** command before you can display them with the **show memory-caller address** command.

**Examples** The following examples show how to configure the address ranges with the **memory caller-address** command, and the resulting output of the **show memory-caller address** command:

```
ciscoasa# memory caller-address 0x00109d5c 0x00109e08
ciscoasa# memory caller-address 0x009b0ef0 0x009b0f14
ciscoasa# memory caller-address 0x00cf211c 0x00cf4464
ciscoasa# show memory-caller address
```

Move down stack frame for the addresses: pc = 0x00109d5c-0x00109e08 pc = 0x009b0ef0-0x009b0f14 pc = 0x00cf211c-0x00cf4464

If address ranges are not configured before entering the **show memory-caller address** command, no addresses display:

ciscoasa# **show memory-caller address** Move down stack frame for the addresses:

### **Related Commands**

| Command                  | Description                                     |  |  |
|--------------------------|-------------------------------------------------|--|--|
| memory<br>caller-address | Configures a block of memory for the caller PC. |  |  |

# show memory delayed-free-poisoner

To display a summary of the **memory delayed-free-poisoner** queue usage, use the **show memory delayed-free-poisoner** command in privileged EXEC mode.

show memory delayed-free-poisoner

Syntax Description This command has no arguments or keywords.

**Command Default** No default behavior or values.

#### **Command Modes**

The following table shows the modes in which you can enter the command:

| Command Mode       | Firewall Mode |             | Security Context |          |        |  |
|--------------------|---------------|-------------|------------------|----------|--------|--|
|                    | Routed        | Transparent | Single           | Multiple |        |  |
|                    |               |             |                  | Context  | System |  |
| Privileged<br>EXEC | • Yes         | • Yes       | • Yes            | _        | • Yes  |  |

 Command History
 Release Modification

 7.0(1)
 This command was added.

 Usage Guidelines

 Use the clear memory delayed-free-poisoner command to clear the queue and statistics.

**Examples** 

This following is sample output from the **show memory delayed-free-poisoner** command:

| ciscoasa# show memory delayed-free-poisoner |
|---------------------------------------------|
| delayed-free-poisoner statistics:           |
| 3335600: memory held in queue               |
| 6095: current queue count                   |
| 0: elements dequeued                        |
| 3: frees ignored by size                    |
| 1530: frees ignored by locking              |
| 27: successful validate runs                |
| 0: aborted validate runs                    |
| 01:09:36: local time of last validate       |

Table 9-11 describes the significant fields in the **show memory delayed-free-poisoner** command output.

| Field                       | Description                                                                                                    |
|-----------------------------|----------------------------------------------------------------------------------------------------|
| memory held in queue        | The memory that is held in the delayed free-memory poisoner tool queue. Such<br>memory is normally in the "Free" quantity in the <b>show memory</b> output if the<br>delayed free-memory poisoner tool is not enabled.                                                                                                    |
| current queue count         | The number of elements in the queue.                                                                                                    |
| elements dequeued           | The number of elements that have been removed from the queue. This number begins to increase when most or all of the otherwise free memory in the system ends up in being held in the queue.                                                                                                    |
| frees ignored by size       | The number of free requests not placed into the queue because the request was too small to hold required tracking information.                                                                                                    |
| frees ignored by locking    | The number of free requests intercepted by the tool not placed into the queue<br>because the memory is in use by more than one application. The last application<br>to free the memory back to the system ends up placing such memory regions into<br>the queue.                                                                  |
| successful validate runs    | The number of times since monitoring was enabled or cleared using the <b>clear</b><br><b>memory delayed-free-poisoner</b> command that the queue contents were validated<br>(either automatically or by the <b>memory delayed-free-poisoner validate</b> command).                                                                |
| aborted validate runs       | The number of times since monitoring was enabled or cleared using the <b>clear</b><br><b>memory delayed-free-poisoner</b> command that requests to check the queue contents<br>have been aborted because more than one task (either the periodic run or a validate<br>request from the CLI) attempted to use the queue at a time. |
| local time of last validate | The local system time when the last validate run completed.                                                                                                    |

#### Table 11: show memory delayed-free-poisoner Command Output Descriptions

| Command                               | Description                                                                       |
|---------------------------------------|-----------------------------------------------------------------------------------|
| clear memory delayed-free-poisoner    | Clears the delayed free-memory poisoner tool queue and statistics.                |
| memory delayed-free-poisoner enable   | Enables the delayed free-memory poisoner tool.                                    |
| memory delayed-free-poisoner validate | Forces validation of the elements in the delayed free-memory poisoner tool queue. |

# show memory logging

To display the memory usage for logging, use the **show memory logging** command in privileged EXEC mode.

show memory logging [ brief | wrap | include [ address ] [ caller ] [ operator ] [ size ] [ process ] [ time ] [ context ] ]

| Syntax Description | address  | (Optional) Displays address information.                                                                                                    |  |  |  |
|--------------------|----------|----------------------------------------------------------------------------------------------------|--|--|--|
|                    | brief    | (Optional) Displays abbreviated memory usage logging.                                                                                                    |  |  |  |
|                    | caller   | (Optional) Displays caller information.                                                                                                    |  |  |  |
|                    | context  | (Optional) Displays virtual context information.                                                                                                    |  |  |  |
|                    | include  | ncludes only the specified fields in the output. You can specify the fields in any order, but they lways appear in the following order:                      |  |  |  |
|                    |          | 1. Process                                                                                                    |  |  |  |
|                    |          | <b>2.</b> Time                                                                                                    |  |  |  |
|                    |          | 3. Context (unless in single mode)                                                                                                    |  |  |  |
|                    |          | 4. Operation (free/malloc/etc.)                                                                                                    |  |  |  |
|                    |          | 5. Address                                                                                                    |  |  |  |
|                    |          | <b>6.</b> Size                                                                                                    |  |  |  |
|                    |          | 7. Callers                                                                                                    |  |  |  |
|                    |          | The output format is:                                                                                                    |  |  |  |
|                    |          | process=[XXX] time=[XXX] context=[XXX] oper=[XXX] address=0xXXXXXXX size=XX @<br>XXXXXXXX                                                                    |  |  |  |
|                    |          | XXXXXXXX XXXXXXXX XXXXXXXX                                                                                                    |  |  |  |
|                    |          | Up to four caller addresses appear. The types of operations are listed in the output (Number of) shown in the example.                                       |  |  |  |
|                    | operator | (Optional) Displays operator information.                                                                                                    |  |  |  |
|                    | process  | (Optional) Displays process information.                                                                                                    |  |  |  |
|                    | size     | (Optional) Displays size information.                                                                                                    |  |  |  |
|                    | time     | (Optional) Displays time information.                                                                                                    |  |  |  |
|                    | wrap     | (Optional) Displays memory usage logging wrapped data, which is purged after you enter this command so that duplicate data does not appear and is not saved. |  |  |  |
|                    |          |                                                                                                    |  |  |  |

**Command Default** No default behavior or values.

## **Command Modes**

The following table shows the modes in which you can enter the command:

|                  | Command Mode                                                                                                    | Firewall Mode                                                                                                    |                                                                                                    | Security Context                                                                                       |                                                                                                |                                 |  |
|------------------|----------------------------------------------------------------------------------------------------|----------------------------------------------------------------------------------------------------|----------------------------------------------------------------------------------------------------|----------------------------------------------------------------------------------------------------|------------------------------------------------------------------------------------------------|---------------------------------|--|
|                  |                                                                                                    | Routed                                                                                                    | Transparent                                                                                                  | Single                                                                                                 | Multiple                                                                                       | Multiple                        |  |
|                  |                                                                                                    |                                                                                                    |                                                                                                    |                                                                                                    | Context                                                                                        | System                          |  |
|                  | Privileged<br>EXEC                                                                                                    | • Yes                                                                                                    | • Yes                                                                                                    | • Yes                                                                                                  | • Yes                                                                                          | • Yes                           |  |
| command History  | Release Modifica                                                                                                    | ation                                                                                                    |                                                                                                    |                                                                                                    |                                                                                                |                                 |  |
|                  | 9.4(1) This con                                                                                                    | nmand was intro                                                                                                    | oduced.                                                                                                    |                                                                                                    |                                                                                                |                                 |  |
| lsage Guidelines | The show memory to memory loggin                                                                                                    |                                                                                                    | -                                                                                                    | nory allocations                                                                                       | and memory usag                                                                                | e, and lets you respo           |  |
| xamples          |                                                                                                    |                                                                                                    |                                                                                                    |                                                                                                    |                                                                                                |                                 |  |
|                  | command on the<br>ciscoasa# <b>show</b><br>Number of free<br>Number of callo<br>Number of mallo<br>Number of reall<br>Number of reall<br>Number of reall<br>Number of callo<br>Number of mallo<br>Number of reall<br>Total operation<br>Buffer size: 50<br>process=[ci/com                                                                         | ASA:<br>memory loggi<br>c<br>c<br>c-new<br>oc-new<br>oc-free<br>oc-null<br>oc-same<br>c-fail<br>c-fail<br>c-fail<br>s 14<br>(3688 x2 by<br>sole] time=[ | tes)<br>13:26:33.407] op                                                                                     | er=[malloc]                                                                                            |                                                                                                | 0x000000013191                  |  |
|                  | 0x000000000442bfd process=[ci/console] time=[13:26:33.407] oper=[free]<br>addr=0x00007fff2cd0a6c0 size=72 @ 0x0000000021246ef 0x0000000013193e8<br>0x000000000443455 0x000000001318f5b<br>process=[CMGR Server Process] time=[13:26:35.964] oper=[malloc]<br>addr=0x00007fff2cd0aa00 size=16 @ 0x0000000016466ea 0x000000002124542 0x0000000018277 |                                                                                                    |                                                                                                    |                                                                                                    |                                                                                                |                                 |  |
|                  |                                                                                                    | -                                                                                                    | [CMGR Server Pro<br>e=512 @ 0x000000                                                                         |                                                                                                    |                                                                                                | er=[malloc]<br>0x0000000000bfef |  |
|                  | addr=0x00007fff<br>0x000000000000ff<br>process=[CMGR S<br>addr=0x00007fff<br>0x0000000001834<br>process=[CMGR S<br>addr=0x00007fff<br>0x00000000182c                                                                                                    | 224bb9f0 siz<br>606 0x000000<br>erver Proces<br>224b9460 siz<br>188 0x000000<br>erver Proces<br>2cd0aa00 siz<br>262 process=                            | s] time=[13:26:3<br>e=40 @ 0x000000<br>000182ce83<br>s] time=[13:26:3<br>e=16 @ 0x000000<br>[CMGR Server Pro | 00021246ef 0x<br>5.964] oper=[1<br>0016466ea 0x00<br>7.964] oper=[:<br>0021246ef 0x00<br>cess] time=[1 | 0000000000bff3d;<br>malloc]<br>000000002124542<br>free]<br>000000001827098<br>3:26:37.964] ope | 8<br>0x00000000182c0            |  |

```
0x00000000182c262 process=[CMGR Server Process] time=[13:26:38.464] oper=[malloc]
addr=0x00007fff2cd0aa00 size=16 @ 0x000000016466ea 0x000000002124542 0x00000000182774d
0x00000000182cc8a process=[CMGR Server Process] time=[13:26:38.464] oper=[malloc]
addr=0x00007fff224bb9f0 size=512 @ 0x0000000016466ea 0x000000002124542 0x00000000bfef9a
0x000000000bff606 process=[CMGR Server Process] time=[13:26:38.464] oper=[free]
addr=0x00007fff224bb9f0 size=512 @ 0x0000000021246ef 0x00000000bff3d8
0x000000000bff606 0x0000000182ccb0
process=[CMGR Server Process] time=[13:26:38.464] oper=[malloc]
addr=0x00007fff224b9460 size=40 @ 0x0000000016466ea 0x00000002124542
0x000000001834188 0x00000000182ce83
process=[ci/console] time=[13:26:38.557] oper=[malloc]
addr=0x00007fff2cd0a6c0 size=72 @ 0x0000000016466ea 0x000000002124542 0x00000000131911a
0x000000000442bfd process=[ci/console] time=[13:26:38.557] oper=[free]
addr=0x00007fff2cd0a6c0 size=72 @ 0x0000000021246ef 0x0000000013193e8
0x000000000443455 0x000000001318f5b
The following is sample output from the show memory logging include process operation size
command on the ASA:
\texttt{ciscoasa} \texttt{\# show memory logging include process operation size}
Number of free
                                         6
Number of calloc
                                         0
Number of malloc
                                         8
Number of realloc-new
                                         0
Number of realloc-free
                                         0
Number of realloc-null
                                         0
Number of realloc-same
                                         0
Number of calloc-fail
                                         0
Number of malloc-fail
                                         0
Number of realloc-fail
                                         0
Total operations 14
Buffer size: 50 (3688 x2 bytes)
process=[ci/console] oper=[malloc] size=72 process=[ci/console] oper=[free] size=72 process=
[CMGR Server Process] oper=[malloc] size=16 process=[CMGR Server Process] oper=[malloc]
size=512 process=[CMGR Server Process] oper=[free] size=512 process=[CMGR Server Process]
oper=[malloc] size=40 process=[CMGR Server Process] oper=[free] size=16 process=[CMGR Server
Process] oper=[free] size=40 process=[CMGR Server Process] oper=[malloc] size=16 process=[CMGR
Server Process] oper=[malloc] size=512 process=[CMGR Server Process] oper=[free] size=512
process=[CMGR Server Process] oper=[malloc] size=40 process=[ci/console] oper=[malloc]
size=72
process=[ci/console] oper=[free] size=72
The following is sample output from the show memory logging brief
command on the ASA:
ciscoasa# show memory logging brief
Number of free
                                         6
                                         0
Number of calloc
Number of malloc
                                         8
Number of realloc-new
                                         0
Number of realloc-free
                                         0
Number of realloc-null
                                         0
Number of realloc-same
                                         0
Number of calloc-fail
                                         0
Number of malloc-fail
                                         0
Number of realloc-fail
                                         Ω
Total operations 14
Buffer size: 50 (3688 x2 bytes)
```

#### **Related Commands**

| nds | Command             | Description                                                                      |  |  |  |  |
|-----|---------------------|----------------------------------------------------------------------------------|--|--|--|--|
|     | show memory profile | Displays information about the memory usage (profiling) of the ASA.              |  |  |  |  |
|     | show memory binsize | Displays summary information about the chunks allocated for a specific bin size. |  |  |  |  |

# show memory profile

To display information about the memory usage (profiling) of the ASA, use the **show memory profile** command in privileged EXEC mode.

|                    | show memory profile [ peak ] [ detail   collated   status ]                                                 |                        |                      |                   |                                              |                                            |  |  |
|--------------------|----------------------------------------------------------------------------------------------------|------------------------|----------------------|-------------------|----------------------------------------------|--------------------------------------------|--|--|
| Syntax Description | collated (Optional) Collates the memory information displayed.                                              |                        |                      |                   |                                              |                                            |  |  |
|                    | detail (Optiona                                                                                             | l) Displays det        | mation.              |                   |                                              |                                            |  |  |
|                    | peak (Optiona                                                                                               | l) Displays the        | e peak capture buffe | r rather than the | e "in use" buffer.                           |                                            |  |  |
|                    | status (Optional) Displays the current state of memory profiling and the peak capture buffer.               |                        |                      |                   |                                              |                                            |  |  |
| Command Default    | No default behavi                                                                                           | or or values.          |                      |                   |                                              |                                            |  |  |
| Command Modes      | The following tab                                                                                           | le shows the m         | nodes in which you   | can enter the co  | ommand:                                      |                                            |  |  |
|                    | Command Mode                                                                                                | Firewall Mod           | e                    | Security Co       | ntext                                        |                                            |  |  |
|                    |                                                                                                    | Routed                 | Transparent          | Single            | Multiple                                     |                                            |  |  |
|                    |                                                                                                    |                        |                      |                   | Context                                      | System                                     |  |  |
|                    | Privileged<br>EXEC                                                                                          | • Yes                  | • Yes                | —                 | • Yes                                        | • Yes                                      |  |  |
| Command History    | ReleaseModification7.0(1)This control                                                                       | ation<br>nmand was add | ed.                  |                   |                                              |                                            |  |  |
| Usage Guidelines   |                                                                                                    |                        |                      |                   | usage level and mer<br>ed. Starting profilin | mory leaks. You can<br>g clears the buffer |  |  |
| _                  | <b>Note</b> The ASA might experience a temporary reduction in performance when memory profiling is enabled. |                        |                      |                   |                                              |                                            |  |  |
| Examples           | The following is sample output from the <b>show memory profile</b> command:                                 |                        |                      |                   |                                              |                                            |  |  |
|                    | ciscoasa# show memory profile                                                                               |                        |                      |                   |                                              |                                            |  |  |
|                    | Range: start =<br>Total = 0                                                                                 | 0x004018b4,            | end = 0x004169d0     | , increment =     | = 00000004                                   |                                            |  |  |

The output of the **show memory profile detail** command is divided into six data columns and one header column, at the far left. The address of the memory bucket corresponding to the first data column is given at the header column (the hexadecimal number). The data itself is the number of bytes that is held by the text/code that falls in the bucket address. A period (.) in the data column means no memory is held by the text at this bucket. Other columns in the row correspond to the bucket address that is greater than the increment amount from the previous column. For example, the address bucket of the first data column in the first row is 0x001069e0. The address bucket of the second data column in the first row is 0x001069e4 and so on. Normally the header column address is the next bucket address; that is, the address of the last data column of the previous row plus the increment. All rows without any usage are suppressed. More than one such contiguous row can be suppressed, indicated with three periods at the header column (...).

The following is sample output from the **show memory profile detail** command:

```
ciscoasa# show memory profile detail
```

```
Range: start = 0x00100020, end = 0x00e006e0, increment = 00000004
Total = 48941152
...
0x001069e0 . 24462 . . . .
...
0x00106d88 . 1865870 . . .
...
0x0010adf0 . 7788 . . .
...
0x00113640 . . . . 433152 .
...
0x00116790 2480 . . . .
<snip>
```

The following is sample output from the show memory profile collated command:

```
ciscoasa# show memory profile collated
Range: start = 0x00100020, end = 0x00e006e0, increment = 00000004
Total = 48941152
24462 0x001069e4
1865870 0x00106d8c
7788 0x0010adf4
433152 0x00113650
2480 0x00116790
<More>
```

The following is sample output from the **show memory profile peak** command, which shows the peak capture buffer:

ciscoasa# show memory profile peak Range: start = 0x004018b4, end = 0x004169d0, increment = 00000004 Total = 102400

The following is sample output from the **show memory profile peak detail** command, which shows the peak capture buffer and the number of bytes that is held by the text/code that falls in the corresponding bucket address:

```
ciscoasa# show memory profile peak detail
Range: start = 0x004018b4, end = 0x004169d0, increment = 00000004
Total = 102400
...
0x00404c8c . . 102400 . . .
```

The following is sample output from the **show memory profile status** command, which shows the current state of memory profiling and the peak capture buffer:

```
ciscoasa# show memory profile status
```

```
InUse profiling: ON
Peak profiling: OFF
Memory used by profile buffers: 11518860 bytes
Profile:
0x00100020-0x00bfc3a8(00000004)
```

| Related Commands | Command                  | Description                                                      |
|------------------|--------------------------|------------------------------------------------------------------|
|                  | memory profile<br>enable | Enables the monitoring of memory usage (memory profiling).       |
|                  | memory profile text      | Configures a program text range of memory to profile.            |
|                  | clear memory profile     | Clears the memory buffers held by the memory profiling function. |

## show memory region

To show the processes maps, use the **show memory region** command in privileged EXEC mode.

show memory region

Syntax Description This command has no arguments or keywords.

**Command Default** No default behavior or values.

#### **Command Modes**

The following table shows the modes in which you can enter the command:

| Command Mode       | Firewall Mode |             | Security Context |          |        |
|--------------------|---------------|-------------|------------------|----------|--------|
|                    | Routed        | Transparent | Single           | Multiple |        |
|                    |               |             |                  | Context  | System |
| Privileged<br>EXEC | • Yes         | • Yes       | • Yes            | • Yes    | • Yes  |

Command History Release Modification

7.0(1) This command was added.

**Use the show memory region** command shows the processes memory map.

Examples

## ciscoasa# show memory region

ASLR enabled, text region 7f7397701000-7f739bc186c4

Address Perm Offset Dev Inode Pathname

7f7391a06000-7f7391d09000 rw-p 00000000 00:00 0 [stack:2161]

The following is sample output from the **show memory region** command:

7f7391d2a000-7f739212e000 rw-p 00000000 00:00 0 [stack:2157]

7f7392530000-7f7392631000 rw-p 00000000 00:00 0 [stack:2156]

7f7392647000-7f7392849000 rw-p 00000000 00:00 0 [stack:2154]

7f7392895000-7f7392897000 r-xp 00000000 00:01 989 /lib64/libutil-2.18.so

7f7392897000-7f7392a96000 ---p 00002000 00:01 989 /lib64/libutil-2.18.so

7f7392a96000-7f7392a97000 r--p 00001000 00:01 989 /lib64/libutil-2.18.so

7f7392a97000-7f7392a98000 rw-p 00002000 00:01 989 /lib64/libutil-2.18.so

7f7392a98000-7f7392c9a000 r-xp 00000000 00:01 2923 /usr/lib64/libcrypto.so.1.0.0

7f7392c9a000-7f7392e99000 --- p 00202000 00:01 2923 /usr/lib64/libcrypto.so.1.0.0

7f7392e99000-7f7392ec3000 rw-p 00201000 00:01 2923 /usr/lib64/libcrypto.so.1.0.0 7f7392ec7000-7f7392f28000 r-xp 00000000 00:01 3114 /usr/lib64/libssl.so.1.0.0 7f7392f28000-7f7393127000 --- p 00061000 00:01 3114 /usr/lib64/libssl.so.1.0.0 7f7393127000-7f7393132000 rw-p 00060000 00:01 3114 /usr/lib64/libssl.so.1.0.0 7f7393132000-7f739316a000 r-xp 00000000 00:01 3202 /usr/lib64/libxslt.so.1.1.28 7f739316a000-7f739336a000 ---p 00038000 00:01 3202 /usr/lib64/libxslt.so.1.1.28 7f739336a000-7f739336c000 rw-p 00038000 00:01 3202 /usr/lib64/libxslt.so.1.1.28 7f739336c000-7f73933ca000 r-xp 00000000 00:01 3439 /usr/lib64/libxmlsec1.so.1.2.20 7f73933ca000-7f73935ca000 ---p 0005e000 00:01 3439 /usr/lib64/libxmlsec1.so.1.2.20 7f73935ca000-7f73935ce000 rw-p 0005e000 00:01 3439 /usr/lib64/libxmlsec1.so.1.2.20 7f73935ce000-7f7393606000 r-xp 00000000 00:01 2950 /usr/lib64/libxmlsec1-openssl.so.1.2.20 7f7393606000-7f7393805000 ---p 00038000 00:01 2950 /usr/lib64/libxmlsec1-openssl.so.1.2.20 7f7393805000-7f7393809000 rw-p 00037000 00:01 2950 /usr/lib64/libxmlsec1-openssl.so.1.2.20 7f739380a000-7f7393811000 r-xp 00000000 00:01 2976 /usr/lib64/libffi.so.6.0.1 7f7393811000-7f7393a11000 ---p 00007000 00:01 2976 /usr/lib64/libffi.so.6.0.1 7f7393a11000-7f7393a12000 rw-p 00007000 00:01 2976 /usr/lib64/libffi.so.6.0.1 7f7393a12000-7f7393b94000 r-xp 00000000 00:01 2929 /usr/lib64/libpython2.7.so.1.0 7f7393b94000-7f7393d94000 ---p 00182000 00:01 2929 /usr/lib64/libpython2.7.so.1.0 7f7393d94000-7f7393dd3000 rw-p 00182000 00:01 2929 /usr/lib64/libpython2.7.so.1.0 7f7393de1000-7f7393df6000 r-xp 00000000 00:01 948 /lib64/libz.so.1.2.8 7f7393df6000-7f7393ff5000 ---p 00015000 00:01 948 /lib64/libz.so.1.2.8 7f7393ff5000-7f7393ff6000 rw-p 00014000 00:01 948 /lib64/libz.so.1.2.8 7f7393ff6000-7f739419a000 r-xp 00000000 00:01 961 /lib64/libc-2.18.so 7f739419a000-7f7394399000 ---p 001a4000 00:01 961 /lib64/libc-2.18.so 7f7394399000-7f739439d000 r--p 001a3000 00:01 961 /lib64/libc-2.18.so 7f739439d000-7f739439f000 rw-p 001a7000 00:01 961 /lib64/libc-2.18.so 7f73943a3000-7f73943b8000 r-xp 00000000 00:01 949 /lib64/libgcc s.so.1 7f73943b8000-7f73945b8000 ---p 00015000 00:01 949 /lib64/libgcc s.so.1 7f73945b8000-7f73945b9000 rw-p 00015000 00:01 949 /lib64/libgcc s.so.1 7f73945b9000-7f73946bb000 r-xp 00000000 00:01 999 /lib64/libm-2.18.so 7f73946bb000-7f73948ba000 ---p 00102000 00:01 999 /lib64/libm-2.18.so 7f73948ba000-7f73948bb000 r--p 00101000 00:01 999 /lib64/libm-2.18.so 7f73948bb000-7f73948bc000 rw-p 00102000 00:01 999 /lib64/libm-2.18.so 7f73948bc000-7f73948be000 r-xp 00000000 00:01 3641 /asa/lib/libplatcap.so

7f73948be000-7f7394abd000 ---p 00002000 00:01 3641 /asa/lib/libplatcap.so 7f7394abd000-7f7394ac5000 rw-p 00001000 00:01 3641 /asa/lib/libplatcap.so 7f7394ac5000-7f7394b12000 r-xp 00000000 00:01 3213 /usr/lib64/libgobject-2.0.so.0.3600.4 7f7394b12000-7f7394d12000 ---p 0004d000 00:01 3213 /usr/lib64/libgobject-2.0.so.0.3600.4 7f7394d12000-7f7394d14000 rw-p 0004d000 00:01 3213 /usr/lib64/libgobject-2.0.so.0.3600.4 7f7394d14000-7f7394e3d000 r-xp 00000000 00:01 3120 /usr/lib64/libglib-2.0.so.0.3600.4 7f7394e3d000-7f739503d000 --- p 00129000 00:01 3120 /usr/lib64/libglib-2.0.so.0.3600.4 7f739503d000-7f739503f000 rw-p 00129000 00:01 3120 /usr/lib64/libglib-2.0.so.0.3600.4 7f739503f000-7f73950ce000 r-xp 00000000 00:01 3143 /usr/lib64/liblasso.so.3.11.1 7f73950ce000-7f73952ce000 ---p 0008f000 00:01 3143 /usr/lib64/liblasso.so.3.11.1 7f73952ce000-7f73952d9000 rw-p 0008f000 00:01 3143 /usr/lib64/liblasso.so.3.11.1 7f73952d9000-7f73952e9000 r-xp 00000000 00:01 3175 /usr/lib64/libprotobuf-c.so.0.00 7f73952e9000-7f73954e8000 ---p 00010000 00:01 3175 /usr/lib64/libprotobuf-c.so.0.00 7f73954e8000-7f73954e9000 rw-p 0000f000 00:01 3175 /usr/lib64/libprotobuf-c.so.0.0.0 7f73954e9000-7f739551b000 r-xp 00000000 00:01 3629 /asa/lib/libmsglyr.so 7f739551b000-7f739571b000 ---p 00032000 00:01 3629 /asa/lib/libmsglyr.so 7f739571b000-7f7395720000 rw-p 00032000 00:01 3629 /asa/lib/libmsglyr.so 7f7395720000-7f739576c000 r-xp 00000000 00:01 3146 /usr/lib64/libzmq.so.3.1.0 7f739576c000-7f739596c000 ---p 0004c000 00:01 3146 /usr/lib64/libzmq.so.3.1.0 7f739596c000-7f7395970000 rw-p 0004c000 00:01 3146 /usr/lib64/libzmq.so.3.1.0 7f7395970000-7f7395ac0000 r-xp 00000000 00:01 2952 /usr/lib64/libxml2.so.2.9.1 7f7395ac0000-7f7395cc0000 ---p 00150000 00:01 2952 /usr/lib64/libxml2.so.2.9.1 7f7395cc0000-7f7395cca000 rw-p 00150000 00:01 2952 /usr/lib64/libxml2.so.2.9.1 7f7395ccb000-7f7395ceb000 r-xp 00000000 00:01 3628 /asa/lib/libpdts.so 7f7395ceb000-7f7395eea000 ---p 00020000 00:01 3628 /asa/lib/libpdts.so 7f7395eea000-7f7395eec000 rw-p 0001f000 00:01 3628 /asa/lib/libpdts.so 7f7395eec000-7f7395eff000 r-xp 00000000 00:01 2057 /lib64/libresolv-2.18.so 7f7395eff000-7f73960ff000 ---p 00013000 00:01 2057 /lib64/libresolv-2.18.so 7f73960ff000-7f7396100000 r--p 00013000 00:01 2057 /lib64/libresolv-2.18.so 7f7396100000-7f7396101000 rw-p 00014000 00:01 2057 /lib64/libresolv-2.18.so 7f7396103000-7f7396110000 r-xp 00000000 00:01 955 /lib64/libudev.so.0.13.1 7f7396110000-7f739630f000 ---p 0000d000 00:01 955 /lib64/libudev.so.0.13.1 7f739630f000-7f7396310000 rw-p 0000c000 00:01 955 /lib64/libudev.so.0.13.1 7f7396310000-7f7396322000 r-xp 00000000 00:01 964 /lib64/libcgroup.so.1.0.38

7f7396322000-7f7396521000 ---p 00012000 00:01 964 /lib64/libcgroup.so.1.0.38 7f7396521000-7f7396523000 rw-p 00011000 00:01 964 /lib64/libcgroup.so.1.0.38 7f739677d000-7f7396784000 r-xp 00000000 00:01 2067 /lib64/librt-2.18.so 7f7396784000-7f7396983000 ---p 00007000 00:01 2067 /lib64/librt-2.18.so 7f7396983000-7f7396984000 r--p 00006000 00:01 2067 /lib64/librt-2.18.so 7f7396984000-7f7396985000 rw-p 00007000 00:01 2067 /lib64/librt-2.18.so 7f7396985000-7f7396988000 r-xp 00000000 00:01 2060 /lib64/libdl-2.18.so 7f7396988000-7f7396b87000 ---p 00003000 00:01 2060 /lib64/libdl-2.18.so 7f7396b87000-7f7396b88000 r--p 00002000 00:01 2060 /lib64/libdl-2.18.so 7f7396b88000-7f7396b89000 rw-p 00003000 00:01 2060 /lib64/libdl-2.18.so 7f7396b89000-7f7396ba2000 r-xp 00000000 00:01 1001 /lib64/libpthread-2.18.so 7f7396ba2000-7f7396da1000 ---p 00019000 00:01 1001 /lib64/libpthread-2.18.so 7f7396da1000-7f7396da2000 r--p 00018000 00:01 1001 /lib64/libpthread-2.18.so 7f7396da2000-7f7396da3000 rw-p 00019000 00:01 1001 /lib64/libpthread-2.18.so 7f7396da7000-7f7396dce000 r-xp 00000000 00:01 3434 /usr/lib64/libexpat.so.1.6.0 7f7396dce000-7f7396fcd000 ---p 00027000 00:01 3434 /usr/lib64/libexpat.so.1.6.0 7f7396fcd000-7f7396fd0000 rw-p 00026000 00:01 3434 /usr/lib64/libexpat.so.1.6.0 7f7396fd0000-7f73970b6000 r-xp 00000000 00:01 3113 /usr/lib64/libstdc++.so.6.0.18 7f73970b6000-7f73972b5000 ---p 000e6000 00:01 3113 /usr/lib64/libstdc++.so.6.0.18 7f73972b5000-7f73972bd000 r-p 000e5000 00:01 3113 /usr/lib64/libstdc++.so.6.0.18 7f73972bd000-7f73972bf000 rw-p 000ed000 00:01 3113 /usr/lib64/libstdc++.so.6.0.18 7f73972d4000-7f73972de000 r-xp 00000000 00:01 3174 /usr/lib64/libnuma.so.1 7f73972de000-7f73974dd000 ---p 0000a000 00:01 3174 /usr/lib64/libnuma.so.1 7f73974dd000-7f73974de000 rw-p 00009000 00:01 3174 /usr/lib64/libnuma.so.1 7f73974de000-7f73974fe000 r-xp 00000000 00:01 950 /lib64/ld-2.18.so 7f73976fe000-7f73976ff000 r--p 00020000 00:01 950 /lib64/ld-2.18.so 7f73976ff000-7f7397700000 rw-p 00021000 00:01 950 /lib64/ld-2.18.so 7f7397701000-7f739bc19000 r-xp 00000000 00:01 3650 /asa/bin/lina 7f739be18000-7f739cc16000 rw-p 04517000 00:01 3650 /asa/bin/lina 7ffffe1fc000-7ffffe21d000 rw-p 00000000 00:00 0 [stack] 7ffffe2f1000-7ffffe2f3000 r-xp 00000000 00:00 0 [vdso]

### **Related Commands**

| Command                  | Description                                                      |
|--------------------------|------------------------------------------------------------------|
| memory profile<br>enable | Enables the monitoring of memory usage (memory profiling).       |
| memory profile text      | Configures a program text range of memory to profile.            |
| clear memory profile     | Clears the memory buffers held by the memory profiling function. |

### show memory top-usage

To display the top number of allocated fragment sizes from the **show memory detail** command, use the **show memory top-usage** command in privileged EXEC mode.

**show memory top-usage** [ *num* ]

**Syntax Description** *num* (Optional) Shows the number of bin sizes to list. Valid values are from 1-64.

**Command Default** The default for *num* is 10.

### **Command Modes**

The following table shows the modes in which you can enter the command:

| Command Mode       | Firewall Mode |                   | Security Context |          |        |
|--------------------|---------------|-------------------|------------------|----------|--------|
|                    | Routed        | outed Transparent | Single           | Multiple |        |
|                    |               |                   |                  | Context  | System |
| Privileged<br>EXEC | • Yes         | • Yes             | • Yes            | _        | • Yes  |

Command History Release Modification

8.4(6) This command was added.

Usage Guidelines Use the show memory top-usage command to display the top number of allocated fragment sizes from the show memory detail command.

This command does not use clustering and does not need to be disabled when clustering is enabled.

**Examples** 

The following is sample output from the show memory top-usage command:

| ciscoasa# show memory top-usage 3<br>MEMPOOL_DMA pool binsize allocated byte totals:<br>allocated memory statistics |             |                             |  |  |  |  |
|----------------------------------------------------------------------------------------------------|-------------|-----------------------------|--|--|--|--|
| fragment size                                                                                                    | count       | total                       |  |  |  |  |
| (bytes)                                                                                                    |             | (bytes)                     |  |  |  |  |
|                                                                                                    |             |                             |  |  |  |  |
| 1572864                                                                                                    | 9           | 14155776                    |  |  |  |  |
| 12582912                                                                                                    | 1           | 12582912                    |  |  |  |  |
| 6291456                                                                                                    | 1           | 6291456                     |  |  |  |  |
| Binsize PC top                                                                                                    | usage       | -                           |  |  |  |  |
| Binsize: 1572864                                                                                                    |             | total (bytes): 14155776     |  |  |  |  |
| pc = 0x805a870, size                                                                                                | = 16422399  | , count = 9                 |  |  |  |  |
| Binsize: 12582912                                                                                                   |             | total (bytes): 12582912     |  |  |  |  |
| pc = 0x805a870, size                                                                                                | = 12960071  | , count = 1                 |  |  |  |  |
| Binsize: 6291456                                                                                                    |             | total (bytes): 6291456      |  |  |  |  |
| pc = 0x9828a6c, size                                                                                                | = 7962695   | , $count = 1$               |  |  |  |  |
| MEMPOOL_GLOBAL_SHARE                                                                                                | D pool bins | size allocated byte totals: |  |  |  |  |
| allocated memo                                                                                                    | ry statisti | .cs                         |  |  |  |  |

| fragment size<br>(bytes) | count      | total<br>(bytes)        |
|--------------------------|------------|-------------------------|
| 12582912                 | 1          | 12582912                |
| 2097152                  | 6          | 12582912                |
| 65536                    | 181        | 11862016                |
| Binsize PC top           | usage      | -                       |
| Binsize: 12582912        |            | total (bytes): 12582912 |
| pc = 0x8249763, size     | = 37748736 | , count = $1$           |
| Binsize: 2097152         |            | total (bytes): 12582912 |
| pc = 0x8a7ebfb, size     | = 2560064  | , $count = 1$           |
| pc = 0x8aa4413, size     |            |                         |
| pc = 0x8a9bb13, size     | = 2240064  | , count = $1$           |
| pc = 0x8a80542, size     | = 2097152  | , count = $1$           |
| pc = 0x97e7172, size     | = 2097287  | , count = $1$           |
| pc = 0x8996463, size     | = 2272832  | , count = $1$           |
| Binsize: 65536           |            | total (bytes): 11862016 |
| pc = 0x913db2b, size     | = 11635232 | , count = 161           |
| pc = 0x91421eb, size     | = 138688   | , $count = 2$           |
| pc = 0x97e7172, size     | = 339740   | , $count = 4$           |
| pc = 0x97e7433, size     | = 197229   | , count = $3$           |
| pc = 0x82c3412, size     | = 65536    | , count = $1$           |
| pc = 0x8190e09, size     | = 155648   | , count = $2$           |
| pc = 0x8190af6, size     | = 77824    | , count = $1$           |
| pc = 0x93016a1, size     | = 65536    | , count = $1$           |
| pc = 0x89f1a40, size     | = 65536    | , count = $1$           |
| pc = 0x9131140, size     | = 163968   | , count = $2$           |
| pc = 0x8ee56c8, size     | = 66048    | , count = $1$           |
| pc = 0x8056a01, size     | = 66528    | , count = $1$           |
| pc = 0x80569e5, size     | = 66528    | , count = $1$           |

| Command                 | Description                                |  |  |
|-------------------------|--------------------------------------------|--|--|
| show memory<br>tracking | Shows all currently collected information. |  |  |

# show memory tracking

To display currently allocated memory tracked by the tool, use the **show memory tracking** command in privileged EXEC mode.

show memory tracking [ address | dump | detail ]

memory tracking by address:

| Syntax Description | addraga (Optiona                                                                                                    | 1) Showa mam    | om tracking by add  |                  |                   |                |  |
|--------------------|----------------------------------------------------------------------------------------------------|-----------------|---------------------|------------------|-------------------|----------------|--|
| Syntax Description | address (Optional) Shows memory tracking by address.         detail (Optional) Shows the internal memory tracking state.                                                                                                    |                 |                     |                  |                   |                |  |
|                    | detail (Optiona                                                                                                    | l) Shows the in | iternal memory trac | king state.      |                   |                |  |
|                    | dump (Optiona                                                                                                    | l) Shows the n  | nemory tracking add | dress.           |                   |                |  |
| Command Default    | No default behavi                                                                                                    | ors or values.  |                     |                  |                   |                |  |
| Command Modes      | -<br>The following tab                                                                                                    | le shows the n  | nodes in which you  | can enter the co | ommand:           |                |  |
|                    | Command Mode                                                                                                    | Firewall Mod    | e                   | Security Co      | ntext             |                |  |
|                    |                                                                                                    | Routed          | Transparent         | Single           | Multiple          |                |  |
|                    |                                                                                                    |                 |                     |                  | Context           | System         |  |
|                    | Privileged<br>EXEC                                                                                                    | • Yes           | • Yes               | _                | • Yes             | • Yes          |  |
| Command History    | Release Modification                                                                                                    |                 |                     |                  |                   |                |  |
|                    | 7.2(1) This con                                                                                                    | nmand was add   | led.                |                  |                   |                |  |
| Usage Guidelines   | Use the <b>show me</b>                                                                                                    | mory tracking   | g command to show   | currently alloc  | ated memory track | ed by the tool |  |
| Examples           | The following is sample output from the show memory tracking command:                                                                                                    |                 |                     |                  |                   |                |  |
|                    | ciscoasa# show memory tracking<br>memory tracking by caller:<br>17 bytes from 1 allocates by 0x080c50c2<br>37 bytes from 1 allocates by 0x080c50f6<br>57 bytes from 1 allocates by 0x080c5125<br>20481 bytes from 1 allocates by 0x080c5154         |                 |                     |                  |                   |                |  |
|                    | The following is sample output from the show memory tracking address command:                                                                                                    |                 |                     |                  |                   |                |  |
|                    | ciscoasa# show memory tracking address<br>memory tracking by caller:<br>17 bytes from 1 allocates by 0x080c50c2<br>37 bytes from 1 allocates by 0x080c50f6<br>57 bytes from 1 allocates by 0x080c5125<br>20481 bytes from 1 allocates by 0x080c5154 |                 |                     |                  |                   |                |  |

37 byte region @ 0xa893ae80 allocated by 0x080c50f6 57 byte region @ 0xa893aed0 allocated by 0x080c5125 20481 byte region @ 0xa8d7cc50 allocated by 0x080c5154 17 byte region @ 0xa8a6f370 allocated by 0x080c50c2

The following is sample output from the show memory tracking dump command:

```
ciscoasa# show
memory tracking dump
Tracking data for the 57 byte region at 0xa893aed0:
Timestamp: 05:59:36.309 UTC Sun Jul 29 2007
Traceback:
0x080c5125
0x080b3695
0x0873f606
0x08740573
0x080ab530
0x080ac788
0x080ad141
0x0805df8f
Dumping 57 bytes of the 57 byte region:
a893af00: 0c 0c 0c 0c 0c 0c 0c 0c 0c | .....
```

| Related Commands | Command                  | Description                                 |
|------------------|--------------------------|---------------------------------------------|
|                  | clear memory<br>tracking | Clears all currently collected information. |

### show memory utilization

Use the show memory utilization command to view the configured reload threshold limit and the crash information on ASA.

show memory-utilization [ reload-threshold ]

| Syntax Description | reload-threshold | Displays the configured system memory reload threshold limit, and if crash information |
|--------------------|------------------|----------------------------------------------------------------------------------------|
|                    |                  | is saved before a system reload.                                                       |

**Command Default** No default behavior or values.

### **Command Modes**

The following table shows the modes in which you can enter the command:

| Command Mode         | Firewall Mode |             | Security Con | Security Context |        |  |
|----------------------|---------------|-------------|--------------|------------------|--------|--|
|                      | Routed        | Transparent | Single       | Multiple         |        |  |
|                      |               |             |              | Context          | System |  |
| Global configuration | • Yes         | • Yes       | • Yes        | • Yes            | —      |  |

 Command History
 Release
 Modification

 9.7(1)
 This command was added.

**Usage Guidelines** Use the **show memory utilization** command to know if a reload threshold is configured. If configured, you can view the threshold limit and whether the optional choice to save crash information before a reload is set.

**Examples** The following example displays how to configure memory utilization feature on ASA:

ciscoasa# show memory-utilization reload-threshold Memory-Utilization reload-threshold is not configured. ciscoasa# show memory-utilization reload-threshold Memory-Utilization reload-threshold is configured: Reload at: 93% Crashinfo Generation: yes ciscoasa# show memory-utilization reload-threshold Memory-Utilization reload-threshold is configured: Reload at: 90% Crashinfo Generation: no

# show memory webvpn

To generate memory usage statistics for WebVPN, use the **show memory webvpn** command in privileged EXEC mode.

show memory webvpn [ allobjects | blocks | dumpstate [ cache | disk0 | disk1 | flash | ftp | system | tftp
] | pools | profile [ clear | dump | start | stop ] | usedobjects { { begin | exclude | grep | include } line
line } ]

| Syntax Description | allobjects | Displays WebVPN memory consumption details for pools, blocks , and all used and freed objects. |
|--------------------|------------|------------------------------------------------------------------------------------------------|
|                    | begin      | Begins with the line that matches.                                                             |
|                    | blocks     | Displays WebVPN memory consumption details for memory blocks.                                  |
|                    | cache      | Specifies a filename for a WebVPN memory cache state dump.                                     |
|                    | clear      | Clears the WebVPN memory profile.                                                              |
|                    | disk0      | Specifies a filename for WebVPN memory disk0 state dump.                                       |
|                    | disk1      | Specifies a filename for WebVPN memory disk1 state dump:.                                      |
|                    | dump       | Puts WebVPN memory profile into a file.                                                        |
|                    | dumpstate  | Puts WebVPN memory state into a file.                                                          |
|                    | exclude    | Excludes the line(s) that match.                                                               |
|                    | flash      | Specifies a filename for the WebVPN memory flash state dump.                                   |
|                    | ftp        | Specifies a filename for the WebVPN memory FTP state dump.                                     |
|                    | grep       | Includes or excludes lines that match.                                                         |
|                    | include    | Includes the line(s) that match.                                                               |
|                    | line       | Identifies the line(s) to match.                                                               |
|                    | line       | Specifies the line(s) to match.                                                                |
|                    | pools      | Shows WebVPN memory consumption details for memory pools.                                      |
|                    | profile    | Obtains the WebVPN memory profile and places it in a file.                                     |
|                    | system     | Specifies a filename for the WebVPN memory system state dump.                                  |
|                    | start      | Starts gathering the WebVPN memory profile.                                                    |
|                    | stop       | Stops getting the WebVPN memory profile.                                                       |
|                    | tftp       | Specifies a filename for a WebVPN memory TFTP state dump.                                      |

### usedobjects Displays WebVPN memory consumption details for used objects.

### **Command Default** No default behavior or value.

#### **Command Modes**

The following table shows the modes in which you can enter the command:

| Command Mode            | Firewall Mode |             | Security Context |          |        |
|-------------------------|---------------|-------------|------------------|----------|--------|
|                         | Routed        | Transparent | Single           | Multiple |        |
|                         |               |             |                  | Context  | System |
| Privileged<br>EXEC      | • Yes         | _           | • Yes            | _        | _      |
| Global configuration    | • Yes         | _           | • Yes            | _        | _      |
| Webvpn<br>configuration | • Yes         | _           | • Yes            | -        | _      |

#### Command History

#### **Release Modification**

7.1(1) This command was added.

### **Examples**

The following is sample output from the show memory webvpn allobjects command:

```
ciscoasa
#
show memory webvpn
allobjects
```

```
Arena 0x36b14f8 of 4094744 bytes (61 blocks of size 66048), maximum 134195200
130100456 free bytes (97%; 1969 blocks, zone 0)
Arena is dynamically allocated, not contiguous
Features: GroupMgmt: SET, MemDebugLog: unset
Pool 0xd719a78 ("cp entries" => "pool for class cpool entries") (next 0xd6d91d8)
Size: 66040 (1% of current, 0% of limit)
Object frame size: 32
Load related limits: 70/50/30
Callbacks: !init/!prep/!f2ca/!dstr/!dump
Blocks in use:
Block 0xd719ac0..0xd729cb8 (size 66040), pool "cp entries"
Watermarks { 0xd7098f8 <= 0xd70bb60 <= 0xd719a60 } = 57088 ready
Block size 66040 not equal to arena block 66048 (realigned-to-8)
Used objects: 0
Top allocated count: 275
Objects dump:
0. Object 0xd70bb50: FREED (by "jvclass_pool_free")
```

| Related Commands | Command     | Description                                                        |
|------------------|-------------|--------------------------------------------------------------------|
|                  | memory-size | Sets the amount of memory on the ASA that WebVPN services can use. |

# show mfib

To display MFIB in terms of forwarding entries and interfaces, use the **show mfib** command in user EXEC or privileged EXEC mode.

show mfib [group [source]] [verbose] [cluster]

| Syntax Description | cluster (Optional) Displays the MFIB epoch number and the current timer value.                                                                              |                                                                                                    |                    |                   |                   |                       |  |  |
|--------------------|----------------------------------------------------------------------------------------------------|----------------------------------------------------------------------------------------------------|--------------------|-------------------|-------------------|-----------------------|--|--|
|                    | group (Optional) Displays the IP address of the multicast group.                                                                                            |                                                                                                    |                    |                   |                   |                       |  |  |
|                    | · •                                                                                                    | nal) Displays t<br>art dotted-deci                                                                                                    |                    | e multicast route | source. This is a | unicast IP address in |  |  |
|                    | verbose (Optional) Displays additional information about the entries.         It       Without the optional arguments, information for all groups is shown. |                                                                                                    |                    |                   |                   |                       |  |  |
| Command Default    |                                                                                                    |                                                                                                    |                    |                   |                   |                       |  |  |
| Command Modes      | The following tab                                                                                                    | le shows the m                                                                                                    | nodes in which you | can enter the con | mmand:            |                       |  |  |
|                    | Command Mode                                                                                                    | Firewall Mod                                                                                                    | e                  | Security Con      | text              |                       |  |  |
|                    |                                                                                                    | Routed                                                                                                    | Transparent        | Single            | Multiple          |                       |  |  |
|                    |                                                                                                    |                                                                                                    |                    |                   | Context           | System                |  |  |
|                    | User EXEC or<br>Privileged<br>EXEC                                                                                                    | • Yes                                                                                                    |                    | • Yes             | _                 | _                     |  |  |
| Command History    | Release Modification                                                                                                    |                                                                                                    |                    |                   |                   |                       |  |  |
|                    | 7.0(1) This command was added.                                                                                                    |                                                                                                    |                    |                   |                   |                       |  |  |
|                    | 9.0(1) The clus                                                                                                    | 9.0(1) The <b>cluster</b> keyword was added. Applies to the ASA 5580 and 5585-X only.                                                                                                    |                    |                   |                   |                       |  |  |
| Examples           | The following is sample output from the <b>show mfib</b> command:                                                                                           |                                                                                                    |                    |                   |                   |                       |  |  |
|                    | Entry Flags: C<br>AR<br>Forwarding coun<br>Other counts: T<br>Interface flags<br>IC<br>SP<br>Interface Count<br>(*,224.0.1.39)                              | The following is sample output from the show mfib command:<br>ciscoasa# show mfib 224.0.2.39<br>Entry Flags: C - Directly Connected, S - Signal, IA - Inherit A flag,<br>AR - Activity Required, D - Drop<br>Forwarding counts: Pkt Count/Pkts per second/Avg Pkt Size/Kbits per second<br>Other counts: Total/RPF failed/Other drops<br>Interface flags: A - Accept, F - Forward, NS - Negate Signalling<br>IC - Internal Copy, NP - Not platform switched<br>SP - Signal Present<br>Interface Counts: FS Pkt Count/PS Pkt Count<br>(*,224.0.1.39) Flags: S K<br>Forwarding: 0/0/0/0, Other: 0/0/0 |                    |                   |                   |                       |  |  |

I

| Related Commands | Command           | Description                                                              |
|------------------|-------------------|--------------------------------------------------------------------------|
|                  | show mfib verbose | Displays detail information about the forwarding entries and interfaces. |

# show mfib active

To display active multicast sources, use the **show mfib active** command in user EXEC or privileged EXEC mode.

show mfib [ group ] active [ kbps ]

| Syntax Description | group (Optional) IP address of the multicast group.                                                                                                    |                                                                                                    |                            |                  |          |        |  |  |  |
|--------------------|----------------------------------------------------------------------------------------------------|----------------------------------------------------------------------------------------------------|----------------------------|------------------|----------|--------|--|--|--|
|                    | <i>kbps</i> (Optional) Limits the display to multicast streams that are greater-than or equal to this value.                                                                                                    |                                                                                                    |                            |                  |          |        |  |  |  |
|                    | This command ha                                                                                                    | This command has no arguments or keywords.         The default value for <i>kbps</i> is 4. If a <i>group</i> is not specified, all groups are shown.                                                                                                    |                            |                  |          |        |  |  |  |
| Command Default    | The default value                                                                                                    |                                                                                                    |                            |                  |          |        |  |  |  |
| Command Modes      | - The following tab                                                                                                    | le shows the m                                                                                                    | nodes in which you         | can enter the co | mmand:   |        |  |  |  |
|                    | Command Mode                                                                                                    | Firewall Mod                                                                                                    | e                          | Security Con     | itext    |        |  |  |  |
|                    |                                                                                                    | Routed                                                                                                    | Transparent                | Single           | Multiple |        |  |  |  |
|                    |                                                                                                    |                                                                                                    |                            |                  | Context  | System |  |  |  |
|                    | User EXEC or<br>Privileged<br>EXEC                                                                                                    | • Yes                                                                                                    |                            | • Yes            |          | _      |  |  |  |
| Command History    | Release Modification                                                                                                    |                                                                                                    |                            |                  |          |        |  |  |  |
|                    | 7.0(1) This con                                                                                                    | nmand was add                                                                                                    | ed.                        |                  |          |        |  |  |  |
| Usage Guidelines   | The ASA displays                                                                                                    | The output for the show mfib active command displays either positive or negative numbers for the rate PF The ASA displays negative numbers when RPF packets fail or when the router observes RPF packets with an interfaces out (OIF) list. This type of activity may indicate a multicast routing problem. |                            |                  |          |        |  |  |  |
| Examples           | The following is s                                                                                                    | ample output                                                                                                    | from the <b>show mfi</b> t | o active comman  | nd:      |        |  |  |  |
|                    | <pre>ciscoasa# show mfib active<br/>Active IP Multicast Sources - sending &gt;= 4 kbps<br/>Group: 224.2.127.254, (sdr.cisco.com)<br/>Source: 192.168.28.69 (mbone.ipd.anl.gov)<br/>Rate: 1 pps/4 kbps(lsec), 4 kbps(last 1 secs), 4 kbps(life avg)<br/>Group: 224.2.201.241, ACM 97<br/>Source: 192.168.52.160 (webcast3-e1.acm97.interop.net)<br/>Rate: 9 pps/93 kbps(lsec), 145 kbps(last 20 secs), 85 kbps(life avg)<br/>Group: 224.2.207.215, ACM 97<br/>Source: 192.168.52.160 (webcast3-e1.acm97.interop.net)<br/>Rate: 3 pps/31 kbps(lsec), 63 kbps(last 19 secs), 65 kbps(life avg)</pre> |                                                                                                    |                            |                  |          |        |  |  |  |

| Related Commands | Command               | Description                        |
|------------------|-----------------------|------------------------------------|
|                  | show mroute<br>active | Displays active multicast streams. |

### show mfib count

To display MFIB route and packet count data, use the **show mfib count** command in user EXEC or privileged EXEC mode.

**show mfib** [ group [ source ] ] **count Syntax Description** group (Optional) IP address of the multicast group. source (Optional) IP address of the multicast route source. This is a unicast IP address in four-part dotted-decimal notation. No default behavior or values. **Command Default Command Modes** The following table shows the modes in which you can enter the command: Command Mode Firewall Mode Security Context Routed **Multiple** Transparent Single Context System User EXEC or • Yes • Yes Privileged EXEC **Command History Release Modification** 7.0(1) This command was added. This command displays packet drop statistics. **Usage Guidelines** 

**Examples** The following sample output from the **show mfib count** command:

ciscoasa# show mfib count MFIB global counters are : \* Packets [no input idb] : 0 \* Packets [failed route lookup] : 0 \* Packets [Failed idb lookup] : 0 \* Packets [Mcast disabled on input I/F] : 0

| Related Commands | Command                | Description                         |  |  |  |
|------------------|------------------------|-------------------------------------|--|--|--|
|                  | clear mfib<br>counters | Clears MFIB router packet counters. |  |  |  |

I

| Command              | Description                        |  |  |  |
|----------------------|------------------------------------|--|--|--|
| show mroute<br>count | Displays multicast route counters. |  |  |  |

# show mfib interface

To display packet statistics for interfaces that are related to the MFIB process, use the **show mfib interface** command in user EXEC or privileged EXEC mode.

**show mfib interface** [ *interface* ]

Syntax Description *interface* (Optional) Interface name. Limits the display to the specified interface.

**Command Default** Information for all MFIB interfaces is shown.

### **Command Modes**

The following table shows the modes in which you can enter the command:

| Command Mode                       | Firewall Mode      |   | Security Context | Security Context |        |  |  |
|------------------------------------|--------------------|---|------------------|------------------|--------|--|--|
|                                    | Routed Transparent |   | Single           | Multiple         |        |  |  |
|                                    |                    |   |                  | Context          | System |  |  |
| User EXEC or<br>Privileged<br>EXEC | • Yes              | _ | • Yes            | _                |        |  |  |

Command History R

**Release Modification** 

7.0(1) This command was added.

**Examples** 

The following example is sample output from the **show mfib interface** command:

```
ciscoasa# show mfib interface
IP Multicast Forwarding (MFIB) status:
   Configuration Status: enabled
   Operational Status: running
MFIB interface
               status CEF-based output
                          [configured, available]
          Ethernet0 up
                         [
                                 no,
                                           nol
          Ethernet1 up [
                                  no,
                                           no]
          Ethernet2 up
                        [
                                  no,
                                           no]
```

| Related Commands | Command      | Description                                                              |
|------------------|--------------|--------------------------------------------------------------------------|
|                  | show<br>mfib | Displays MFIB information in terms of forwarding entries and interfaces. |

### show mfib reserved

To display reserved groups, use the **show mfib reserved** command in user EXEC or privileged EXEC mode.

show mfib reserved [ count | verbose | active [ kpbs ] ]

active (Optional) Displays active multicast sources.

Syntax Description

count (Optional) Displays packet and route count data.

*kpbs* (Optional) Limits the display to active multicast sources greater than or equal to this value.

verbose (Optional) Displays additional information.

**Command Default** The default value for *kbps* is 4.

#### **Command Modes**

The following table shows the modes in which you can enter the command:

| Command Mode                       | Firewall Mod | le          | Security Con | Security Context |          |  |
|------------------------------------|--------------|-------------|--------------|------------------|----------|--|
|                                    | Routed       | Transparent | Single       | Multiple         | Multiple |  |
|                                    |              |             |              | Context          | System   |  |
| User EXEC or<br>Privileged<br>EXEC | • Yes        | _           | • Yes        | _                | _        |  |

Command History Release Modification

7.0(1) This command was added.

**Usage Guidelines** This command displays MFIB entries in the range 224.0.0.0 through 224.0.0.225.

#### Examples

The following is sample output from the **show mfib reserved** command:

outside Flags: IC dmz Flags: IC inside Flags: IC

| Related Commands | Command             | Description                        |
|------------------|---------------------|------------------------------------|
|                  | show mfib<br>active | Displays active multicast streams. |

# show mfib status

To display the general MFIB configuration and operational status, use the **show mfib status** command in user EXEC or privileged EXEC mode.

### show mfib status

**Syntax Description** This command has no arguments or keywords.

**Command Default** No default behavior or values.

### **Command Modes**

The following table shows the modes in which you can enter the command:

| Command Mode                       | Firewall Mode |             | Security Con | / Context |        |  |
|------------------------------------|---------------|-------------|--------------|-----------|--------|--|
|                                    | Routed Trans  | Transparent | Single       | Multiple  |        |  |
|                                    |               |             |              | Context   | System |  |
| User EXEC or<br>Privileged<br>EXEC | • Yes         |             | • Yes        | _         | _      |  |

### Command History Release Modification

7.0(1) This command was added.

Examples

**s** The following is sample output from the **show mfib status** command:

ciscoasa# **show mfib status** IP Multicast Forwarding (MFIB) status: Configuration Status: enabled Operational Status: running

| Command      | Description                                                              |
|--------------|--------------------------------------------------------------------------|
| show<br>mfib | Displays MFIB information in terms of forwarding entries and interfaces. |

L

# show mfib summary

To display summary information about the number of MFIB entries and interfaces, use the **show mfib summary** command in user EXEC or privileged EXEC mode.

### show mfib summary

Syntax Description This command has no arguments or keywords.

**Command Default** No default behavior or values.

### **Command Modes**

The following table shows the modes in which you can enter the command:

| Command Mode                       | Firewall Mo | Firewall Mode |        | Security Context |        |  |
|------------------------------------|-------------|---------------|--------|------------------|--------|--|
|                                    | Routed      | Transparent   | Single | Multiple         |        |  |
|                                    |             |               |        | Context          | System |  |
| User EXEC or<br>Privileged<br>EXEC | • Yes       | _             | • Yes  | _                | —      |  |

Command History Release Modification

7.0(1) This command was added.

**Examples** The following is sample output from the **show mfib summary** command:

```
ciscoasa# show mfib summary
IPv6 MFIB summary:
54   total entries [1 (S,G), 7 (*,G), 46 (*,G/m)]
17   total MFIB interfaces
```

| Related Commands | Command                | Description                                           |
|------------------|------------------------|-------------------------------------------------------|
|                  | show mroute<br>summary | Displays multicast routing table summary information. |

### show mfib verbose

To display detail information about the forwarding entries and interfaces, use the **show mfib verbose** command in user EXEC or privileged EXEC mode.

### show mfib verbose

Syntax Description This command has no arguments or keywords.

**Command Default** No default behavior or values.

### **Command Modes**

The following table shows the modes in which you can enter the command:

| Command Mode                       | Firewall Mode |             | Security Con | Security Context |        |  |
|------------------------------------|---------------|-------------|--------------|------------------|--------|--|
|                                    | Routed        | Transparent | Single       | Multiple         |        |  |
|                                    |               |             |              | Context          | System |  |
| User EXEC or<br>Privileged<br>EXEC | • Yes         | _           | • Yes        | _                | _      |  |

### Command History Release Modification

7.0(1) This command was added.

Examples

The following is sample output from the **show mfib verbose** command:

| Related Commands | Command   | Description                                                              |
|------------------|-----------|--------------------------------------------------------------------------|
|                  | show mfib | Displays MFIB information in terms of forwarding entries and interfaces. |

| Command              | Description                                                                   |
|----------------------|-------------------------------------------------------------------------------|
| show mfib<br>summary | Displays summary information about the number of MFIB entries and interfaces. |

### show mgcp

To display MGCP configuration and session information, use the show **mgcp** command in privileged EXEC mode.

show mgcp { commands | sessions } [ detail ]

| Syntax Description | commands | Lists the number of MGCP commands in the command queue.                                |
|--------------------|----------|----------------------------------------------------------------------------------------|
|                    | detail   | (Optional) Lists additional information about each command (or session) in the output. |
|                    | sessions | Lists the number of existing MGCP sessions.                                            |

**Command Default** No default behavior or values.

#### **Command Modes**

The following table shows the modes in which you can enter the command:

| Command Mode       | Firewall Mode |             | Security Context |          |        |
|--------------------|---------------|-------------|------------------|----------|--------|
|                    | Routed        | Transparent | Single           | Multiple |        |
|                    |               |             |                  | Context  | System |
| Privileged<br>EXEC | • Yes         | • Yes       | • Yes            | • Yes    | _      |

### Command History Release Modification

7.0(1) This command was added.

Usage Guidelines The show mgcp commands command lists the number of MGCP commands in the command queue. The show mgcp sessions command lists the number of existing MGCP sessions. The detail option includes additional information about each command (or session) in the output.

```
Examples
```

The following are examples of the **show mgcp** command options:

```
ciscoasa# show mgcp commands
1 in use, 1 most used, 200 maximum allowed
CRCX, gateway IP: host-pc-2, transaction ID: 2052, idle: 0:00:07
ciscoasa#
ciscoasa# show mgcp commands detail
1 in use, 1 most used, 200 maximum allowed
CRCX, idle: 0:00:10
Gateway IP | host-pc-2
Transaction ID 2052
Endpoint name | aaln/1
Call ID | 9876543210abcdef
Connection ID |
Media IP | 192.168.5.7
Media port | 6058
```

```
ciscoasa#
ciscoasa# show mgcp sessions
1 in use, 1 most used
Gateway IP host-pc-2, connection ID 6789af54c9, active 0:00:11
ciscoasa#
ciscoasa# show mgcp sessions detail
1 in use, 1 most used
Session active 0:00:14
Gateway IP | host-pc-2
Call ID | 9876543210abcdef
Connection ID | 6789af54c9
Endpoint name | aaln/1
Media lcl port 6166
Media rmt IP | 192.168.5.7
Media rmt port 6058
ciscoasa#
```

| Commands        | Description                                                   |
|-----------------|---------------------------------------------------------------|
| class-map       | Defines the traffic class to which to apply security actions. |
| debug mgcp      | Enables MGCP debug information.                               |
| inspect<br>mgcp | Enables MGCP application inspection.                          |
| mgcp-map        | Defines an MGCP map and enables MGCP map configuration mode.  |
| show conn       | Displays the connection state for different connection types. |

### show mmp

To display information about existing MMP sessions, use the **show mmp** command in privileged EXEC mode.

**show mmp** [ address ]

Syntax Description *address* Specifies the IP address of an MMP client/server.

**Command Default** No default behavior or values.

### **Command Modes**

The following table shows the modes in which you can enter the command:

| Command Mode       | Firewall Mod | le          | Security Context |          |        |
|--------------------|--------------|-------------|------------------|----------|--------|
|                    | Routed Trans | Transparent | nsparent Single  | Multiple |        |
|                    |              |             |                  | Context  | System |
| Privileged<br>EXEC | • Yes        | _           | • Yes            | • Yes    | _      |

### Command History Release Modification

8.0(4) This command was added.

**Examples** 

The following example shows the use of the **show mmp** command to display information about existing MMP sessions:

```
ciscoasa
# show mmp
10.0.0.42
MMP session:: inside:10.0.0.42/5443 outside:172.23.62.204/2442
session-id=71AD3EB1-7BE8-42E0-8DC3-E96E41D4ADD5
data:: rx-bytes=1258, tx-bytes=1258
```

| nmands | Command           | Description                                                    |
|--------|-------------------|----------------------------------------------------------------|
|        | debug mmp         | Displays inspect MMP events.                                   |
|        | inspect mmp       | Configures the MMP inspection engine.                          |
|        | show debug<br>mmp | Displays current debug settings for the MMP inspection module. |

L

### show mode

To show the security context mode for the running software image and for any image in Flash memory, use the **show mode** command in privileged EXEC mode.

### show mode

Syntax Description This command has no arguments or keywords.

**Command Default** No default behavior or values.

### **Command Modes**

The following table shows the modes in which you can enter the command:

| Command Mode       | Firewall Mode |             | Security Context |          |        |  |
|--------------------|---------------|-------------|------------------|----------|--------|--|
|                    | Routed        | Transparent | Single           | Multiple |        |  |
|                    |               |             |                  | Context  | System |  |
| Privileged<br>EXEC | • Yes         | • Yes       | • Yes            | • Yes    | • Yes  |  |

### Command History Release Modification

7.0(1) This command was added.

### **Examples**

The following is sample output from the **show mode** command. The following example shows the current mode and the mode for the non-running image "image.bin":

ciscoasa# **show mode flash:/image.bin** Firewall mode: multiple

The mode can be multiple or single.

| Command | Description                                                                                   |
|---------|-----------------------------------------------------------------------------------------------|
| context | Creates a security context in the system configuration and enters context configuration mode. |
| mode    | Sets the context mode to single or multiple.                                                  |

# show module

To show information about a module installed on the ASA, use the **show module** command in user EXEC mode.

show module [ *id* / all ] [ details | recover | log [ console ] ]

| Syntax Description               | all                                                                                                    | (Defau                                                                  | all (Default) Shows information for all modules.                                                                 |                                             |                                 |                                     |                       |  |  |  |
|----------------------------------|----------------------------------------------------------------------------------------------------|-------------------------------------------------------------------------|----------------------------------------------------------------------------------------------------|---------------------------------------------|---------------------------------|-------------------------------------|-----------------------|--|--|--|
|                                  | console                                                                                                    | (Optio                                                                  | nal) Shows co                                                                                                    | nsole log information                       | on for the modul                | e.                                  |                       |  |  |  |
|                                  | details                                                                                                    | (Optio                                                                  | nal) Shows add                                                                                                   | itional information,                        | including remote                | e management conf                   | figuration for module |  |  |  |
|                                  | <i>id</i> Specifies the module ID. For a hardware module, specify the slot number, which can the ASA) or <b>1</b> (for an installed module). For a software module, specify one of the f names: |                                                                         |                                                                                                    |                                             |                                 |                                     |                       |  |  |  |
|                                  |                                                                                                    | • sf                                                                    | <b>řr</b> —ASA Fire                                                                                              | POWER module.                               |                                 |                                     |                       |  |  |  |
|                                  |                                                                                                    | • ip                                                                    | <b>os</b> —IPS modu                                                                                              | le                                          |                                 |                                     |                       |  |  |  |
|                                  |                                                                                                    | • cz                                                                    | <b>кsc</b> —ASA СХ                                                                                               | K module                                    |                                 |                                     |                       |  |  |  |
|                                  | log                                                                                                    | (Optio                                                                  | nal) Shows log                                                                                                   | g information for th                        | e module.                       |                                     |                       |  |  |  |
|                                  | recover                                                                                                    | (Optio                                                                  | nal) Shows the                                                                                                   | e settings for the h                        | w-module or sw                  | v-module module                     | recover command.      |  |  |  |
|                                  | By default, information for all modules is shown.                                                                                                    |                                                                         |                                                                                                    |                                             |                                 |                                     |                       |  |  |  |
| Command Default                  | By defaul                                                                                                    | t, inforn                                                               | nation for all m                                                                                                 | odules is shown.                            |                                 |                                     |                       |  |  |  |
|                                  | -                                                                                                    |                                                                         |                                                                                                    | odules is shown.<br>odes in which you       | can enter the co                | mmand:                              |                       |  |  |  |
|                                  | The follow                                                                                                    | wing tab                                                                |                                                                                                    | nodes in which you                          | can enter the con               |                                     |                       |  |  |  |
|                                  | The follow                                                                                                    | wing tab                                                                | le shows the m                                                                                                   | nodes in which you                          |                                 |                                     |                       |  |  |  |
|                                  | The follow                                                                                                    | wing tab                                                                | le shows the m                                                                                                   | nodes in which you                          | Security Con                    | text                                | System                |  |  |  |
|                                  | The follow                                                                                                    | wing tab<br>d <b>Mode</b>                                               | le shows the m                                                                                                   | nodes in which you                          | Security Con                    | text<br>Multiple                    | System<br>• Yes       |  |  |  |
| Command Modes                    | The follow                                                                                                    | wing tab<br>d Mode<br>EC                                                | le shows the m<br>Firewall Mod<br>Routed<br>• Yes                                                                | nodes in which you<br>e<br>Transparent      | Security Con<br>Single          | text Multiple Context               | -                     |  |  |  |
| Command Modes                    | The follow Command User EXI Release                                                                                                    | wing tab<br>d Mode<br>EC<br>Modifica                                    | le shows the m<br>Firewall Mod<br>Routed<br>• Yes                                                                | nodes in which you e Transparent • Yes      | Security Con<br>Single          | text Multiple Context               | -                     |  |  |  |
| Command Modes                    | The follow<br>Command<br>User EXI<br>Release                                                                                                    | wing tab<br>d Mode<br>EC<br>Modifica                                    | le shows the m<br>Firewall Mod<br>Routed<br>• Yes<br>ation                                                       | nodes in which you e Transparent • Yes      | Security Con<br>Single<br>• Yes | text Multiple Context • Yes         | -                     |  |  |  |
| Command Modes                    | The follow<br>Command<br>User EXI<br>Release I<br>7.0(1)                                                                                                    | wing tab<br>d Mode<br>EC<br>Modifica<br>This cor                        | le shows the m<br>Firewall Mod<br>Routed<br>• Yes<br>ation<br>nmand was ado                                      | nodes in which you                          | Security Con<br>Single<br>• Yes | text Multiple Context • Yes         | -                     |  |  |  |
| Command Default<br>Command Modes | The follow         Command         User EXI         Release         7.0(1)         7.1(1)         8.2(1)                                                                                        | wing tab<br>d Mode<br>EC<br>Modifica<br>This cor<br>This cor<br>Informa | le shows the m<br>Firewall Mod<br>Routed<br>• Yes<br>ation<br>nmand was add<br>nmand was mon<br>tion about the s | e Transparent • Yes ded. SSC is included in | Security Con<br>Single<br>• Yes | text Multiple Context • Yes output. | -                     |  |  |  |

|                  | Release Modification                                                                                               |                                                   |                                    |  |  |  |  |  |
|------------------|----------------------------------------------------------------------------------------------------|---------------------------------------------------|------------------------------------|--|--|--|--|--|
|                  | 8.6(1) For the ASA 5512-X through ASA 5555-X the log and console keywords were added; the ips device ID was added. |                                                   |                                    |  |  |  |  |  |
|                  | 9.1(1) Support for the ASA CX software me                                                                          | odule was added by adding                         | the <b>cxsc</b> module ID.         |  |  |  |  |  |
|                  | 9.2(1) Support for the ASA FirePOWER m                                                                             | odule, including the sfr ke                       | yword was added.                   |  |  |  |  |  |
| Usage Guidelines | This command shows information about the m module in the display (in slot 0).                                      | odules installed in the ASA                       | . The ASA itself also appears as a |  |  |  |  |  |
| Examples         | The following is sample output from the <b>show</b> module 1 is a CSC SSM.                                         | <b>module</b> command. Module                     | e 0 is the base device;            |  |  |  |  |  |
|                  | ciscoasa# <b>show module</b><br>Mod Card Type                                                                      |                                                   | Serial No.                         |  |  |  |  |  |
|                  | 0 ASA 5520 Adaptive Security Applianc<br>1 ASA 5500 Series Security Services M<br>Mod MAC Address Range F          | e ASA5520                                         | P300000034                         |  |  |  |  |  |
|                  | 0 000b.fcf8.c30d to 000b.fcf8.c311 1<br>1 000b.fcf8.012c to 000b.fcf8.012c 1<br>Mod SSM Application Name SSM       | .0 1.0(10)0<br>.0 1.0(10)0<br>Application Version |                                    |  |  |  |  |  |
|                  | 1 CSC SSM scan services are not<br>1 CSC SSM 5.0<br>Mod Status Data Plane Statu                                    | (Build#1187)<br>s Compatibility                   |                                    |  |  |  |  |  |
|                  | 0 Up Sys Not Applicable<br>1 Up Up                                                                                 |                                                   |                                    |  |  |  |  |  |
|                  | The following table describes each field listed                                                                    | in the output.                                    |                                    |  |  |  |  |  |

### Table 12: show module Output Fields

| Field             | Description                                                                                                    |
|-------------------|----------------------------------------------------------------------------------------------------|
| Mod               | The module number, 0 or 1.                                                                                           |
| Ports             | The number of ports.                                                                                                 |
| Card Type         | For the device shown in module 0, the type is the platform model. For the SSM in module 1, the type is the SSM type. |
| Model             | The model number for this module.                                                                                    |
| Serial No.        | The serial number.                                                                                                   |
| MAC Address Range | The MAC address range for interfaces on this SSM or, for the device, the built-in interfaces.                        |
| Hw Version        | The hardware version.                                                                                                |
| Fw Version        | The firmware version.                                                                                                |

| Field                   | Description                                                                                                    |
|-------------------------|----------------------------------------------------------------------------------------------------|
| Sw Version              | The software version.                                                                                            |
| SSM Application Name    | The name of the application running on the SSM.                                                                  |
| SSM Application Version | The version of the application running on the SSM.                                                               |
| Status                  | For the device in module 0, the status is Up Sys. The status of the SSM in module 1 can be any of the following: |
|                         | • Initializing—The SSM is being detected and the control communication is being initialized by the device.       |
|                         | • Up—The SSM has completed initialization by the device.                                                         |
|                         | • Unresponsive—The device encountered an error while communicating with this SSM.                                |
|                         | Reloading—The SSM is reloading.                                                                                  |
|                         | • Shutting Down—The SSM is shutting down.                                                                        |
|                         | • Down—The SSM is shut down.                                                                                     |
|                         | • Recover—The SSM is attempting to download a recovery image.                                                    |
|                         | • No Image Present—The IPS software has not been installed.                                                      |
| Data Plane Status       | The current state of the data plane.                                                                             |
| Compatibility           | The compatibility of the SSM relative to the rest of the device.                                                 |
| Slot                    | The physical slot number (used only in dual SSP mode).                                                           |

The output of the **show module details** command varies according to which module is installed. For example, output for the CSC SSM includes fields about components of the CSC SSM software.

The following is generic sample output from the show module 1 details command:

```
ciscoasa# show module 1 details
Getting details from the Service Module, please wait...
ASA 5500 Series Security Services Module-20
                   ASA-SSM-20
Model:
Hardware version: V1.0
Serial Number:
                   12345678
Firmware version: 1.0(7)2
Software version: 4.1(1.1)S47(0.1)
MAC Address Range: 000b.fcf8.0156 to 000b.fcf8.0156
Data plane Status: Up
Status:
                   Up
Mgmt IP addr:
                   10.89.147.13
Mgmt web ports:
                   443
Mgmt TLS enabled:
                   true
```

The following table describes the additional fields in the output.

| Field                            | Description                                                                                                    |
|----------------------------------|----------------------------------------------------------------------------------------------------|
| DC address<br>(not shown)        | (ASA FirePOWER only). The address of the management center that manages the module.                                          |
| Mgmt IP addr                     | Shows the IP address for the module's management interface.                                                                  |
| Mgmt Network Mask<br>(not shown) | Shows the subnet mask for the management address.                                                                            |
| Mgmt Gateway<br>(not shown)      | The gateway for the management address.                                                                                      |
| Mgmt web ports                   | Shows the ports configured for the module's management interface.                                                            |
| Mgmt TLS enabled                 | Shows whether transport layer security is enabled (true or false) for connections to the management interface of the module. |

#### Table 13: show module details Additional Output Fields

For models that allow you to configure software modules, the **show module** command lists all possible modules. Status information indicates whether one of them is installed.

```
ciscoasa# show module
```

| Mod                           | Card Type                                                                              |                                                                                               |                          | Model                                                       | Serial No.                                              |
|-------------------------------|----------------------------------------------------------------------------------------|-----------------------------------------------------------------------------------------------|--------------------------|-------------------------------------------------------------|---------------------------------------------------------|
| ips<br>cxsc<br>sfr            | Unknown<br>Unknown<br>FirePOWER Serv<br>MAC Address Ra                                 | h SW, 8 GE Data, 1<br>ices Software Modul<br>nge                                              | le<br>Hw Version         | N/A<br>N/A<br>ASA5555<br>Fw Version                         | FCH1714J6HP<br>FCH1714J6HP<br>FCH1714J6HP<br>Sw Version |
| ips<br>cxsc<br>sfr            | bc16.6520.1dcd<br>bc16.6520.1dcb<br>bc16.6520.1dcb<br>bc16.6520.1dcb<br>bc16.6520.1dcb | to bc16.6520.1dd6<br>to bc16.6520.1dcb<br>to bc16.6520.1dcb<br>to bc16.6520.1dcb<br>n Name St | 1.0<br>N/A<br>N/A<br>N/A | 2.1(9)8<br>N/A<br>N/A<br>N/A                                | 100.8(66)11<br>5.3.1-100                                |
| cxsc<br>sfr                   |                                                                                        |                                                                                               | o Image Pres             | ent Not Applic<br>ent Not Applic<br>5.3.1-100<br>patibility |                                                         |
| ips<br>cxsc<br>sfr<br>Mod<br> | Unresponsive<br>Unresponsive<br>Up<br>License Name                                     | Not Applicable<br>Not Applicable<br>Up<br>License Status T<br>Enabled 1                       | e<br>e<br>ime Remaining  |                                                             |                                                         |

The following is sample output from the **show module 1** recover command:

ciscoasa# **show module 1 recover** Module 1 recover parameters. . . Boot Recovery Image: Yes Image URL: tftp://10.21.18.1/ids-oldimg Port IP Address: 10.1.2.10 Port Mask : 255.255.255.0 Gateway IP Address: 10.1.2.254

The following is sample output from the **show module 1 details** command when an SSC is installed:

```
ciscoasa# show module 1 details
Getting details from the Service Module, please wait...
ASA 5505 Security Services Card
Model: ASA-SSC
Hardware version: 0.1
Serial Number: JAB11370240
Firmware version: 1.0(14)3
Software version: 6.2(1)E2
MAC Address Range: 001d.45c2.e832 to 001d.45c2.e832
App. Name: IPS
App. Status: Up
App. Status Desc:
App. Version: 6.2(1)E2
Data plane Status: Up
Status: Up
Mgmt IP Addr: 209.165.201.29
Mgmt Network Mask: 255.255.224.0
Mgmt Gateway: 209.165.201.30
Mgmt Access List: 209.165.201.31/32
     209.165.202.158/32
     209.165.200.254/24
Mgmt Vlan: 20
```

The following is sample output from the **show module 1 details** command when an IPS SSP is installed in an ASA 5585-X:

```
ciscoasa# show module 1 details
```

```
Getting details from the Service Module, please wait...
ASA 5500 Series Security Services Module-20
Model: ASA-SSM-20
Hardware version: V1.0
Serial Number: 12345678
Firmware version: 1.0(7)2
Software version: 4.1(1.1)S47(0.1)
MAC Address Range: 000b.fcf8.0156 to 000b.fcf8.0156
Data plane Status: Up
Status: Up
Mgmt IP addr: 10.89.147.13
Mgmt Web ports: 443
Mgmt TLS enabled: true
```

The following is sample output from the **show module all** command when a CXSC SSP is installed in an ASA 5585-X:

ciscoasa# **show module all** Mod Card Type Model Serial No. \_\_\_\_\_ \_\_\_\_\_ 0 ASA 5585-X Security Services Processor-10 wi ASA5585-SSP-10 JAF1504CBRM 1 ASA 5585-X CXSC Security Services Processor-1 ASA5585-SSP-IPS10 JAF1510BLSE Mod MAC Address Range Hw Version Fw Version Sw Version \_\_\_\_ \_\_\_\_\_ 100.7(14)13 0 5475.d05b.1d54 to 5475.d05b.1d5f 1.0 2.0(7)0 1 5475.d05b.248c to 5475.d05b.2497 1.0 0.0(0)0 1.0 Mod SSM Application Name Status SSM Application Version

| 1   | CXSC Security | Module    | Up        | 1.0           |  |
|-----|---------------|-----------|-----------|---------------|--|
| Mod | Status        | Data Plan | ne Status | Compatibility |  |
|     |               |           |           |               |  |
| 0   | Up Sys        | Not Appli | cable     |               |  |
| 1   | Up            | Up        |           |               |  |

The following is sample output from the **show module 1 details** command when a CXSC SSP is installed in an ASA 5585-X:

```
ciscoasa# show module 1 details
Getting details from the Service Module, please wait...
ASA 5500 Series Security Services Module-20
Model: ASA5585-S10C10-K8
Hardware version: 1.0
Serial Number:
                   123456789
Firmware version: 1.0(9)0
Software version: CXSC Security Module Version 1.0
               CXSC Security Module
Version 1.0
App. name:
App. version:
Data plane Status: Up
Status:
                   Up
HTTP Service:
                   Up
Activated:
                   Yes
Mgmt IP addr:
                   100.0.1.4
Mgmt web port:
                   8443
```

| Related Commands | Command                   | Description                                                                                        |
|------------------|---------------------------|----------------------------------------------------------------------------------------------------|
|                  | debug module-boot         | Shows debugging messages about the module booting process.                                         |
|                  | hw-module module recover  | Recovers an module by loading a recovery image from a TFTP server.                                 |
|                  | hw-module module reset    | Shuts down an module and performs a hardware reset.                                                |
|                  | hw-module module reload   | Reloads the module software.                                                                       |
|                  | hw-module module shutdown | Closes the module software in preparation for being powered off without losing configuration data. |
|                  | sw-module                 | Configures a software module.                                                                      |

# show monitor-interface

To display information about the interfaces monitored for failover, use the **show monitor-interface** command in privileged EXEC mode.

### show monitor-interface

Syntax Description This command has no arguments or keywords.

**Command Default** No default behavior or values.

### **Command Modes**

The following table shows the modes in which you can enter the command:

| Command Mode       | Firewall Mode | e           | Security Context |          |        |  |
|--------------------|---------------|-------------|------------------|----------|--------|--|
|                    | Routed Trans  | Transparent | Single           | Multiple |        |  |
|                    |               |             |                  | Context  | System |  |
| Privileged<br>EXEC | • Yes         | • Yes       | • Yes            | • Yes    | • Yes  |  |

#### Command History Release Modification

7.0(1) This command was added.

8.2(2) IPv6 addresses were added to the output.

# **Usage Guidelines** Because an interface can have more than one IPv6 address configured on it, only the link-local address is displayed in the **show monitor-interface** command. If both IPv4 and IPv6 addresses are configured on an interface, both addresses appear in the output. If there is no IPv4 address configured on the interface, the IPv4 address in the output appears as 0.0.0.0. If there is no IPv6 address configured on an interface, the address is simply omitted from the output.

Monitored failover interfaces can have the following status:

- Unknown-Initial status. This status can also mean the status cannot be determined.
- Normal—The interface is receiving traffic.
- Normal (Waiting)—The interface is up but has not yet received a hello packet from the corresponding interface on the peer unit. Verify that a standby IP address has been configured for the interface and that there is connectivity between the two interfaces.
- Testing—Hello messages are not heard on the interface for five poll times.
- Link Down—The interface or VLAN is administratively down.
- No Link—The physical link for the interface is down.
- Failed—No traffic is received on the interface, yet traffic is heard on the peer interface.

### **Examples** The following is sample output from the **show monitor-interface** command:

```
ciscoasa# show monitor-interface
This host: Primary - Active
Interface outside (10.86.94.88): Normal (Waiting)
Interface management (192.168.1.1): Normal (Waiting)
Interface failif (0.0.0.0/fe80::223:4ff:fe77:fed): Normal (Waiting)
Other host: Secondary - Failed
Interface outside (0.0.0.0): Unknown (Waiting)
Interface management (0.0.0.0): Unknown (Waiting)
Interface failif (0.0.0.0): Unknown (Waiting)
```

| Related Commands | Command           | Description                                       |
|------------------|-------------------|---------------------------------------------------|
|                  | monitor-interface | Enables health monitoring on a specific interface |

# show mrib client

To display information about the MRIB client connections, use the **show mrib client** command in user EXEC or privileged EXEC mode.

show mrib client [ filter ] [ name client\_name ]

| Syntax Description | filter (Optional) Displays client filter. Used to view information about the MRIB flags that                                                                                                    |                                                                     |                                             |                  |                            |                     |  |  |
|--------------------|----------------------------------------------------------------------------------------------------|---------------------------------------------------------------------|---------------------------------------------|------------------|----------------------------|---------------------|--|--|
|                    |                                                                                                    | each client owns and the flags in which each clients is interested. |                                             |                  |                            |                     |  |  |
|                    | <b>name</b><br>client_name                                                                                                    | (Optional) N<br>PIM or IGM                                          |                                             | routing protocol | that acts as a clier       | nt of MRIB, such as |  |  |
| Command Default    | No default behavi                                                                                                    | or or values.                                                       |                                             |                  |                            |                     |  |  |
| Command Modes      | - The following tab                                                                                                    | le shows the n                                                      | nodes in which you                          | can enter the co | mmand:                     |                     |  |  |
|                    | Command Mode                                                                                                    | Firewall Mod                                                        | le                                          | Security Con     | itext                      |                     |  |  |
|                    |                                                                                                    | Routed                                                              | Transparent                                 | Single           | Multiple                   |                     |  |  |
|                    |                                                                                                    |                                                                     |                                             |                  | Context                    | System              |  |  |
|                    | User EXEC or<br>Privileged<br>EXEC                                                                                                    | • Yes                                                               | _                                           | • Yes            | —                          | _                   |  |  |
| Command History    | Release Modification                                                                                                    |                                                                     |                                             |                  |                            |                     |  |  |
|                    | 7.0(1) This command was added.                                                                                                    |                                                                     |                                             |                  |                            |                     |  |  |
| Usage Guidelines   | -                                                                                                    | -                                                                   | ay the route and int<br>n also shows what f | -                | -                          | ous MRIB clients ha |  |  |
| Examples           | The following sar                                                                                                    | nple output fro                                                     | om the <b>show mrib c</b>                   | lient command    | using the <b>filter</b> ke | yword:              |  |  |
|                    | <pre>ciscoasa# show<br/>MFWD:0 (connect<br/>interest filter<br/>entry attribute<br/>interface attri<br/>groups:<br/>include 0.0.0.0<br/>interfaces:<br/>include All<br/>ownership filte<br/>groups:<br/>include 0.0.0.0</pre> | ion id 0)<br>::<br>ss: S C IA D<br>butes: F A 1<br>//0<br>er:       |                                             |                  |                            |                     |  |  |

include All igmp:77964 (connection id 1) ownership filter: interface attributes: II ID LI LD groups: include 0.0.0.0/0 interfaces: include All pim:49287 (connection id 5) interest filter: entry attributes: E interface attributes: SP II ID LI LD groups: include 0.0.0/0 interfaces: include All ownership filter: entry attributes: L S C IA D interface attributes: F A IC NS DP groups: include 0.0.0.0/0 interfaces: include All

| Related Commands | Command            | Description                  |  |  |
|------------------|--------------------|------------------------------|--|--|
|                  | show mrib<br>route | Displays MRIB table entries. |  |  |

# show mrib route

To display entries in the MRIB table, use the **show mrib route** command in user EXEC or privileged EXEC mode.

**show mmp** [ [ source /\* ] [ group [ / prefix-length ] ] ]

| Syntax Description | * (0)                                                                                                    | ptional) Display s | hared tree entries. |                   |          |                  |
|--------------------|----------------------------------------------------------------------------------------------------|--------------------|---------------------|-------------------|----------|------------------|
|                    | <i>/prefix-length</i> (Optional) Prefix length of the MRIB route. A decimal value that indicates how many of the high-order contiguous bits of the address comprise the prefix (the network portion of the address). A slash mark must precede the decimal value.                                                                                              |                    |                     |                   |          |                  |
|                    |                                                                                                    |                    |                     |                   |          | x portion of the |
|                    | group (O                                                                                                    | ptional) IP addres | s or name of the g  | roup.             |          |                  |
|                    | source (O                                                                                                    | ptional) IP addres | s or name of the r  | oute source.      |          |                  |
| Command Default    | No default behavior or values.                                                                                                    |                    |                     |                   |          |                  |
| Command Modes      | -<br>The following tab                                                                                                    | le shows the mod   | es in which you c   | an enter the comm | nand:    |                  |
|                    | Command Mode                                                                                                    | Firewall Mode      |                     | Security Contex   | ct       |                  |
|                    |                                                                                                    | Routed             | Transparent         | Single            | Multiple |                  |
|                    |                                                                                                    |                    |                     |                   | Context  | System           |
|                    | User EXEC or<br>Privileged<br>EXEC                                                                                                    | • Yes              | —                   | • Yes             |          |                  |
| Command History    | Release Modification                                                                                                    |                    |                     |                   |          |                  |
|                    | 7.0(1) This command was added.                                                                                                    |                    |                     |                   |          |                  |
| Usage Guidelines   | The MFIB table maintains a subset of entries and flags updated from MRIB. The flags determine the forwarding and signaling behavior according to a set of forwarding rules for multicast packets.                                                                                                    |                    |                     |                   |          |                  |
|                    | In addition to the list of interfaces and flags, each route entry shows various counters. Byte count is the number of total bytes forwarded. Packet count is the number of packets received for this entry. The <b>show mfib count</b> command displays global counters independent of the routes.                                                             |                    |                     |                   |          |                  |
| Examples           | The following is sample output from the show mrib route command:<br>ciscoasa# show mrib route<br>IP Multicast Routing Information Base<br>Entry flags: L - Domain-Local Source, E - External Source to the Domain,<br>C - Directly-Connected Check, S - Signal, IA - Inherit Accept, D - Drop<br>Interface flags: F - Forward, A - Accept, IC - Internal Copy, |                    |                     |                   |          |                  |
|                    |                                                                                                    |                    |                     |                   |          |                  |

```
NS - Negate Signal, DP - Don't Preserve, SP - Signal Present,
II - Internal Interest, ID - Internal Disinterest, LI - Local Interest,
LD - Local Disinterest
(*,224.0.0.0/4) RPF nbr: 10.11.1.20 Flags: L C
Decapstunnel0 Flags: NS
(*,224.0.0.0/24) Flags: D
(*,224.0.1.39) Flags: S
(*,224.0.1.40) Flags: S
POSO/3/0/0 Flags: II LI
(*,238.1.1.1) RPF nbr: 10.11.1.20 Flags: C
POSO/3/0/0 Flags: F NS LI
Decapstunnel0 Flags: A
(*,239.1.1.1) RPF nbr: 10.11.1.20 Flags: C
POSO/3/0/0 Flags: F NS
Decapstunnel0 Flags: A
```

| <b>Related Commands</b> | Command                    | Description                                              |  |  |
|-------------------------|----------------------------|----------------------------------------------------------|--|--|
|                         | show mfib count            | Displays route and packet count data for the MFIB table. |  |  |
|                         | show mrib route<br>summary | Displays a summary of the MRIB table entries.            |  |  |

### show mroute

|                    | To display the                                                            | IPv4 multicast routing table, use the <b>show mroute</b> command in privileged EXEC mode.                                                                                                    |  |  |  |
|--------------------|---------------------------------------------------------------------------|----------------------------------------------------------------------------------------------------|--|--|--|
|                    | show mroute                                                               | [ group [ source ]   reserved ] [ active [ rate ]   count   pruned   summary ]                                                                                                    |  |  |  |
| Syntax Description | active rate                                                               | (Optional) Displays only active multicast sources. Active sources are those sending at the specified <i>rate</i> or higher. If the <i>rate</i> is not specified, active sources are those sending at a rate of 4 kbps or higher. |  |  |  |
|                    | count                                                                     | (Optional) Displays statistics about the group and source, including number of packets, packets per second, average packet size, and bits per second.                                                                            |  |  |  |
|                    | group                                                                     | (Optional) IP address or name of the multicast group as defined in the DNS hosts table.                                                                                                    |  |  |  |
|                    | pruned                                                                    | (Optional) Displays pruned routes.                                                                                                    |  |  |  |
|                    | reserved                                                                  | (Optional) Displays reserved groups.                                                                                                    |  |  |  |
|                    | source                                                                    | (Optional) Source hostname or IP address.                                                                                                    |  |  |  |
|                    | summary                                                                   | (Optional) Displays a one-line, abbreviated summary of each entry in the multicast routing table.                                                                                                    |  |  |  |
| Command Default    | If not specified, the <i>rate</i> argument defaults to 4 kbps.            |                                                                                                    |  |  |  |
| Command Modes      | — The following table shows the modes in which you can enter the command: |                                                                                                    |  |  |  |

The following table shows the modes in which you can enter the command:

| Command Mode       | Firewall Mode      |   | Security Cont | Security Context |          |  |  |
|--------------------|--------------------|---|---------------|------------------|----------|--|--|
|                    | Routed Transparent |   | Single        | Multiple         | Multiple |  |  |
|                    |                    |   |               | Context          | System   |  |  |
| Privileged<br>EXEC | • Yes              | _ | • Yes         | —                | _        |  |  |

### Command History Release Modification

7.0(1) This command was added.

**Usage Guidelines** The **show mroute** command displays the contents of the multicast routing table. The ASA populates the multicast routing table by creating (S,G) and (\*,G) entries based on PIM protocol messages, IGMP reports, and traffic. The asterisk (\*) refers to all source addresses, the "S" refers to a single source address, and the "G" is the destination multicast group address. In creating (S, G) entries, the software uses the best path to that destination group found in the unicast routing table (through RPF).

To view the **mroute** commands in the running configuration, use the **show running-config mroute** command.

### **Examples**

The following is sample output from the **show mroute** command:

```
ciscoasa(config) # show mroute
Multicast Routing Table
Flags: D - Dense, S - Sparse, B - Bidir Group, s - SSM Group,
       C - Connected, L - Local, I - Received Source Specific Host Report,
       P - Pruned, R - RP-bit set, F - Register flag, T - SPT-bit set,
       J - Join SPT
Timers: Uptime/Expires
Interface state: Interface, State
(*, 239.1.1.40), 08:07:24/never, RP 0.0.0.0, flags: DPC
  Incoming interface: Null
  RPF nbr: 0.0.0.0
  Outgoing interface list:
    inside, Null, 08:05:45/never
    tftp, Null, 08:07:24/never
(*, 239.2.2.1), 08:07:44/never, RP 140.0.0.70, flags: SCJ
  Incoming interface: outside
  RPF nbr: 140.0.0.70
  Outgoing interface list:
    inside, Forward, 08:07:44/never
```

The following fields are shown in the **show mroute** output:

- Flags Provides information about the entry.
  - **D—Dense** . Entry is operating in dense mode.
  - **S—Sparse**. Entry is operating in sparse mode.
  - **B—Bidir Group**. Indicates that a multicast group is operating in bidirectional mode.
  - s—SSM Group. Indicates that a multicast group is within the SSM range of IP addresses. This flag is reset if the SSM range changes.
  - C—Connected . A member of the multicast group is present on the directly connected interface.
  - L—Local. The ASA itself is a member of the multicast group. Groups are joined locally by the **igmp join-group** command (for the configured group).
  - I—Received Source Specific Host Report . Indicates that an (S, G) entry was created by an (S, G) report. This (S, G) report could have been created by IGMP. This flag is set only on the DR.
  - P—Pruned . Route has been pruned. The software keeps this information so that a downstream member can join the source.
  - **R**—**RP-bit set**. Indicates that the (S, G) entry is pointing toward the RP.
  - F—Register flag. Indicates that the software is registering for a multicast source.
  - T—SPT-bit set . Indicates that packets have been received on the shortest path source tree.
  - J—Join SPT . For (\*, G) entries, indicates that the rate of traffic flowing down the shared tree is exceeding the SPT-Threshold set for the group. (The default SPT-Threshold setting is 0 kbps.) When the J Join shortest path tree (SPT) flag is set, the next (S, G) packet received down the shared tree triggers an (S, G) join in the direction of the source, thereby causing the ASA to join the source tree.

For (S, G) entries, indicates that the entry was created because the SPT-Threshold for the group was exceeded. When the J - Join SPT flag is set for (S, G) entries, the ASA monitors the traffic rate on the source tree and attempts to switch back to the shared tree for this source if the traffic rate on the source tree falls below the SPT-Threshold of the group for more than 1 minute.

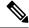

Note The ASA measures the traffic rate on the shared tree and compares the measured rate to the SPT-Threshold of the group once every second. If the traffic rate exceeds the SPT-Threshold, the J - Join SPT flag is set on the (\*, G) entry until the next measurement of the traffic rate. The flag is cleared when the next packet arrives on the shared tree and a new measurement interval is started.

If the default SPT-Threshold value of 0 kbps is used for the group, the J - Join SPT flag is always set on (\*, G) entries and is never cleared. When the default SPT-Threshold value is used, the ASA immediately switches to the shortest path source tree when traffic from a new source is received.

- **Timers:Uptime/Expires** —Uptime indicates per interface how long (in hours, minutes, and seconds) the entry has been in the IP multicast routing table. Expires indicates per interface how long (in hours, minutes, and seconds) until the entry will be removed from the IP multicast routing table.
- Interface state Indicates the state of the incoming or outgoing interface.
  - Interface The interface name listed in the incoming or outgoing interface list.
  - State—Indicates that packets will either be forwarded, pruned, or null on the interface depending on whether there are restrictions due to access lists or a time-to-live (TTL) threshold.
- (\*, 239.1.1.40) and (\*, 239.2.2.1) —Entries in the IP multicast routing table. The entry consists of the IP address of the source followed by the IP address of the multicast group. An asterisk (\*) in place of the source indicates all sources.
- RP—Address of the RP. For routers and access servers operating in sparse mode, this address is always 224.0.0.0.
- **Incoming interface** Expected interface for a multicast packet from the source. If the packet is not received on this interface, it is discarded.
- **RPF nbr**—IP address of the upstream router to the source.
- Outgoing interface list ---Interfaces through which packets will be forwarded.

| Related Commands | Command                                     | Description                                                        |  |  |
|------------------|---------------------------------------------|--------------------------------------------------------------------|--|--|
|                  | clear configure mroute                      | Removes the <b>mroute</b> commands from the running configuration. |  |  |
|                  | mroute Configures a static multicast route. |                                                                    |  |  |
|                  | show mroute                                 | Displays IPv4 multicast routing table.                             |  |  |
|                  | show running-config mroute                  | Displays configured multicast routes.                              |  |  |